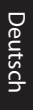

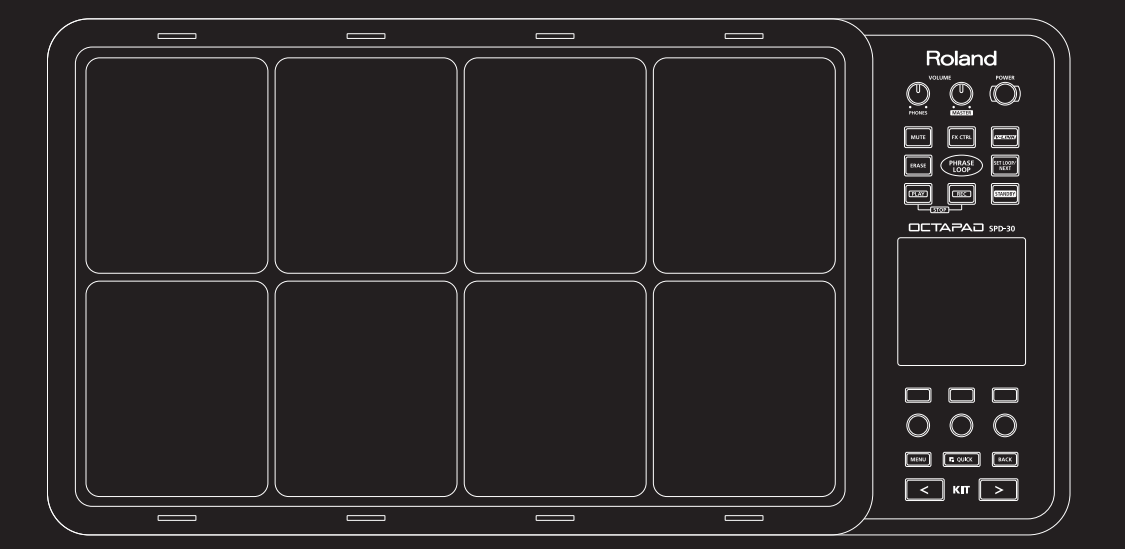

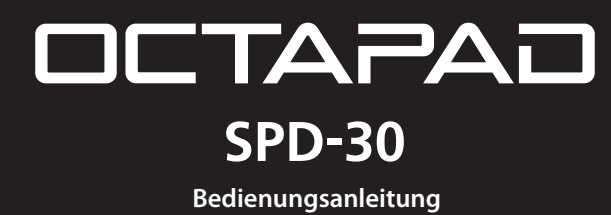

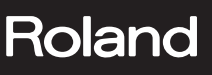

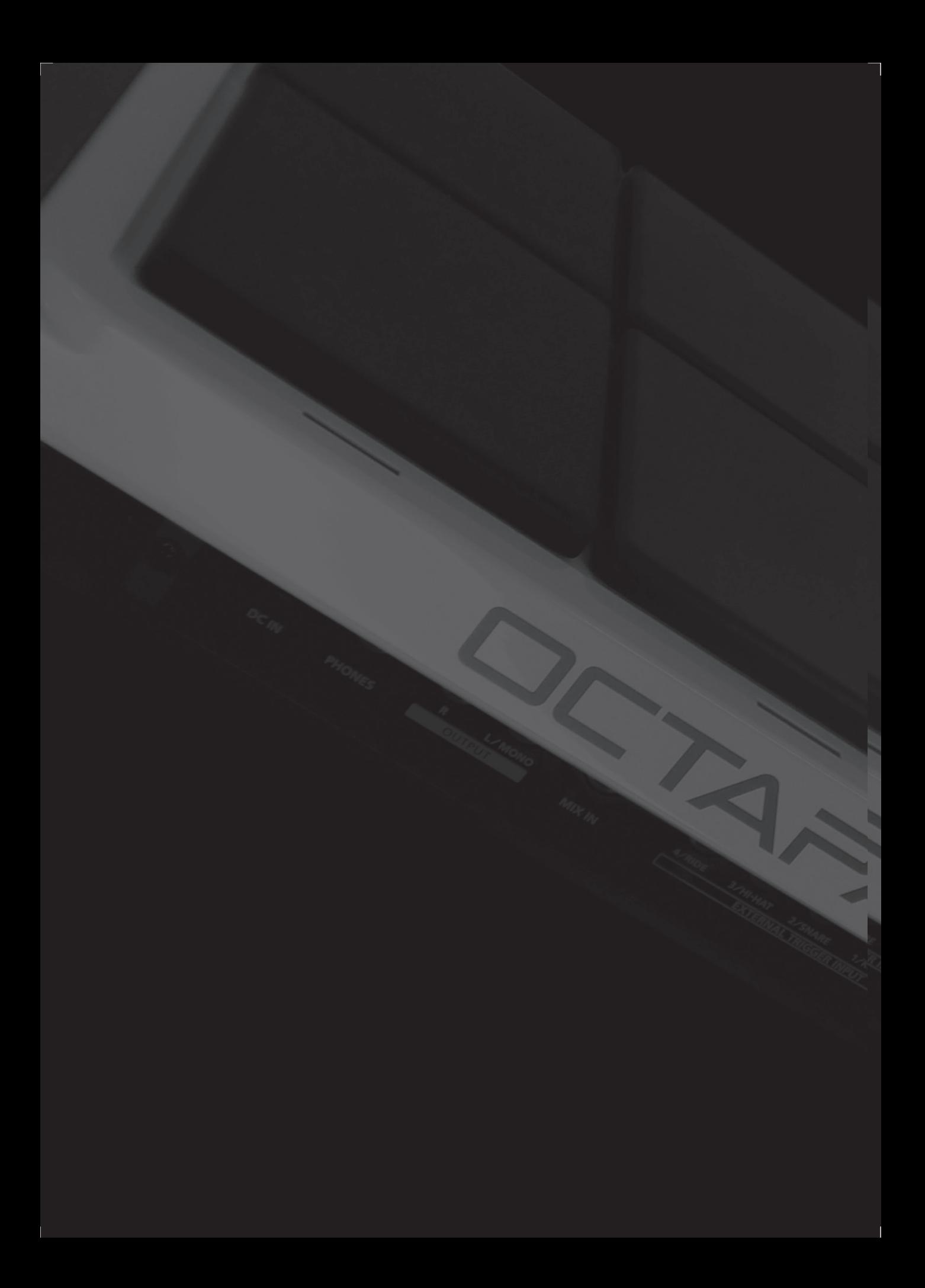

#### Die OCTAPAD-Legende

 $1985$  war das Jahr, in dem das revolutionäre Percussion-Instrument "OCTAPAD" (PAD-8) von Roland angekündigt wurde. Beim OCTAPAD handelte es sich um ein völlig neues Percussion-Instrument mit 8 Pads. Mit diesem Instrument konnte per MIDI ein Drum-Gerät (z. B. TR-909) oder ein externes MIDI-Modul oder ein Sampler gesteuert werden. Dieses Instrument wurde von Musikern weltweit begeistert aufgenommen, und zwar nicht nur für Schlagzeug- oder Percussion-Sounds, sondern für alle Musikrichtungen.

 $1988$  kam das "OCTAPAD II" (PAD-80) auf den Markt, das nicht nur die bewährten Funktionen des OCTAPAD der ersten Generation, sondern auch viele neue Funktionen wie beispielsweise Layering und Fußtastersteuerung aufwies.

1990–1998 war die Ära, in der Musiker eines der OCTAPADs der ersten Generation verwendeten. Da sie über keinen integrierten Sound verfügten, waren sie die meiste Zeit an Drum-Geräte angeschlossen (TR-909, R-8 usw.). Im Jahr 1990 brachte Roland deshalb das SPD-8 mit eigener integrierter Soundquelle auf den Markt.

Im Jahr 1993 folgte das SPD-11, das nicht nur mehr Sounds aufwies, sondern auch eingebaute Effekt-Prozessoren.

Im Jahr 1998 erschien das legendäre SPD-20 mit grundlegend verbesserten Sounds.

Im Laufe der Jahre wurde die SPD-Serie ständig weiterentwickelt. Und obwohl das Instrument eigentlich SPD-8/11/20 hieß, wurde es meist als OCTAPAD bezeichnet.

2010 markiert das Comeback des OCTAPAD (SPD-30) für das 21. Jahrhundert. Das grundlegende Design der Vorgängermodelle wurde beim neuen OCTAPAD zwar beibehalten, es weist aber ein großes Display, eine benutzerfreundliche Benutzeroberfläche, innovative Sounds, Effekte, USB-MIDI und die neueste, für die V-Drums-Serie entwickelte Pad-Abtasttechnologie auf.

Die auffälligste neue Eigenschaft des neuen OCTAPAD ist die "Phrase Loop"-Funktion (Sequenzschleife), mit der Sie Ihr Spiel in Echtzeit aufnehmen und als Schleife (Loop) abspielen können. Sie können dann im Loop-Modus Ihr Spiel weiterhin aufzeichnen.

Alleine dadurch wird das Potenzial des OCTAPAD enorm erweitert. Außerdem wurde die Anzahl der Sounds und die spielbaren Kombinationen von Percussion-Instrumenten erhöht.

25 Jahre OCTAPAD - eine echte Electronic Percussion-Legende mit zukunftsweisenden Aussichten für die Musikszene.

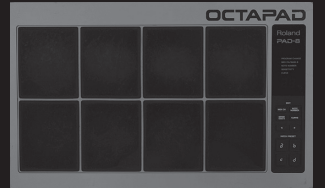

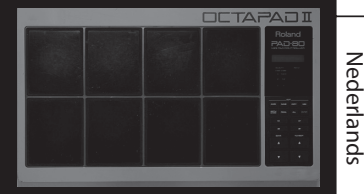

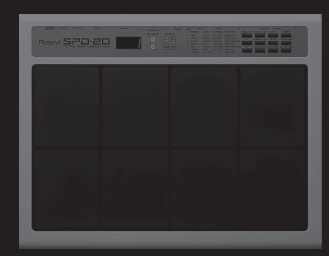

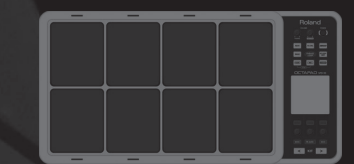

Italiano

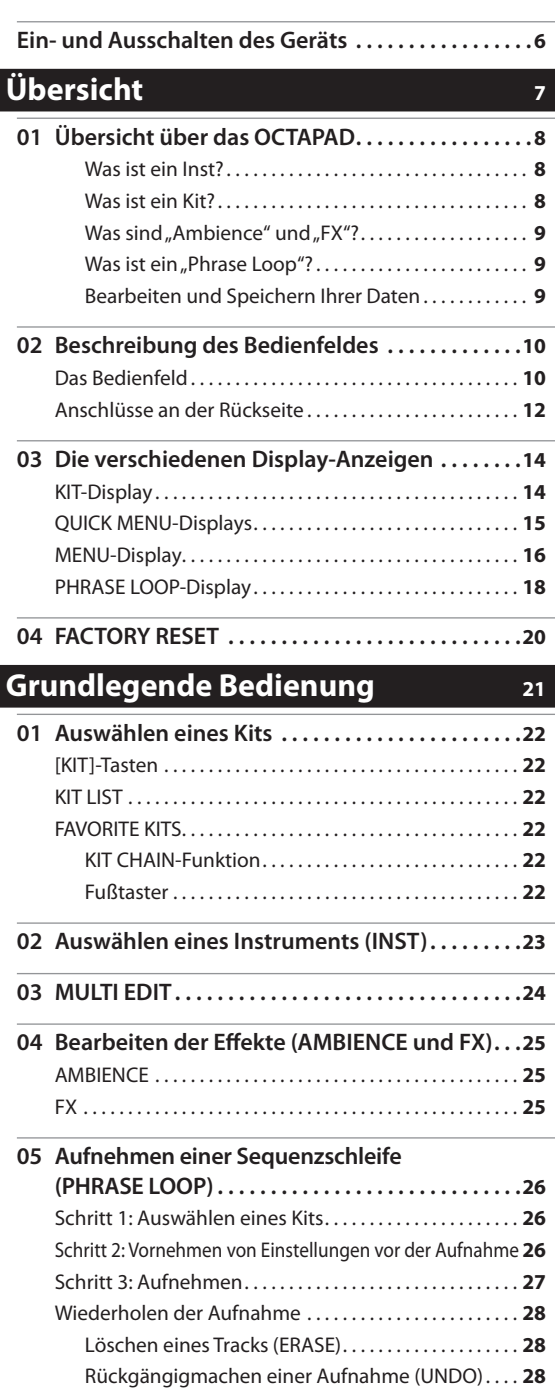

Löschen der Sequenz (CLEAR PHRASE) . . . . . . . . . . **28** Speichern der Sequenz (SAVE PHRASE) . . . . . . . . . . . . . . **28** Beenden des "Phrase Loop"-Modus . . . . . . . . . . . . . . . 28

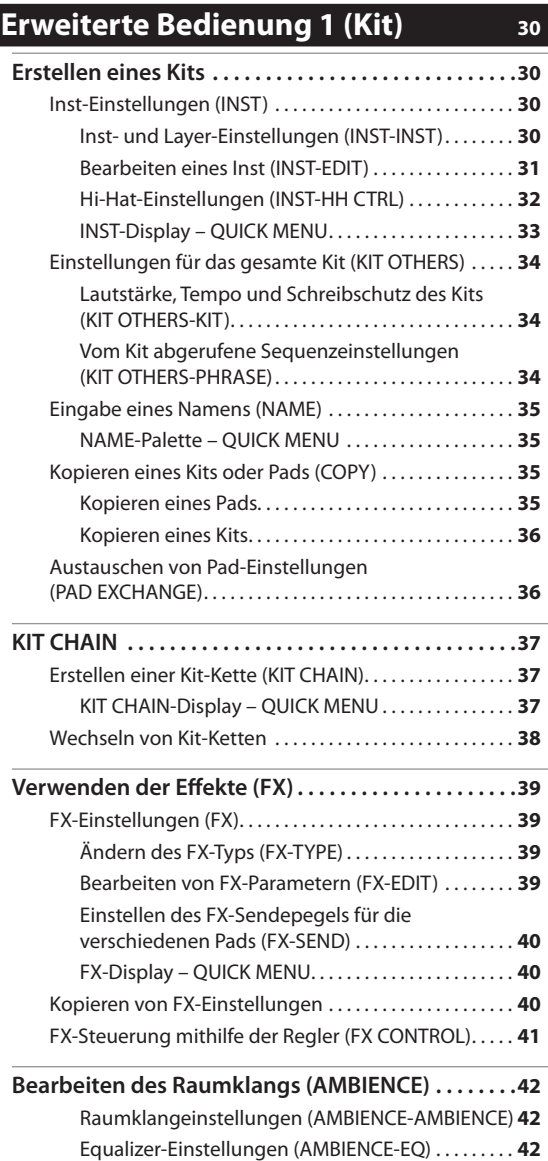

Limiter-Einstellungen (AMBIENCE-LIMIT) . . . . . . . . **42**

Alle Rechte vorbehalten. Diese Publikation darf weder ganz noch teilweise in keiner Form ohne schriftliche Genehmigung durch die ROLAND CORPORATION reproduziert werden.

Lesen Sie vor der Verwendung des OCTAPAD die folgenden Abschnitte aufmerksam durch: "SICHERER BETRIEB DES GERÄTS" (S. 72) und "WICHTIGE HINWEISE" (S. 73). Diese Abschnitte enthalten wichtige Informationen zur korrekten Bedienung des OCTAPAD. Damit Sie das Gefühl bekommen, die gesamte Funktionalität Ihres neuen Geräts erfasst zu haben, sollten Sie sich die Bedienungsanleitung vollständig durchlesen. Die Bedienungsanleitung sollte an einer gut erreichbaren Stelle aufbewahrt werden, um darin nachschlagen zu können.

Copyright © 2010 ROLAND CORPORATION

### **Erweiterte Bedienung 2 (Phrase Loop) 43**

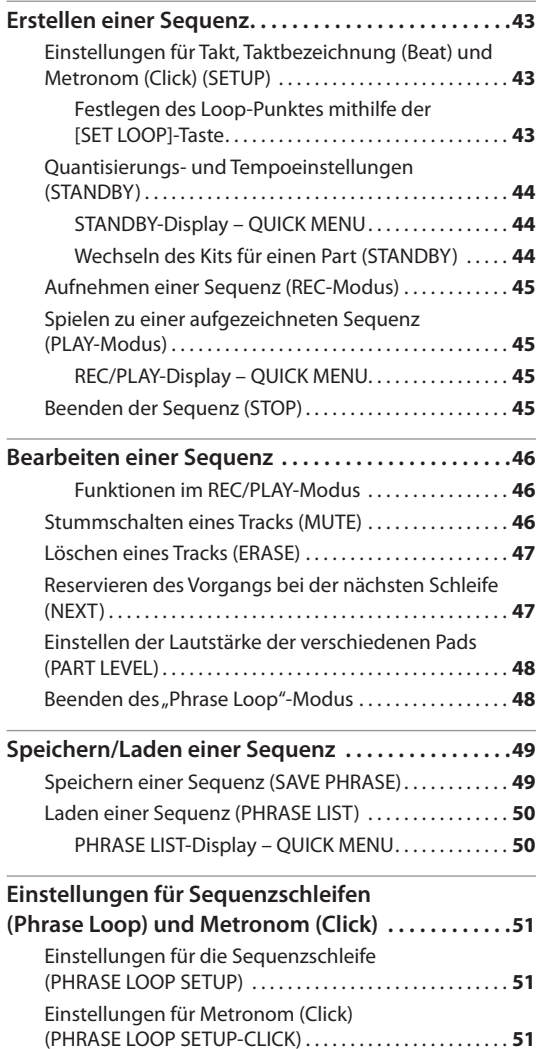

#### **Erweiterte Bedienung 3 (Sonstige Einstellungen) <sup>52</sup>**

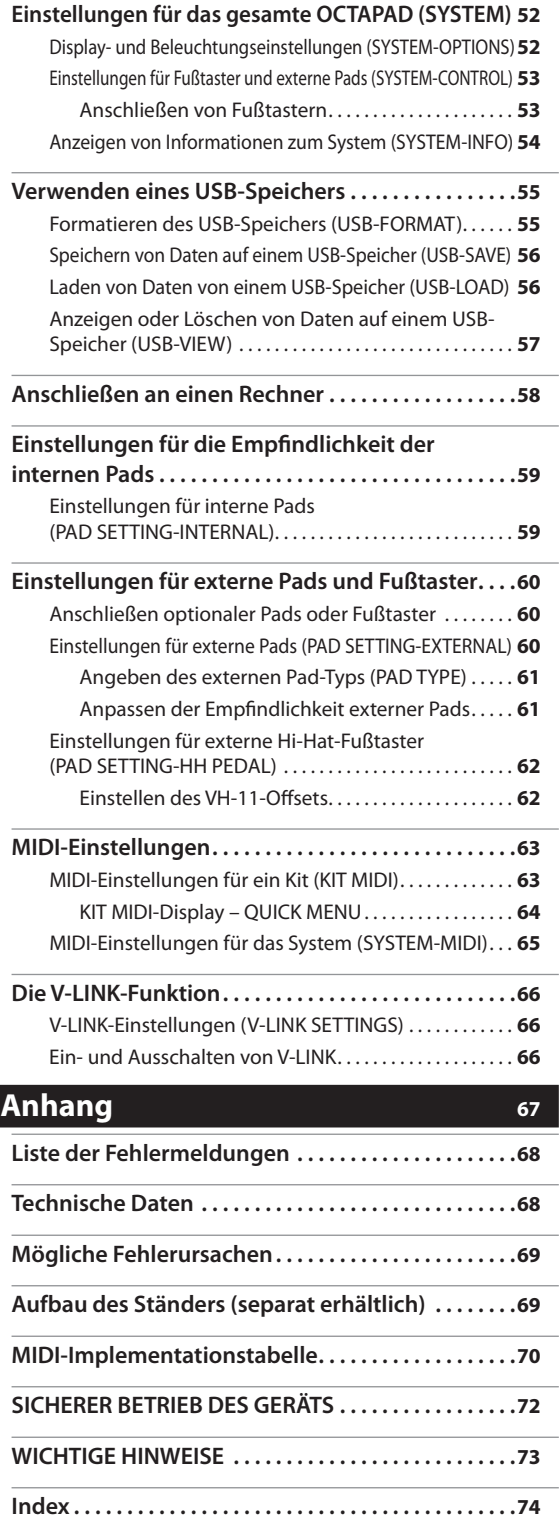

**Printing** 

**5**

## Ein- und Ausschalten des Geräts

#### **HINWEIS**

Nachdem Sie alle Anschlüsse vorgenommen haben (S. 12), schalten Sie Ihre Geräte in der angegebenen Reihenfolge ein. Wenn Sie die Geräte in der falschen Reihenfolge einschalten, besteht die Gefahr von Fehlfunktionen und/oder Schäden an empfindlichen Komponenten wie z.B. Lautsprechern und anderen Geräten.

1. **Verringern Sie die Lautstärke des OCTAPAD und des Verstärkersystems .**

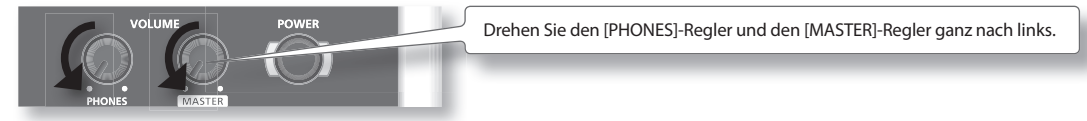

2. **Drücken Sie die [POWER]-Taste .**

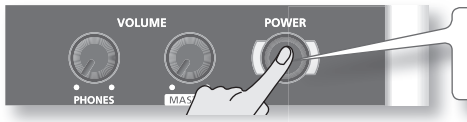

Das OCTAPAD ist mit einer Schutzschaltung ausgestattet. Nach dem Einschalten entsteht eine kurze Betriebspause von einigen Sekunden, bis das Gerät normal arbeitet.

- 3. **Schalten Sie das externe Verstärkersystem ein .**
- 4. **Regulieren Sie die Lautstärke .**

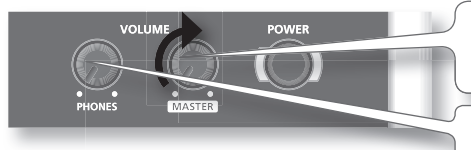

Drehen Sie während Sie auf den Pads des OCTAPAD spielen den [MASTER]-Regler langsam nach rechts, und stellen Sie damit die Lautstärke des OCTAPAD und der Lautsprecher ein.

Mit dem [PHONES]-Regler stellen Sie die Lautstärke des Kopfhörers ein.

#### **ANMERKUNG**

Passen Sie die Lautstärke des Lautsprechersystems an, wenn sich der [MASTER]-Regler wie in der Abbildung dargestellt in der 3-Uhr-Position befindet. Drehen Sie den Regler nach rechts um die Lautstärke zu erhöhen, oder drehen Sie den Regler nach links, um die Lautstärke zu verringern.

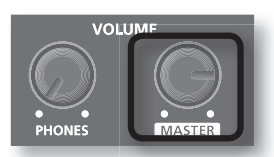

### Ausschalten des Geräts

- 1. Stellen Sie die Lautstärke des OCTAPAD und der Lautsprecher auf Minimum.
- 2. **Schalten Sie das externe Verstärkersystem aus .**
- **3.** Halten Sie die [POWER]-Taste solange gedrückt, bis im Display "See you!" (Bis zum nächsten Mal!) angezeigt wird.

#### **Verwenden Sie ausschließlich die [POWER]-Taste, um das Gerät auszuschalten!**

#### **HINWEIS**

Die Daten werden vom OCTAPAD beim Ausschalten automatisch gespeichert. Wenn die Stromversorgung durch Herausziehen des Netzadapters oder des Netzkabels aus der Steckdose unterbrochen wird, werden die Daten NICHT gespeichert und es können Fehlfunktionen auftreten.

## **Nederlands** Nederlands

## Übersicht

**Dieses Kapitel enthält eine allgemeine Beschreibung des OCTAPAD. Unabhängig davon, ob Sie Anfänger oder ein erfahrener Benutzer von elektronischen Musikinstrumenten sind, sparen Sie sich durch die Lektüre dieses Kapitels Zeit und können sich mit der Bedienung des OCTAPAD vertraut machen.**

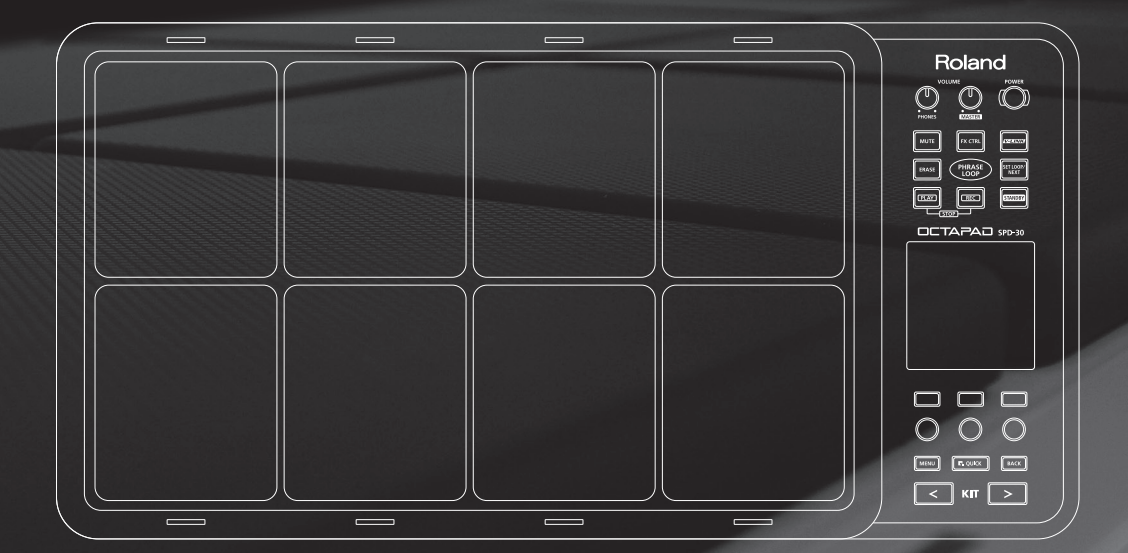

### Was ist ein Inst?

Alle im OCTAPAD integrierten Sounds und Instrumente werden als "INST" (Instrument) bezeichnet.

### Was ist ein Layer?

Jedem Pad können zwei Instrumente (Inst A, Inst B) zugewiesen werden.

Mit "Inst Layer Type" (S. 30) können Sie die Funktionsweise der Layerfunktion festlegen. Die übereinander gelegten Sounds können gemischt oder mithilfe der Spieldynamik kontrolliert werden. Wenn Sie beispielsweise bei einer Hi-Hat mit leichtem Anschlag spielen, wird der Klang der geschlossenen Hi-Hat erzeugt, und wenn Sie mit härterem Anschlag spielen, wird der Klang der offenen Hi-Hat erzeugt (S. 33). Sie können aber auch einen Snare-Sound verwenden, und wenn Sie mit leichtem Anschlag spielen, wird ein Head-Shot (Fellschlag) erzeugt, und wenn Sie mit härterem Anschlag spielen, wird ein Rim-Shot (Randschlag) erzeugt.

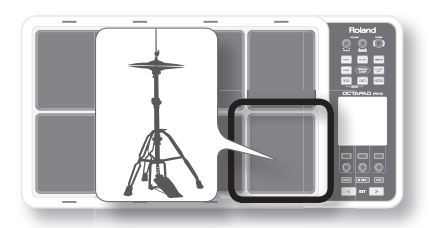

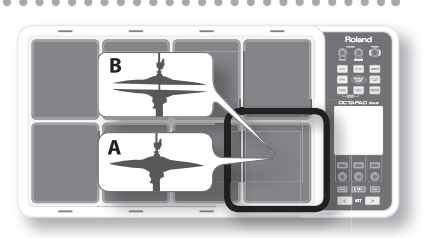

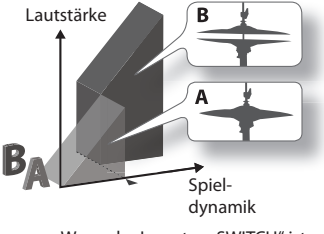

Wenn der Layertyp "SWITCH" ist Wenn der Layertyp "FADE" ist

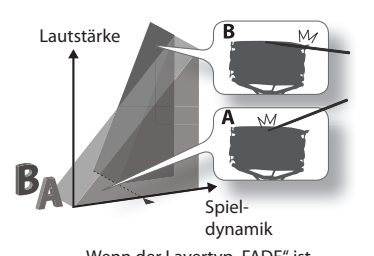

Was ist ein Kit?

Alle den acht Pads und vier externen Pads (S. 60) zugewiesenen Instrumente sowie die verwendeten Effekte werden als "Kit" bezeichnet. Durch Drücken der [KIT]-Tasten (oder der Fußtaster) können Sie Kits auswählen.

Bei Live-Auftritten können Sie mit der "Kit Chain"-Funktion die Reihenfolge festlegen, in der zwischen ausgewählten Kits gewechselt wird (siehe S. 37). Außerdem ermöglicht die "Favorite"-Funktion den schnellen Zugriff auf Ihre bevorzugten Kits (siehe S. 22).

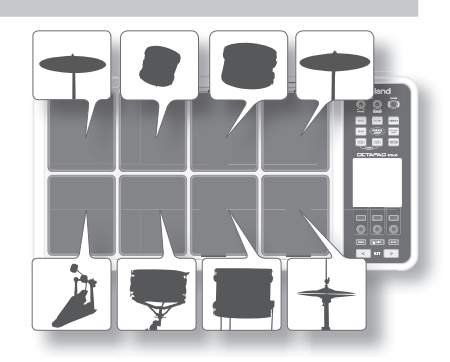

Erw. 2 (Sequenz) Erw. 3 (Sonstiges

### Was sind "Ambience" und "FX"?

Der ausgewählte "Ambience"-Wert (Raumklang) ist eine globale Funktion, d. h., dieser Effekt wird für alle Kits verwendet. Verschiedene Raumtypen- und -größen stehen zur Auswahl.

"FX" ist eine Effekteinheit, die für einzelne Kits verwendet werden kann.

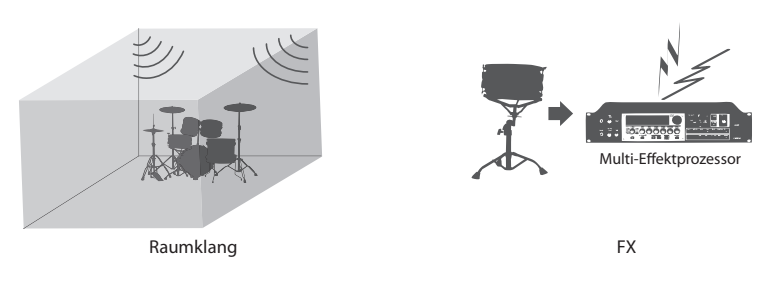

### Was ist ein "Phrase Loop"?

Die "Phrase Loop"-Funktion (Sequenzschleife) ist eine Aufnahmefunktion, mit der Sie Ihr Spiel in Echtzeit in einer Aufnahmeschleife aufzeichnen und anschließend als Overdub über die jeweils vorherige Aufnahme legen können. Für Live-Auftritte bietet diese Funktion ein unglaubliches Potenzial.

Da jede Sequenz aus drei "Parts" besteht, bedeutet dies beispielsweise, dass Sie eine Sequenz mit 16 Takten in Part 1 und eine lateinamerikanische Percussion in Part 2 aufnehmen können und dazu ein melodisches Percussion-Kit darüber aufnehmen oder einfach spielen können.

### Bearbeiten und Speichern Ihrer Daten

Das OCTAPAD besitzt viele Parameter für das Bearbeiten der Sounds wie z. B. Stimmen, Abdämpfen, Klangfarbe usw. Außerdem kann für jedes Kit "FX" bearbeitet werden. Auf diese Weise können Sie den Sound Ihren Vorstellungen entsprechend anpassen.

Alle Änderungen werden automatisch intern gespeichert. Bei Bedarf können Sie für ein einzelnes Kit die Werkseinstellungen wiederherstellen. Siehe "04 FACTORY RESET" (S. 20).

Darüber hinaus können Sie Ihre Daten auf einem USB-Speicher (separat erhältlich) speichern. Siehe S. 56.

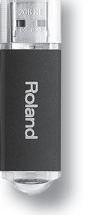

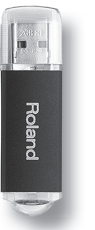

## $02$  Beschreibung des Bedienfeldes

### **Das Bedienfeld**

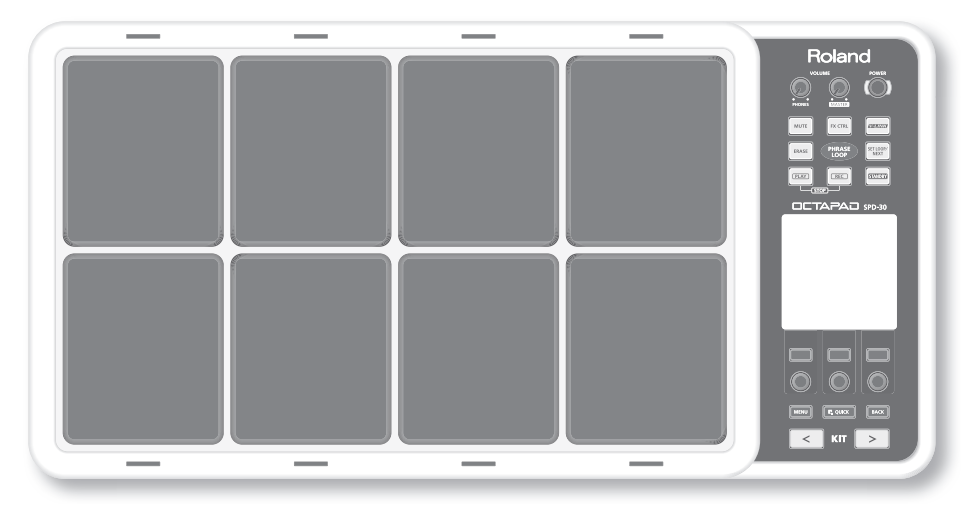

### Display, Tasten und Regler

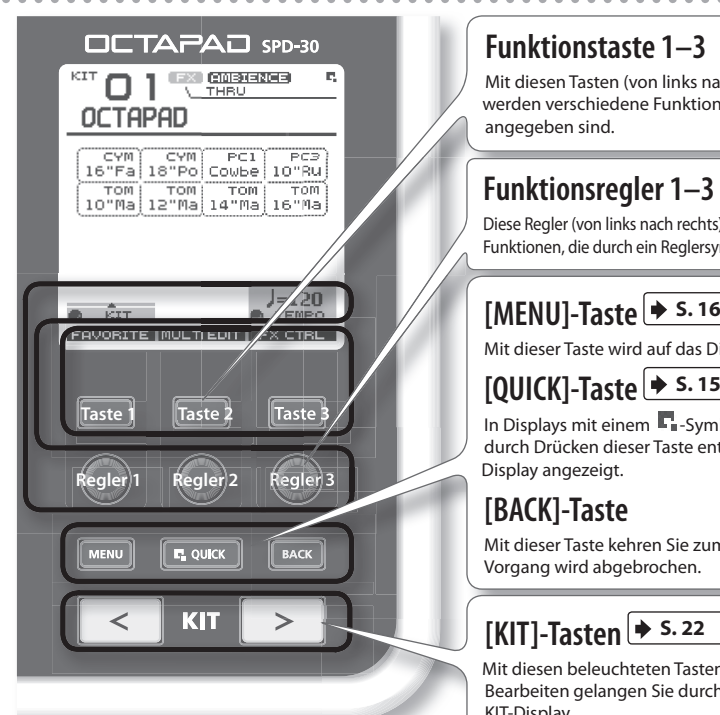

#### **Funktionstaste 1–3**

Mit diesen Tasten (von links nach rechts) [Taste 1], [Taste 2] und [Taste 3] werden verschiedene Funktionen ausgeführt, die unten im Display angegeben sind.

#### **Funktionsregler 1–3**

Diese Regler (von links nach rechts) [Regler 1], [Regler 2] und [Regler 3] entsprechen Funktionen, die durch ein Reglersymbol ( ) im Display angegeben sind.

Mit dieser Taste wird auf das Display des Hauptmenüs zugegriffen.

In Displays mit einem  $\Gamma$  -Symbol in der rechten oberen Ecke werden durch Drücken dieser Taste entsprechende Optionen für das jeweilige Display angezeigt.

#### **[BACK]-Taste**

Mit dieser Taste kehren Sie zum vorherigen Display zurück, oder ein Vorgang wird abgebrochen.

### **[KIT]-Tasten <u>▶ s. 22</u>**

Mit diesen beleuchteten Tasten wechseln Sie zwischen den Kits. Beim Bearbeiten gelangen Sie durch Drücken dieser Tasten zurück zum KIT-Display.

- Beachten Sie, dass die in diesem Handbuch verwendeten Display-Abbildungen nicht notwendigerweise **mit den werkseitig eingestellten Inhalten in Ihrem Display übereinstimmen müssen (Namen von Kits, Instrumenten und Effekten).**
- \* **Beim Display kann sich während des Betriebes der Kontrast verändern. Dies ist keine Fehlfunktion.** Passen Sie "LCD Contrast" (S. 52) entsprechend an.

### Spielbereich

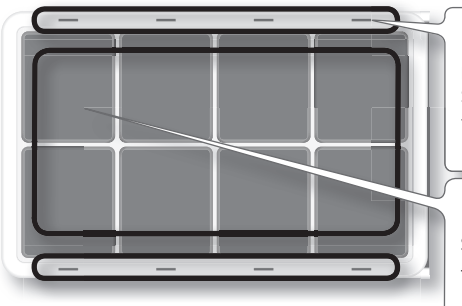

### Lautstärke und Netzschalter

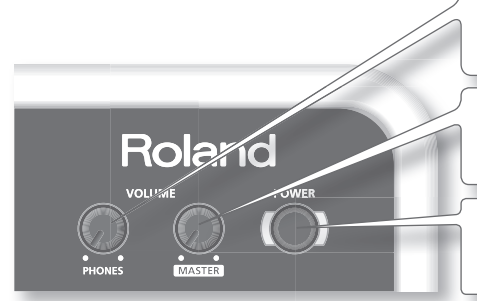

### "Phrase Loop"-Bereich → s. 43

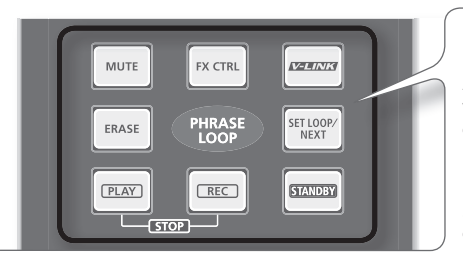

#### **Pad-Status-Beleuchtung**

Die LED-Anzeigen sind hilfreich wenn Sie auf einer dunklen Bühne spielen. Siehe "Illumination" (S. 52).

Wenn Sie die "Phrase Loop"-Funktion verwenden, zeigen sie den Pad-Status an (stummgeschaltet, löschen usw.)

#### **Pad**

- Schlagen Sie die Pads mit Drumsticks an.
- **\* Wenn Sie auf Bereiche außerhalb der Pads schlagen, können Fehlfunktionen auftreten.**

### **[VOLUME/PHONES]-Regler S. 6**

Reguliert die Lautstärke des Kopfhörers.

### **[VOLUME/MASTER]-Regler S. 6**

Reguliert die Lautstärke der OUTPUT-Buchsen.

**[POWER]-Taste S. 6**

Schaltet die Stromversorgung ein und aus.

### **[STANDBY]-Taste S. 43**

Aktiviert den "Phrase Loop"-Modus. Das SETUP-Display wird angezeigt, während Sie diese Taste gedrückt halten, und Sie können mithilfe der Pads die Anzahl der Takte auswählen.

### **[PLAY]/[REC] ([STOP])-Taste S. 45**

Mit diesen Tasten wird zwischen Aufnahme (Overdubbing) und Wiedergabe der Sequenzschleife gewechselt. Durch gleichzeitiges Drücken der Tasten [PLAY]/[REC] kann die Sequenz beendet werden.

### **[MUTE]-Taste S. 46**

Während Sie diese Taste gedrückt halten und ein Pad anschlagen, können Sie den entsprechenden Track stummschalten oder dessen Stummschaltung aufheben.

Der Status der Sttummschaltung wird im Display und durch die Beleuchtung des Pads angezeigt.

### **[ERASE]-Taste <sup>★</sup> S. 47**

Während Sie diese Taste gedrückt halten und ein Pad anschlagen, können Sie einen bestimmten Abschnitt eines Tracks löschen. Schlagen Sie das Pad in dem Moment an, in dem Sie mit dem Löschen beginnen möchten, und nochmals, wenn Sie das Löschen beenden möchten. Der Löschstatus wird im Display und durch die Beleuchtung des Pads angezeigt.

### **[FX CTRL]-Taste S. 41**

Drücken Sie diese Taste, um ein Display auszuwählen in dem Sie mithilfe der Regler die Effekte steuern können. Im "Phrase Loop"-Aufnahmemodus werden diese Reglerbewegungen aufgezeichnet.

### **[SET LOOP/NEXT]-Taste <u>▶ S. 47</u>**

Wenn diese Taste blinkt, können Sie den Schleifenpunkt (Loop-Punkt) festlegen (S. 43) .

Wenn diese Taste leuchtet, wird damit der Vorgang reserviert (MUTE/PLAY/REC/STOP), der zu Beginn der nächsten Schleife ausgeführt wird (S. 47) .

### **[V-LINK]-Taste <sup>★</sup> s. 66**

Durch Drücken dieser Taste wird der V-LINK-Modus ausgewählt, womit Sie Videogeräte, die einen V-LINK-Anschluss besitzen, in Echtzeit steuern können.

Diese Taste ist auch dann funktionsfähig, wenn der "Phrase Loop"-Modus nicht aktiviert ist.

### **PHRASE LOOP-Tempoanzeige**

Diese Anzeige blinkt synchron zum Tempo. Weitere Informationen zum Deaktivieren dieser Funktion finden Sie unter "Tempo Indicator" (S. 52).

Italiano

### **Anschlüsse an der Rückseite**

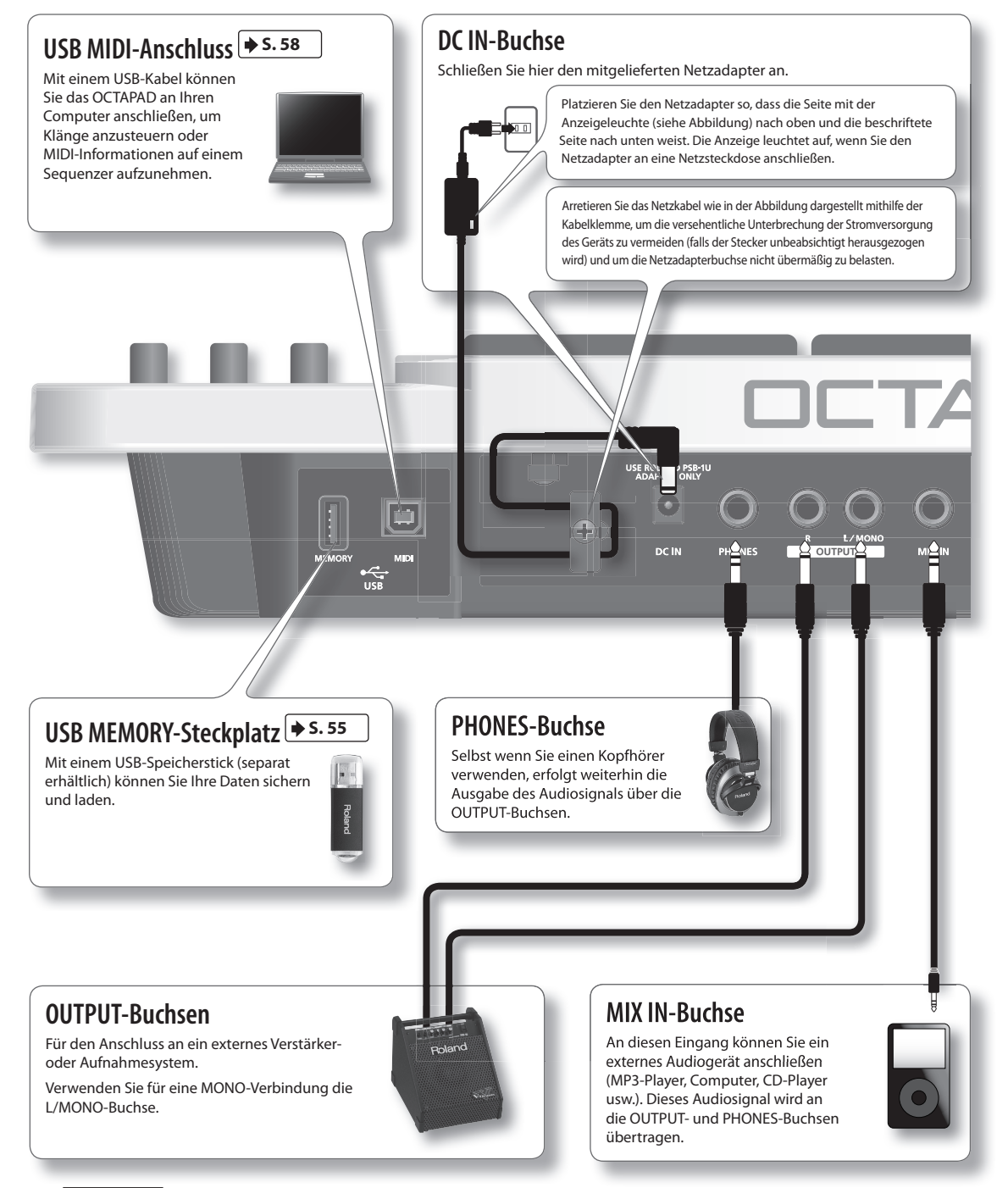

#### **HINWEIS**

- • Um Fehlfunktionen und/oder Schäden an Lautsprechern oder anderen Geräten zu vermeiden, regeln Sie stets die Lautstärke herunter, und schalten Sie alle Geräte aus, bevor Sie eine Verbindung herstellen.
- • Wenn Anschlusskabel mit Widerständen verwendet werden, kann der Lautstärkepegel der an den Eingängen (MIX IN) angeschlossenen Geräte niedrig sein. Verwenden Sie in diesem Fall Kabel ohne Widerstände.

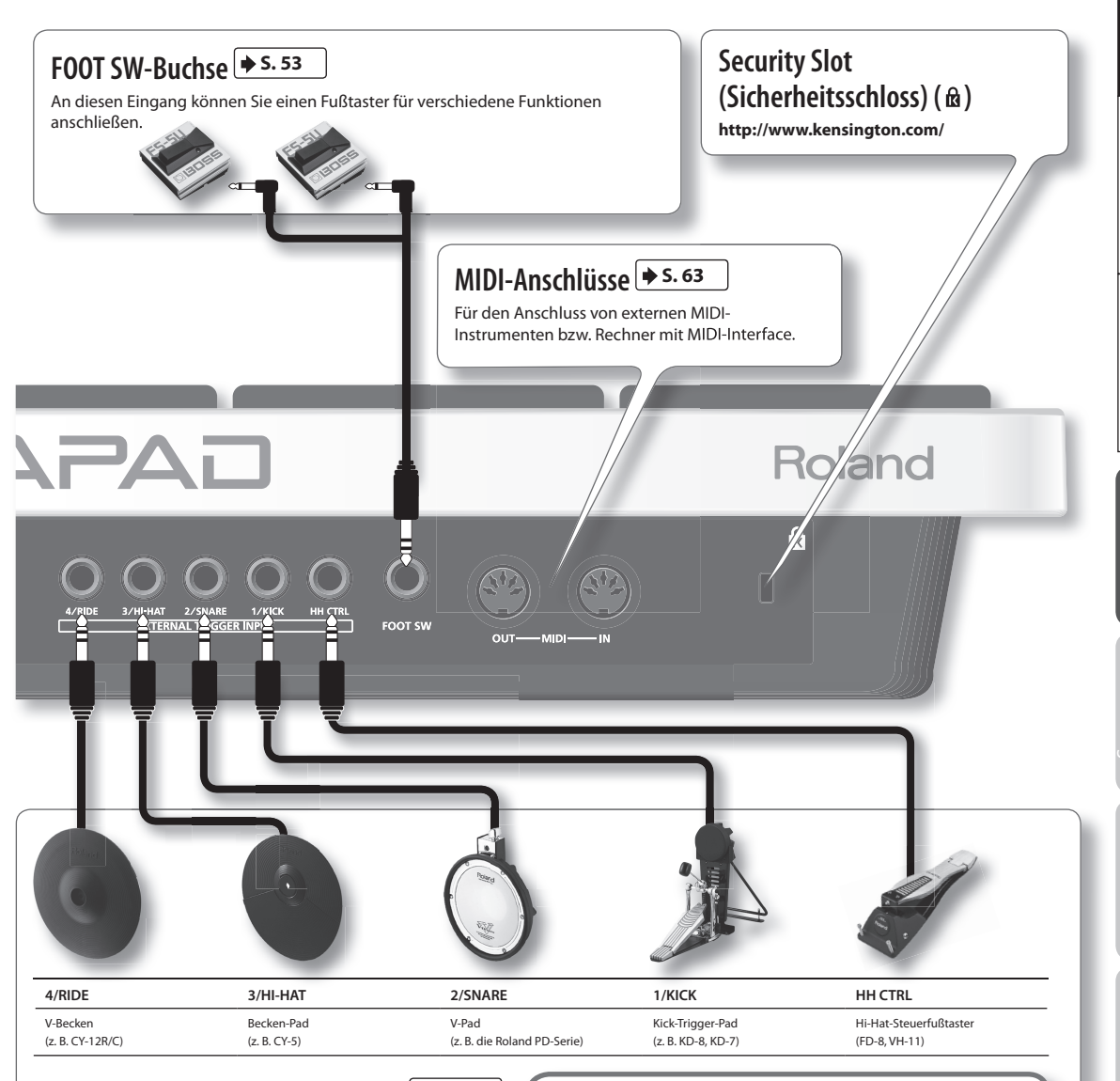

#### **EXTERNAL TRIGGER INPUT-Buchsen**  $\blacktriangleright$  **s. 60**

Obwohl die Buchsen 1–4 spezielle Bezeichnungen aufweisen, können sie beliebig verwendet werden. Verwenden Sie unbedingt die entsprechenden Kabel (Stereo) für Dual-Trigger-Pads/Becken. Alle diese Optionen beziehen sich auf separat erhältliche Produkte.

Die HH CTRL-Buchse dient zur Verwendung mit kompatiblen Controllern wie z. B. FD-8 oder VH-11.

### **Anschließen optionaler Fußtaster und Pads**

Sie können die Möglichkeiten des OCTAPAD durch Anschließen optionaler Fußtaster und Pads erweitern.

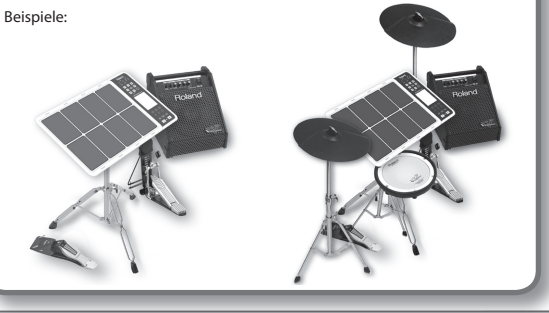

Übersicht

Nederlands

Nederlands

Deutsch

Italiano

Deutsch Indiana | Nederlands | Italiano | Italiano | Italiano | Italiano | Italiano | Italiano | Italiano | Italiano | Italiano | Italiano | Italiano | Italiano | Italiano | Italiano | Italiano | Italiano | Italiano | Ital

### **KIT-Display**

Das KIT-Display ist das Basis-Display, das nach dem Einschalten des OCTAPAD angezeigt wird. Mit den Funktionstasten und Reglern unterhalb des Displays navigieren Sie zwischen den verschiedenen Displays. Drücken Sie die [BACK]-Taste, um zum KIT-Display zurückzukehren.

Weitere Informationen zu den verschiedenen Displays finden Sie auf den angegebenen Seiten  $\blacktriangleright$  S.

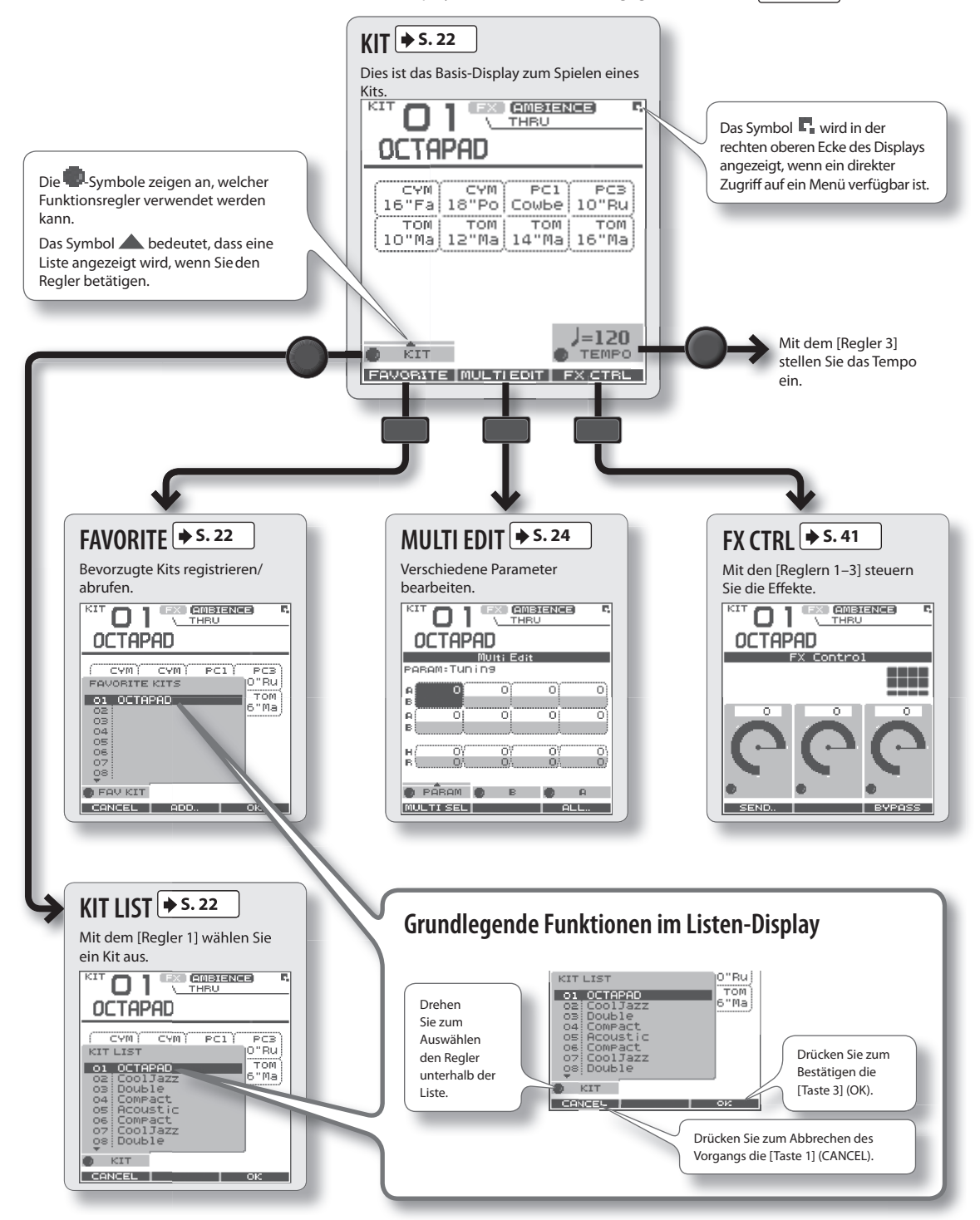

Nederlands

Nederlands

### **QUICK MENU-Displays**

Wenn das  $\Gamma$ -Symbol in der rechten oberen Ecke des Displays angezeigt wird, wird durch Drücken der [QUICK]-Taste das entsprechende Menü angezeigt. Wir verwenden in diesem Kontext das Menü, das im KIT-Display angezeigt wird, als Beispiel.

In diesem Handbuch steht **"QUICK MENU → Kit Name"** für den Vorgang zum Auswählen von "Kit Name" im QUICK MENU.

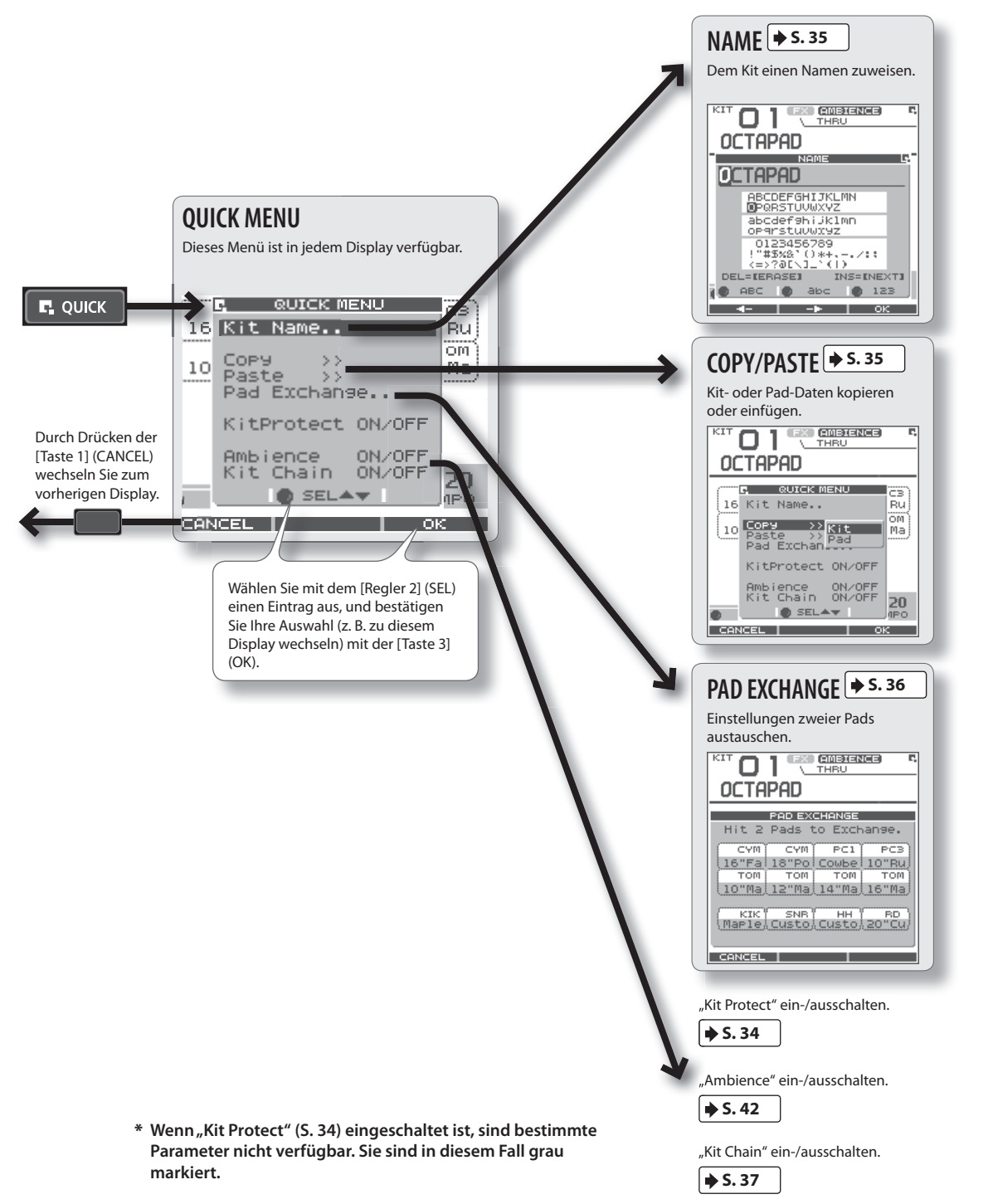

### **MENU-Display**

Sie können in jedem Display durch Drücken der [MENU]-Taste zum Hauptmenü des OCTAPAD navigieren.

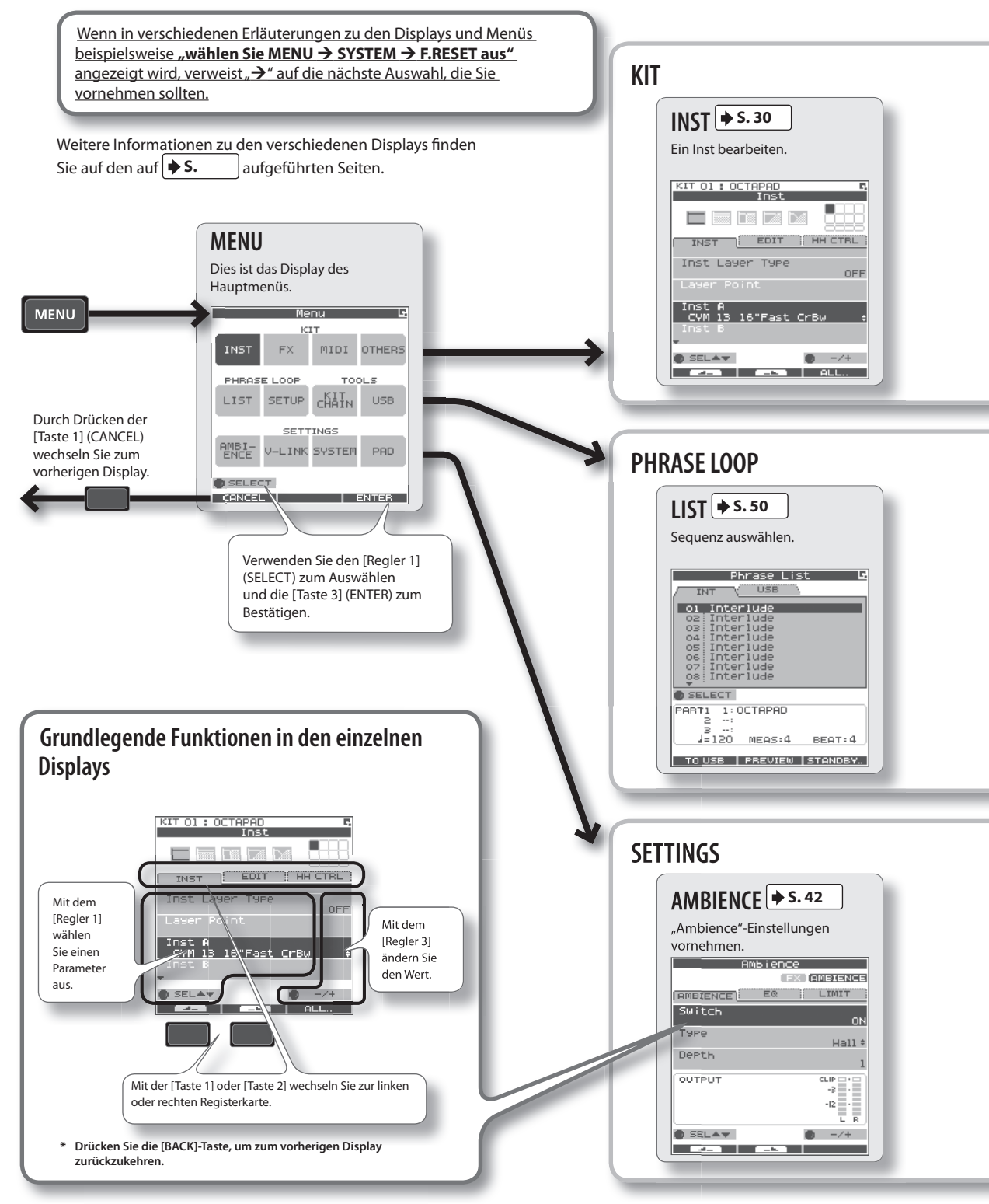

#### **Schnellmenü für MENU-Display**

Wenn Sie die MENU-Taste und anschließend die [QUICK]-Taste drücken, wird **Force Save Data** (Datenspeicherung erzwingen) im Popupfenster angezeigt.

Durch Drücken der [Taste 3] (OK) werden die aktuellen Daten gespeichert. (Darüber hinaus werden vom OCTAPAD die Daten beim Ausschalten automatisch gespeichert).

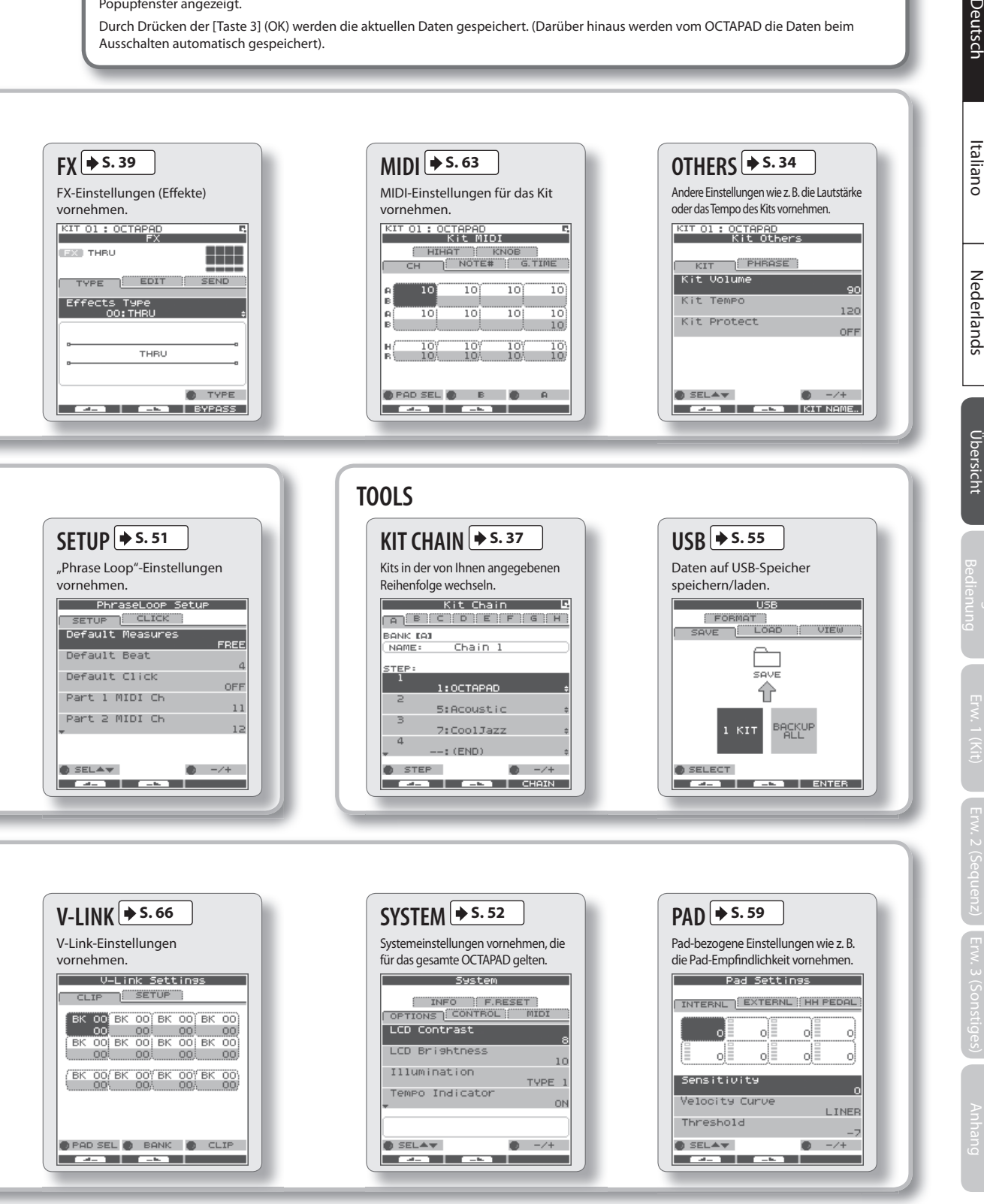

**17**

### **PHRASE LOOP-Display**

Durch Drücken der [STANDBY]-Taste wird eine Seite geöffnet, auf der Sie Parameter für die zu erstellende Phrase festlegen können. Weitere Informationen zu den verschiedenen Displays finden Sie auf den auf **S.** aufgeführten Seiten.

Wenn Sie sich mit der Funktionsweise vertraut machen möchten, lesen Sie den Abschnitt "05 Aufnehmen einer Sequenzschleife (PHRASE LOOP)" (S. 26) im Kapitel "Grundlegende Bedienung".

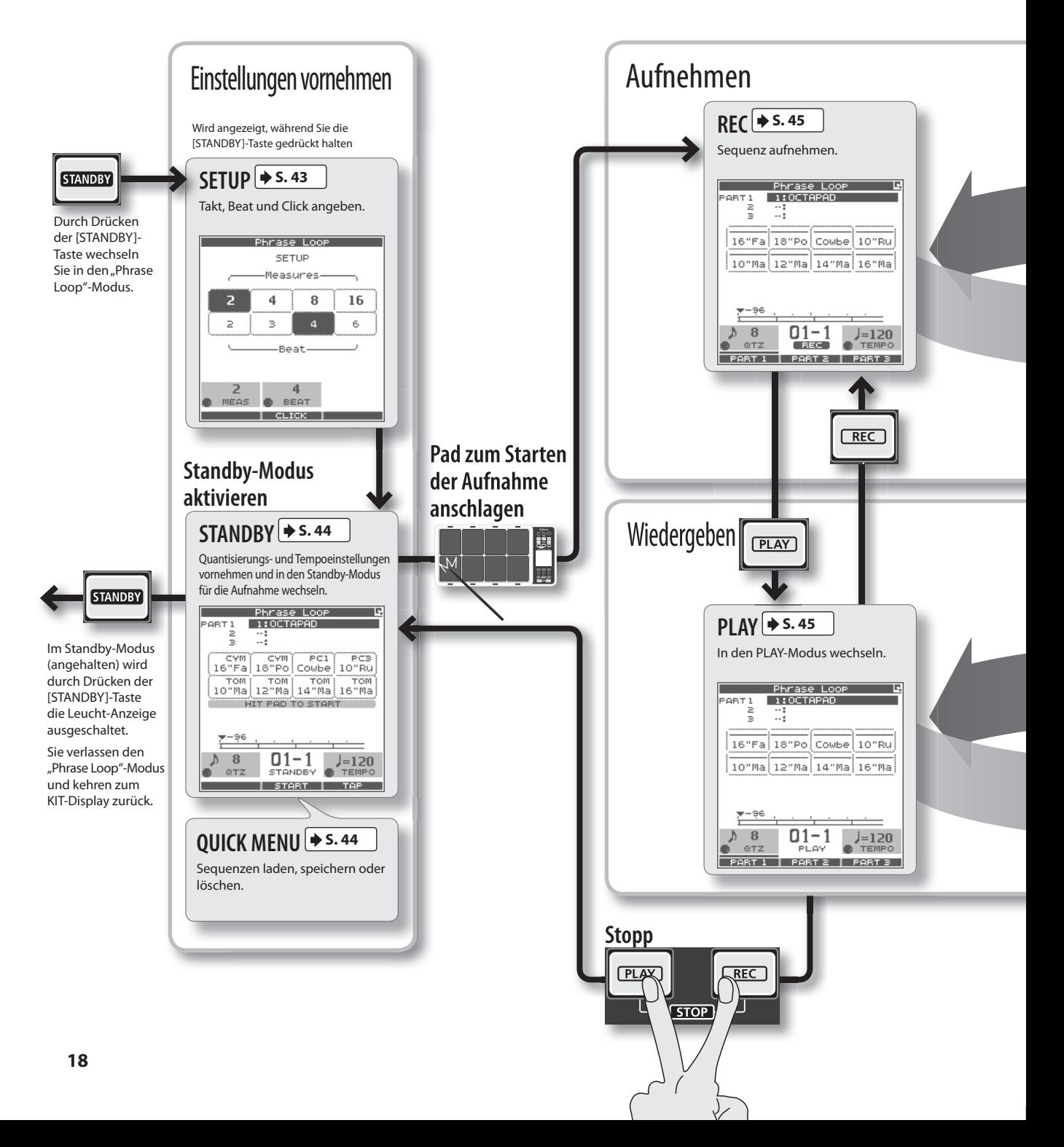

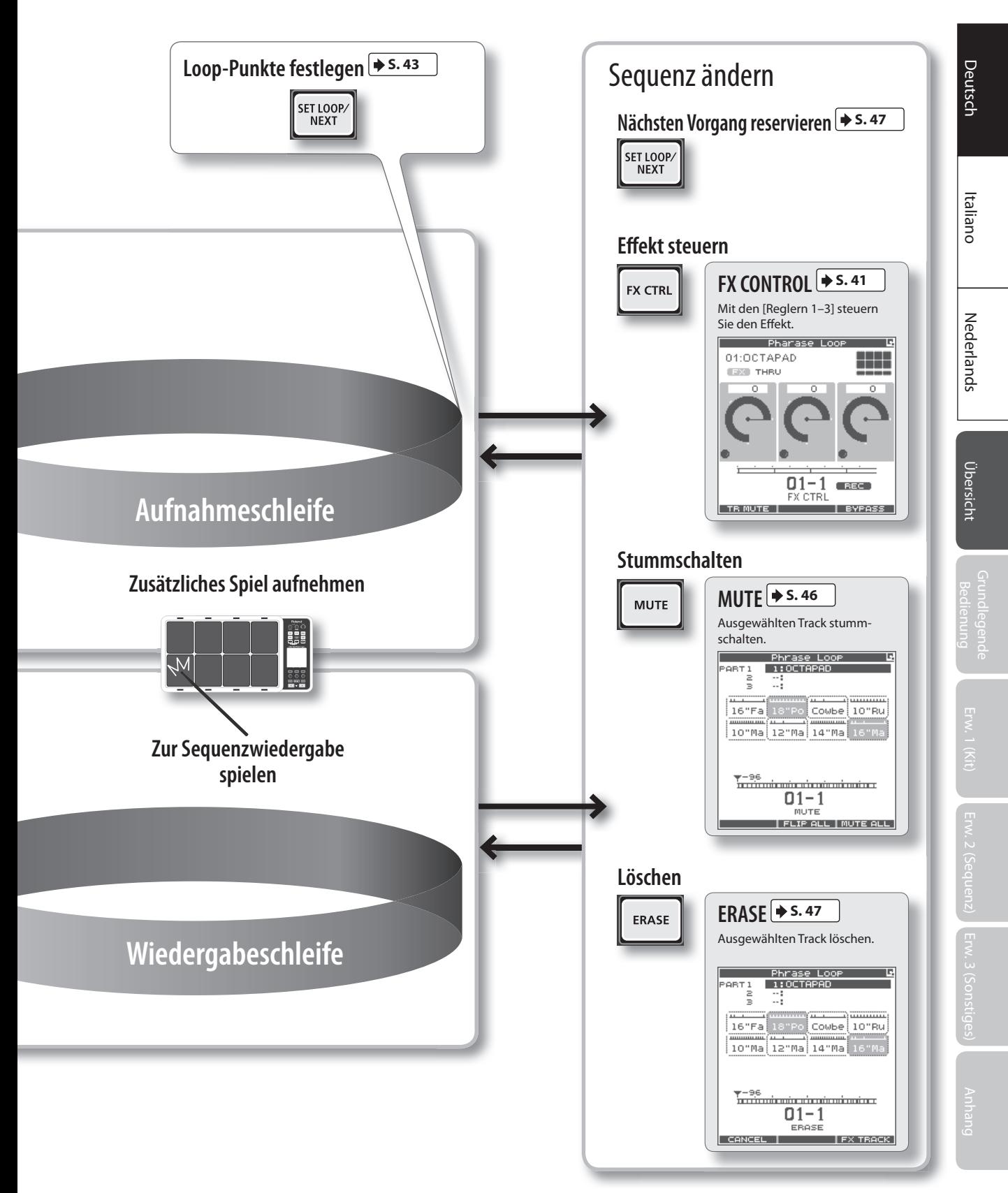

Mit FACTORY RESET können Sie einzelne oder alle Kits bzw. alle Sequenzen wiederherstellen oder vollständig auf die Werkseinstellungen zurücksetzen.

#### **HINWEIS**

Wenn Sie auf die Werkseinstellungen zurücksetzen, werden die im OCTAPAD gespeicherten Kit- und Sequenzdaten initialisiert. Wenn Sie diese Daten speichern möchten, müssen Sie sie vorher wie unter "Speichern von Daten auf einem USB-Speicher (USB-SAVE)" (S. 56) beschrieben auf einem USB-Speicher sichern.

#### **1.** Wählen Sie MENU → SYSTEM → F.RESET aus.

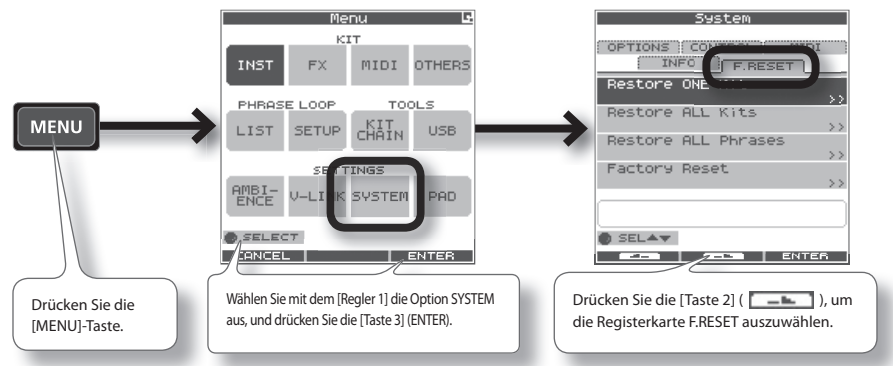

2. **Wählen Sie mit dem [Regler 1] (SEL) die gewünschte Einstellung aus, und drücken Sie die [Taste 3] (ENTER) .**

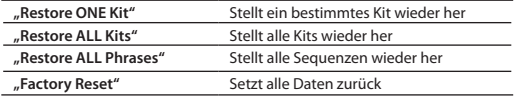

\* **Wenn "Write Protect" (S . 52) eingeschaltet ist, sind die Funktionen zum Wiederherstellen und zum Zurücksetzen auf die Werkseinstellungen nicht verfügbar . Sie sind in diesem Fall grau markiert .**

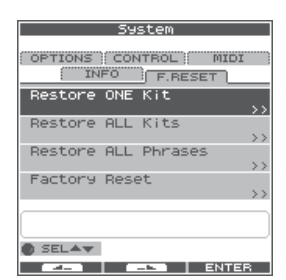

3. **Fahren Sie wie im Folgenden beschrieben vor .**

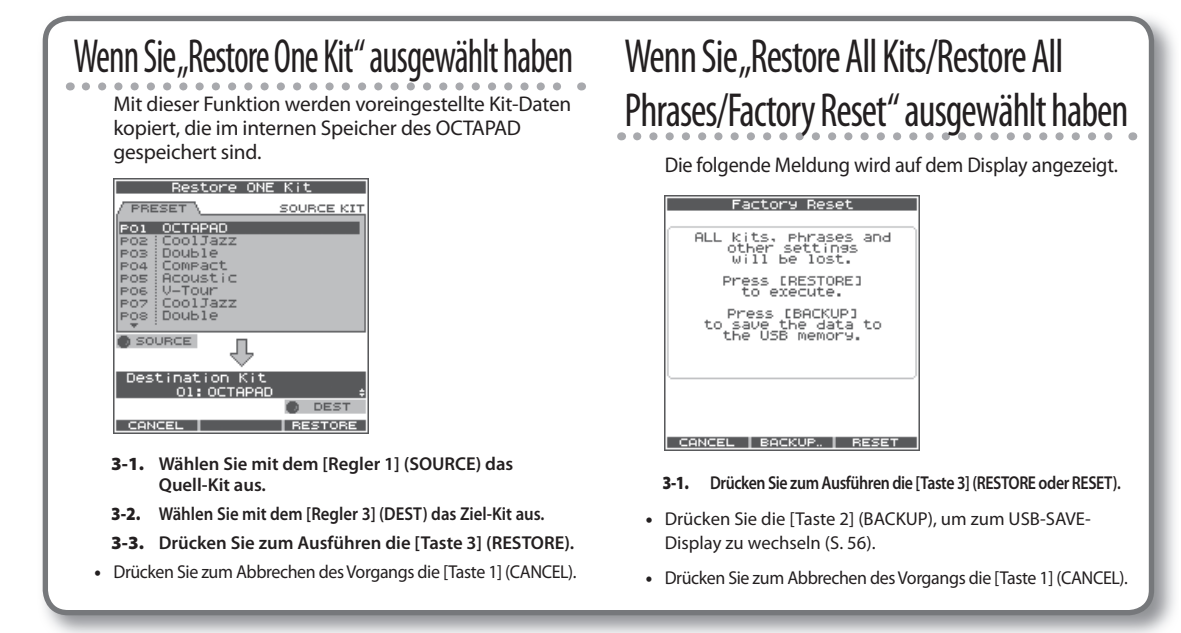

**4.** Drücken Sie die [Taste 3] (OK), wenn eine Bestätigungs-Abfrage angezeigt wird. Der Vorgang wird ausgeführt. Unterbrechen Sie während des Vorgangs auf keinen Fall die Stromversorgung.

Deutsch

# Italiano

## Grundlegende Bedienung

**Vor der Verwendung des OCTAPAD sollten Sie dessen grundlegende Bedienung und Funktionen kennen. Lesen Sie diesen Abschnitt vollständig, um sich mit den Möglichkeiten des OCTAPAD vertraut zu machen.**

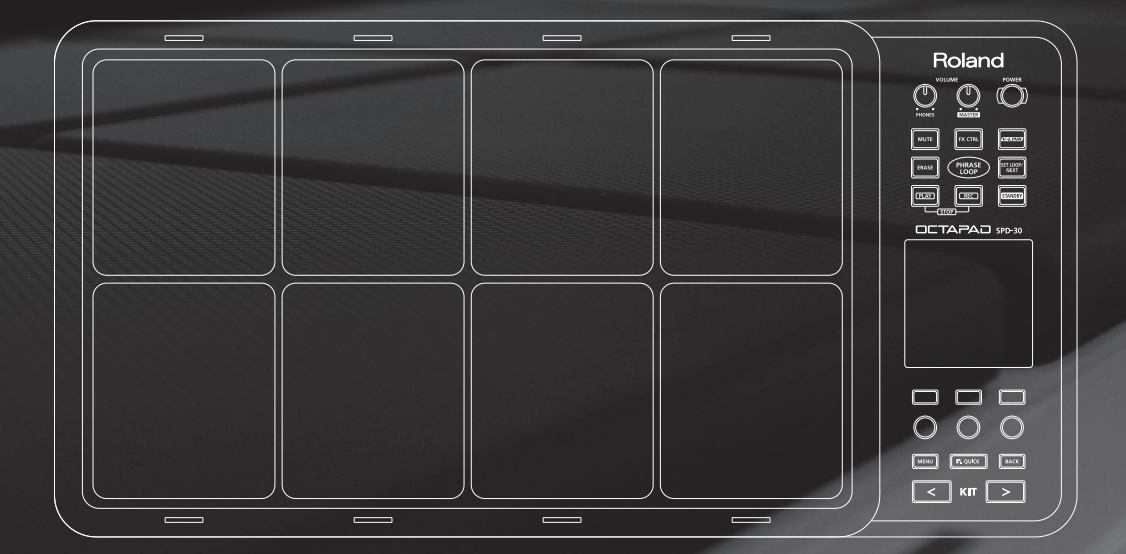

Wählen Sie ein beliebiges Kit aus. Die Nummer und der Name des Kits werden im KIT-Display angezeigt.

### Im KIT-Display angezeigte Informationen

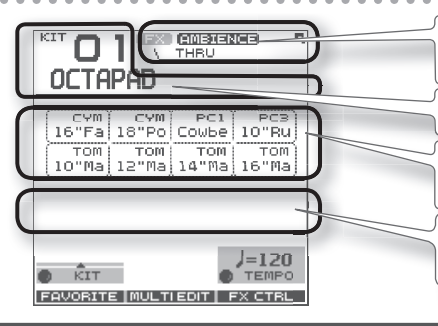

Hier wird angezeigt, ob "FX" und "Ambience" ein- oder ausgeschaltet sind, und außerdem wird der FX-Name angezeigt.

Die Nummer und der Name des Kits.

Die Instrumenten- und Gruppennamen sind markiert, wenn Sie die Pads anschlagen.

Die externen Trigger-Anzeigen können ein- und ausgeschaltet werden. Siehe "Ext Pad Indicator" (S. 52).

### **[KIT]-Tasten**

1. **Verwenden Sie die beleuchteten [KIT]-Tasten, um**  zwischen den Kits zu wechseln.

Das Kit wird sofort geändert, oder falls Sie sich in einem Bearbeitungsdisplay befinden, wechseln Sie wieder zum aktuellen KIT.

Wenn Sie eine der Tasten gedrückt halten, erhöht sich die Laufeschwindigkeit.

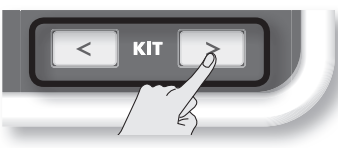

### **KIT LIST**

1. **Drehen Sie im KIT-Display den [Regler 1] (KIT) .**

Das KIT LIST-Display (Kit-Liste) wird angezeigt. Drehen Sie wiederum den [Regler 1], um den Cursor zu bewegen.

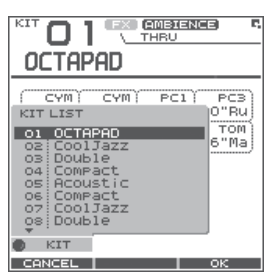

2. **Drücken Sie zum Auswählen die [Taste 3] (OK) .** Das Kit wird gewechselt.

### KIT CHAIN-Funktion

Mit der "Kit Chain"-Funktion (Kit-Kette) können Sie die Reihenfolge festlegen, in der zwischen Kits gewechselt wird. Für Live-Auftritte ist diese Funktion sehr hilfreich.

Weitere Informationen hierzu finden Sie unter "KIT CHAIN" (S. 37).

### **FAVORITE KITS**

Hier erfahren Sie, wie Sie Ihre bevorzugten Kits registrieren und abrufen.

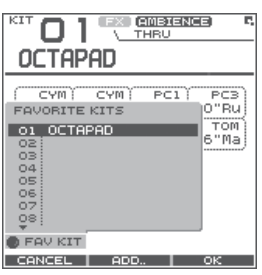

### Vorgehensweise zum Registrieren eines bevorzugten Kits

- 1. **Drücken Sie im KIT-Display die [Taste 1] (FAVORITE), um die Kit-Liste anzuzeigen .**
- 2. **Wählen Sie mit dem [Regler 1] (FAV KIT) das Ziel-Kit aus (10 Möglichkeiten) .**
- 3. **Drücken Sie die [Taste 2] (ADD) .**

Das aktuelle Kit, das vor dem Drücken der FAVORITE-Taste ausgewählt war, wird als Ziel-Kit zugewiesen.

### Vorgehensweise zum Abrufen eines bevorzugten Kits

- 1. **Drücken Sie im KIT-Display die [Taste 1] (FAVORITE), um die Kit-Liste anzuzeigen .**
- 2. **Verwenden Sie zum Auswählen den [Regler 1] (FAV KIT) .**
- 3. **Drücken Sie die [Taste 3] (OK) .** Sie wechseln nun zu dem in der Liste ausgewählten Kit.

### Fußtaster

Mithilfe von Fußtastern kann zwischen Kits gewechselt werden.

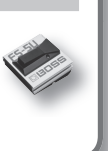

Weitere Informationen hierzu finden Sie unter "Einstellungen für Fußtaster und externe Pads (SYSTEM-CONTROL)" (S. 53).

Hier erfahren Sie, wie Sie für jedes Pad ein Instrument (Inst) ändern oder zuweisen. Weitere Informationen zu Instrumenten und Layern finden Sie unter: "Was ist ein Inst?" (S. 8).

Die hier vorgenommenen Änderungen werden gespeichert. Ein Kit mit aktivierter Funktion "Kit Protect" (S. 34) kann nicht bearbeitet werden.

#### 1. Wählen Sie MENU  $\rightarrow$  **INST**  $\rightarrow$  **INST** aus (S. 16).

Das INST-Display wird angezeigt.

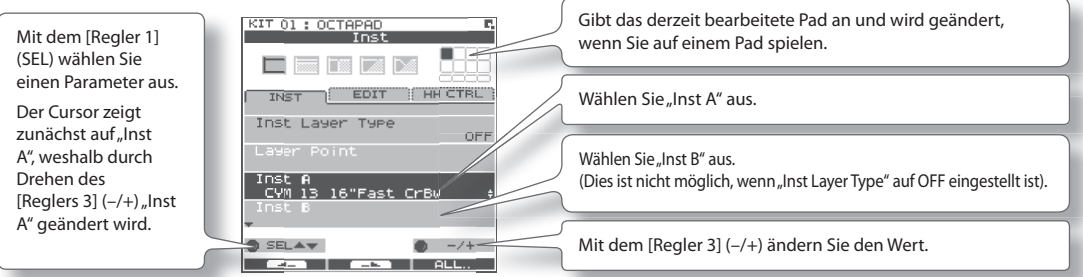

- 2. **Spielen Sie auf einem Pad, dessen Inst Sie ändern möchten .**
- 3. **Mit dem [Regler 3] (–/+) wählen Sie ein Inst aus .**

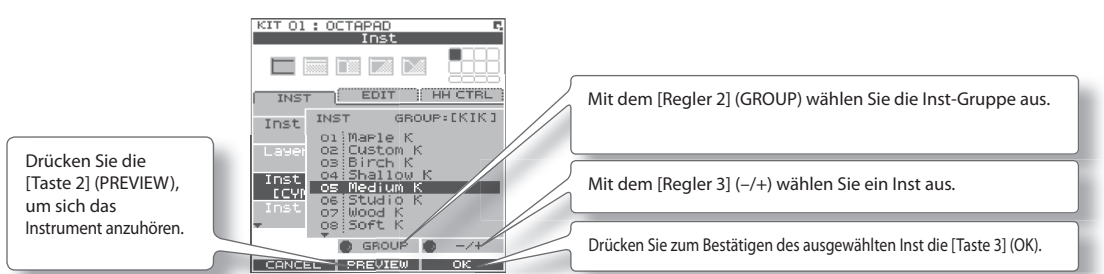

#### Liste der Inst-Gruppen

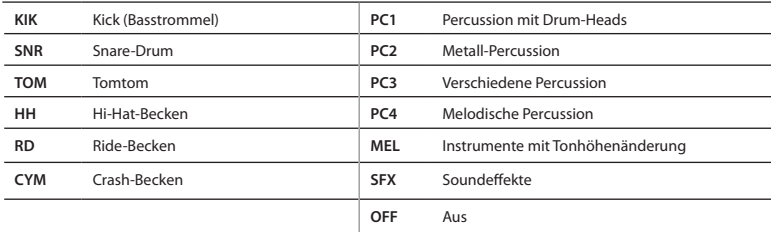

- 4. **Wiederholen Sie die Schritte 2 und 3, um das Inst für andere Pads auszuwählen .**
- 5. **Drücken Sie die [BACK]-Taste, um zum KIT-Display zurückzukehren .**
	- ▶ Informationen zu Layern und anderen Parametern finden Sie hier: "Inst-Einstellungen (INST)" (S. 30)
	- Sie können Daten zwischen den Pads austauschen. Informationen hierzu finden Sie unter "Austauschen von Pad-Einstellungen (PAD EXCHANGE)" (S. 36).

#### **Was ist "Multi Edit"?**

Durch Drücken der "Multi Edit"-Taste (Multibearbeitung) haben Sie Zugriff auf 10 verschiedene Parameter. (Siehe das folgende Diagramm).

#### 1. **Drücken Sie im KIT-Display die [Taste 2] (MULTI EDIT) .**

Das MULTI EDIT-Display wird angezeigt.

Hier werden alle relativen Werte, die den einzelnen Pads zugewiesen sind, und der externe Trigger-Eingang angezeigt. Die hier vorgenommenen Änderungen werden im Kit gespeichert. Ein Kit mit aktivierter Funktion "Kit Protect" (S. 34) kann nicht bearbeitet werden.

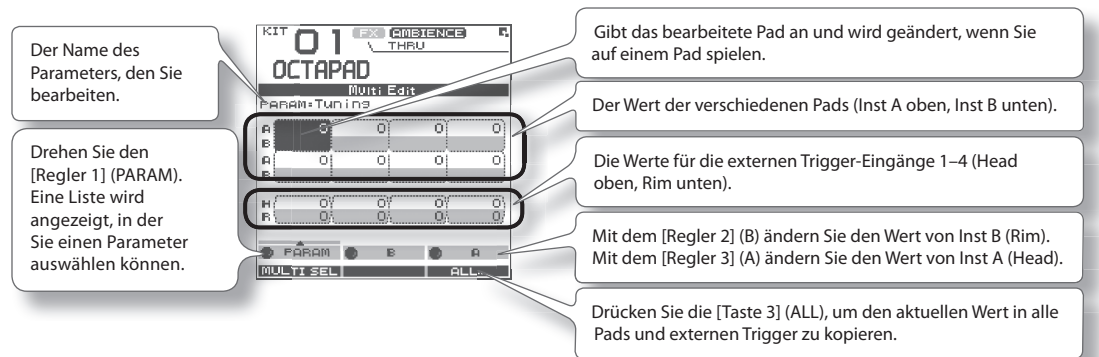

#### 2. **Wählen Sie mit dem [Regler 1] (PARAM) den Parameter aus, und bestätigen Sie Ihre Auswahl mit der [Taste 3] (OK) .**

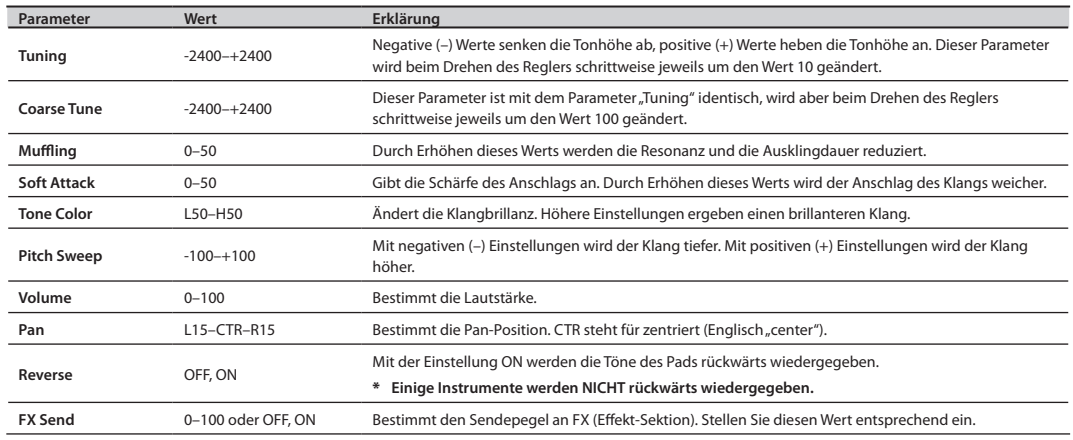

#### 3. **Schlagen Sie ein Pad an, um dieses zum Bearbeiten auszuwählen .**

- • Wenn Sie mehrere Pads gleichzeitig bearbeiten möchten, halten Sie die [Taste 1] (MULTISEL) gedrückt, und schlagen Sie die gewünschten Pads an.
- • Falls Sie ein nicht ausgewähltes Pad anschlagen, wird die Mehrfachauswahl ausgeschaltet. Schlagen Sie nur die ausgewählten Pads an, um die mehrfache Auswahl der Pads aktiviert zu lassen.
- 4. **Bearbeiten Sie den Wert mit dem [Regler 3] (A) oder der [Taste 2] (B) .**
	- Mit dem [Regler 3] (A) wird der Wert für Inst A (Head) geändert.
	- • Mit dem [Regler 2] (B) wird der Wert für Inst B (Rim) geändert.

#### 5. **Drücken Sie die [BACK]-Taste, um zum KIT-Display zurückzukehren .**

◆ Weitere Informationen zum Einstellen der Empfindlichkeit des Pads finden Sie unter "Einstellungen für die Empfindlichkeit der internen Pads" (S. 59).

Eine Übersicht der Effekte finden Sie unter "Was sind "Ambience" und "FX"?" (S. 9).

### **AMBIENCE**

#### **1.** Wählen Sie MENU → AMBIENCE → AMBIENCE aus (S. 16).

Das AMBIENCE-Display wird angezeigt. Mit dem [Regler 1] und dem [Regler 3] aktivieren bzw. deaktivieren Sie "Ambience" (Raumklang) oder ändern den Typ.

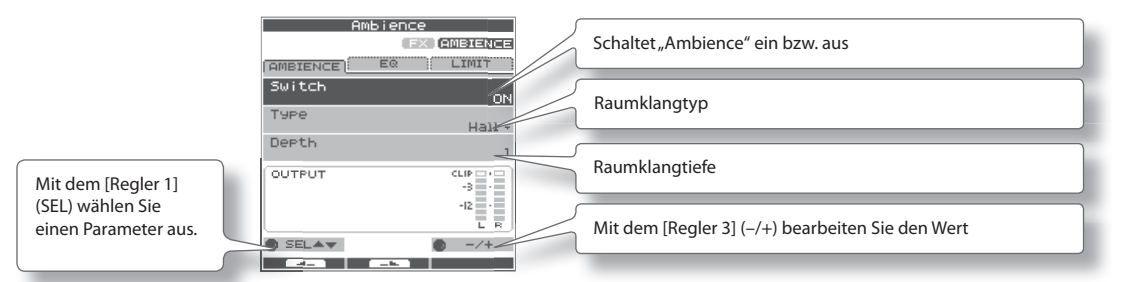

#### ANMERKUNG

Im KIT-Display können Sie den Raumklang auch mithilfe von QUICK MENU → AMBIENCE ON/OFF aktivieren bzw. deaktivieren.

### **FX**

#### 1. Wählen Sie MENU  $\rightarrow$  FX  $\rightarrow$  TYPE aus (S. 16)

Das FX-Display wird angezeigt. Mit dem [Regler 3] ändern Sie den FX-Typ.

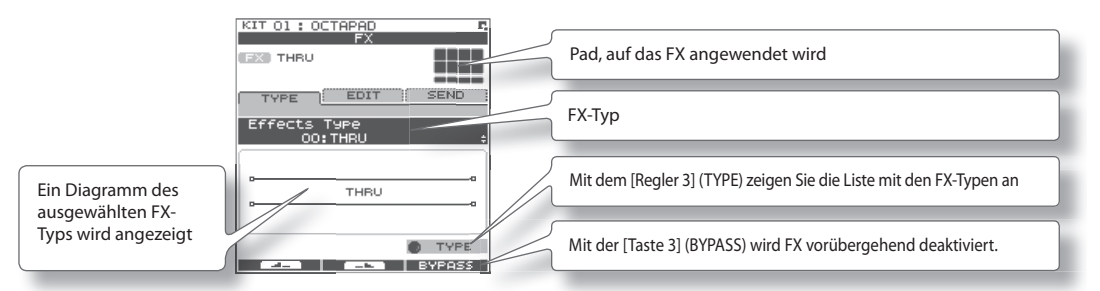

### FX-Steuerung mithilfe der Regler

1. **Drücken Sie die [FX CTRL]-Taste .**

Das FX CONTROL-Display wird angezeigt. Mit dem [Regler 1]–[Regler 3] steuern Sie die FX-Parameter. Die für den Effekt wichtigsten Parameter werden den Reglern automatisch zugewiesen. Im FX CONTROL-Display vorgenommene Änderungen werden nicht im Kit gespeichert.

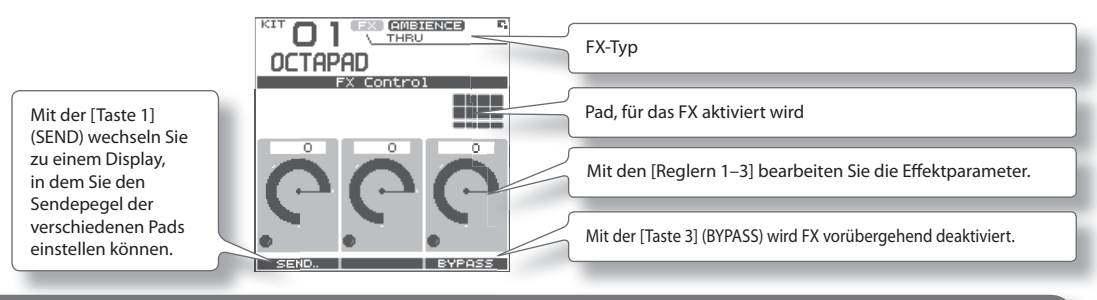

Weitere Informationen zum Bearbeiten der einzelnen Parameter finden Sie in den Abschnitten zu "AMBIENCE" (S.42) und "FX" (S.39).

Italiano

Für eine einfache Erklärung der "Phrase Loop"-Funktion (Sequenzschleife) verwenden wir die im Folgenden dargestellte einfache Sequenz mit 8 Takten.

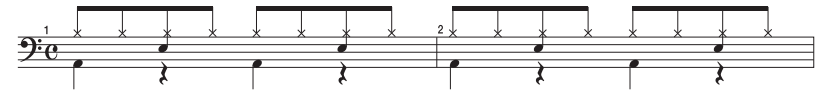

### **Schritt 1: Auswählen eines Kits**

#### 1. Wählen Sie mit den [KIT]-Tasten das Akustik-Kit<sub>n</sub> 50: Tutorial" aus.

Im Kit "50: Tutorial" werden Instrumente wie folgt Pads zugewiesen. Beginnen Sie, indem Sie diese Sequenz üben. Hi-Hat-Becken

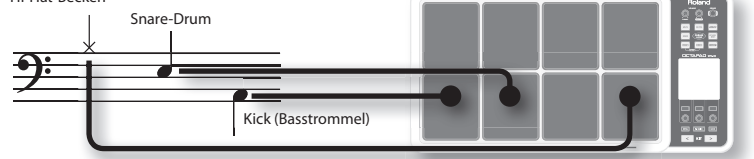

### **Schritt 2: Vornehmen von Einstellungen vor der Aufnahme**

### Einstellungen für Takt, Taktbezeichnung (Beat) und Metronom (Click)

Halten Sie die [STANDBY]-Taste gedrückt, damit das PHRASE LOOP SETUP-Display angezeigt wird.

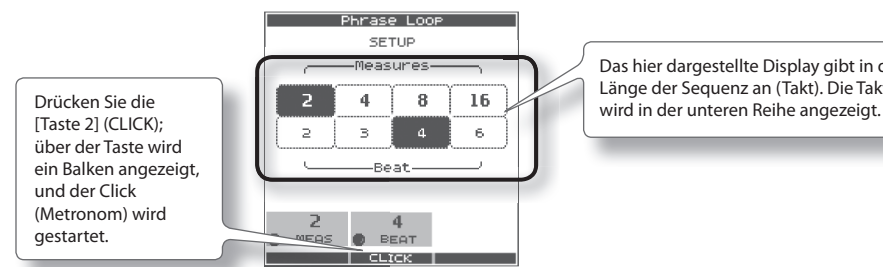

Das hier dargestellte Display gibt in der oberen Reihe die Länge der Sequenz an (Takt). Die Taktbezeichnung (Beat)

1. Halten Sie die [STANDBY]-Taste gedrückt, und wählen Sie die entsprechenden Optionen aus, indem Sie das betreffende Pad anschlagen oder den [Regler 1] (MEAS) bzw. den [Regler 2] (BEAT) drehen.

Wählen Sie wie in der Abbildung gezeigt (2 Takte, 4 Beats) für diese Aufnahme aus.

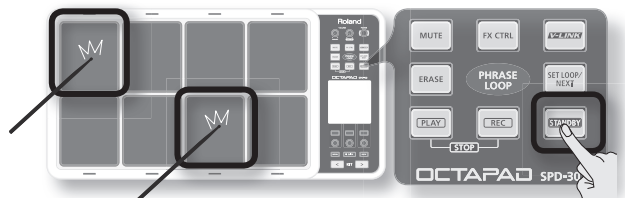

2. **Drücken Sie die [Taste 2] (CLICK) .**

Sie hören nun den Click (Metronom).

#### **ANMERKUNG**

- Der Click-Sound kann auch im PHRASE LOOP-Display mit dem QUICK MENU-Befehl "Click ON/OFF" ein- und ausgeschaltet werden.
- • Die blinkende Tempoanzeige ( ) zeigt auch den Rhythmus an. Wenn kein Click hörbar sein soll (z. B. bei einem Live-Auftritt), können Sie dieses ausschalten und bei der Aufnahme die blinkende Tempoanzeige beobachten.
- • Wie unter "Einstellungen für Metronom (Click) (PHRASE LOOP SETUP-CLICK)" (S. 51) beschrieben, können Sie Einstellungen vornehmen, wie z. B., dass der Taktschlag nur beim ersten Loop-Durchlauf hörbar ist, den Click-Sound ändern oder die Lautstärke des Clicks einstellen.

### Quantisierungs- und Tempoeinstellungen

#### **Was versteht man unter Quantisierung?**

Bei der Quantisierung handelt es sich um eine Funktion, mit der das Timing Ihres Spiels automatisch korrigiert wird. Diese Funktion kann nur während des Aufnahmevorgangs verwendet werden. Bei der Einstellung der Quantisierung wählen Sie zwischen Auflösungsintervallen von Achtelnoten, Zwölfteltriolen, Sechzehntelnoten oder Vierundzwanzigsteltriolen.

Wenn Sie Ihren Finger von der [STANDBY]-Taste nehmen, leuchtet die Taste auf, und das PHRASE LOOP-Display wird angezeigt.

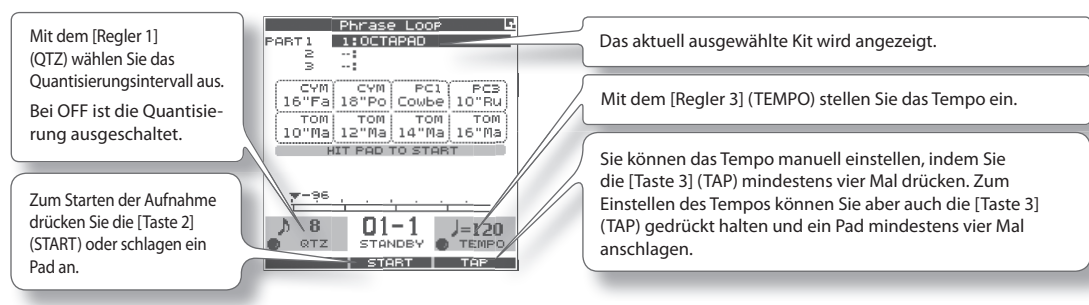

Nehmen Sie nun Einstellungen für die aufzunehmende Sequenz vor (Quantisierung auf Achtelnoten, Tempo 100).

#### **3.** Stellen Sie mit dem [Regler 1] (QTZ) die Quantisierung auf <sub>n</sub>, B e (Achtelnoten) ein. Wenn das Timing Ihres Spiels gut ist, können Sie die Einstellung OFF eingestellt lassen.

#### 4. Stellen Sie mit dem [Regler 3] (TEMPO) das Tempo auf "100" ein.

#### **ANMERKUNG**

Das Tempo der Sequenz können Sie auch im KIT-Display einstellen, bevor Sie in den Standby-Modus wechseln.

### **Schritt 3: Aufnehmen**

Schlagen Sie die Pads im Rhythmus zum Click an. Die Aufnahme beginnt automatisch in dem Moment, in dem Sie das erste Pad anschlagen.

\* **Die Aufnahme oder Wiedergabe wird wird nicht gestartet, selbst wenn Sie die [REC]-Taste oder die [PLAY]-Taste drücken . Mit diesen Tasten wechseln Sie nur zwischen dem Aufnahme- und Wiedergabemodus . Zum Starten der Sequenz müssen Sie ein Pad anschlagen oder die [Taste 2] (START) drücken .**

#### 1. **Schlagen Sie die Pads zum Aufnehmen der Sequenz an .**

Alle Pads können gleichzeitig aufgenommen werden. Sie können aber auch jedes Pad einzeln aufnehmen (Overdub), indem Sie z. B. mit der Basstrommel beginnen, anschließend die Snare und schließlich die Hi-Hat usw. aufnehmen.

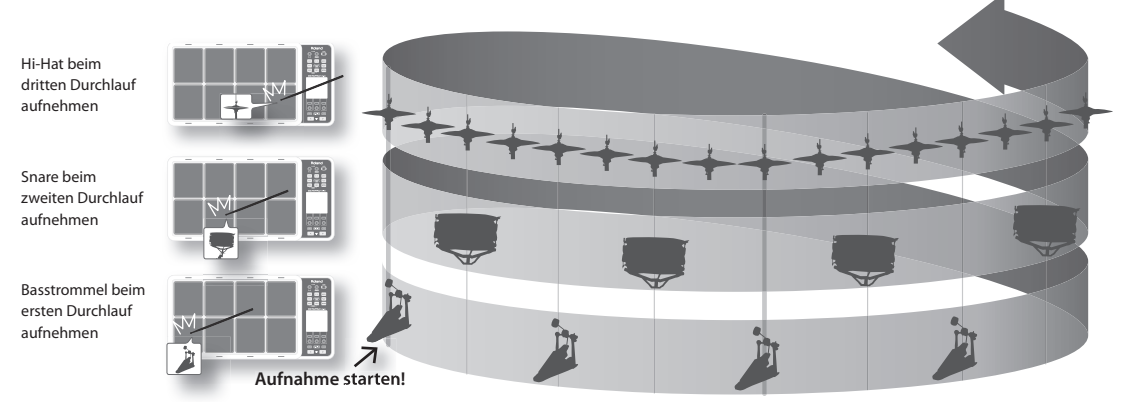

#### 2. **Drücken Sie die [PLAY]-Taste, wenn Sie die Aufnahme beenden möchten .**

Die [PLAY]-Taste leuchtet auf, und es wird in den Wiedergabemodus (PLAY) gewechselt. Die Sequenz wird nur wiedergegeben. Eine Aufnahme ist nicht möglich.

- • Wenn Sie die [REC]-Taste erneut drücken, wechseln Sie wieder zum Aufnahmemodus (REC).
- • Um die Sequenz zu beenden, halten Sie die [PLAY]-Taste gedrückt und drücken die [REC]-Taste.

Italianc

Nederlands

Nederlands

### **Wiederholen der Aufnahme**

Eine Aufnahme können Sie mit den folgenden Methoden wiederholen.

### Löschen eines Tracks (ERASE)

Während der Wiedergabe oder Aufnahme können Sie den Track eines bestimmten Pads löschen.

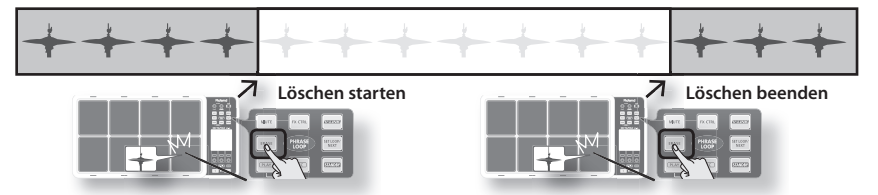

1. **Halten Sie die [ERASE]-Taste gedrückt, und wenn Sie mit dem Löschen beginnen möchten, schlagen Sie das Pad an, dessen Track Sie löschen möchten .**

Dieses Pad blinkt, während der betreffende Track gelöscht wird.

2. **Halten Sie die [ERASE]-Taste gedrückt, und wenn Sie das Löschen beenden möchten, schlagen Sie das**  Pad an, dessen Track gelöscht wurde.

### Rückgängigmachen einer Aufnahme (UNDO)

Eine vorherige Aufnahme oder ein vorheriger Löschvorgang kann rückgängig gemacht werden. Führen Sie den folgenden Schritt unmittelbar nach dem Aufnehmen oder Löschen von Daten aus. Nach dem Beenden der Sequenz ist das Rückgängigmachen nicht mehr möglich.

1. Wählen Sie im PHRASE LOOP-Display (im PLAY- oder REC-Modus) den QUICK MENU-Befehl "Undo REC" (oder "Undo ERASE") aus.

### Löschen der Sequenz (CLEAR PHRASE)

Sie können die Sequenz löschen, wenn Sie mit der Aufnahme von vorn beginnen möchten.

- 1. **Wählen Sie im PHRASE LOOP-Display (während die Sequenz angehalten ist) den QUICK MENU-Befehl "Clear Phrase" (Sequenz löschen) aus .**
- 2. Drücken Sie die [Taste 3] (OK), wenn die Bestätigungs-Abfrage angezeigt wird.

### **Speichern der Sequenz (SAVE PHRASE)**

Die aufgezeichnete Sequenz wird gelöscht, wenn Sie den "Phrase Loop"-Modus beenden, eine andere Sequenz auswählen oder das Gerät ausschalten. Wenn Sie die Sequenz behalten möchten, können Sie sie im internen Speicher oder auf einem USB-Speicher sichern.

1. **Wählen Sie im PHRASE LOOP-Display (während die Sequenz angehalten ist) den QUICK MENU-Befehl "Save Phrase" (Sequenz speichern) aus .**

Wenn das SAVE PHRASE-Display angezeigt wird, speichern Sie die Sequenz wie in der Vorgehensweise auf S. 49 beschrieben.

### **Beenden des "Phrase Loop"-Modus**

Drücken Sie im Standby-Modus (während die Sequenz angehalten ist) die [STANDBY]-Taste, so dass die Taster-Anzeige erlischt. Sie verlassen den "Phrase Loop"-Modus und kehren zum KIT-Display zurück.

\* **Wenn Sie den "Phrase Loop"-Modus verlassen, ohne die Daten zu speichern, werden diese gelöscht . (Eine entsprechende Abfrage wird im Display angezeigt) .**

#### **Erweiterte Techniken**

Neben den hier erläuterten "Phrase Loop"-Funktionen können Sie auch ein bestimmtes Pad stummschalten, Reglerbewegungen aufzeichnen, während Sie die Regler zum Steuern eines Effekts verwenden, oder den Vorgang reservieren, der in der nächsten Schleife (Loop) ausgeführt wird.

 $\blacktriangleright$  Weitere Informationen hierzu finden Sie unter "Bearbeiten einer Sequenz" (S. 46).

### **Nederlands** Nederlands

## Erweiterte Bedienung

- **1 Kit . . . . . . . . . . . . . . . . . . . . . . . . . . . . . . . . . . . . . . . . . . . S. 30 In diesem Kapitel wird erläutert, wie Sie ein Kit erstellen und Effekte verwenden.**
- **2 Sequenzschleife (Phrase Loop) . . . . . . . . . . . . . . . . S. 43 Dieses Kapitel enthält eine ausführliche Beschreibung der "Phrase Loop"-Funktion.**
- **3 Sonstige Einstellungen . . . . . . . . . . . . . . . . . . . . . . . S. 52 In diesem Kapitel werden Einstellungen wie z. B. die Pad - und Fußtasterkalibrierung sowie das Anschließen von MIDI- und USB-Geräten behandelt.**

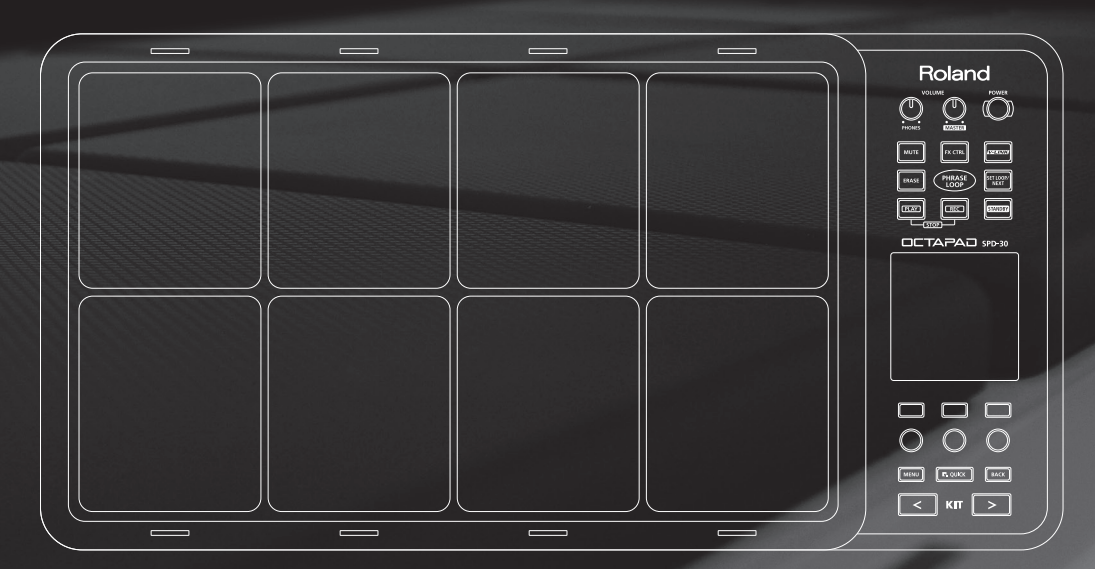

### **Inst-Einstellungen (INST)**

### Inst- und Layer-Einstellungen (INST-INST)

Weitere Informationen zu Instrumenten und Layern finden Sie unter "Was ist ein Inst?" (S. 8). Es folgt eine Beschreibung, wie Sie für die verschiedenen Pads auf einzelne Inst-Parameter zugreifen.

#### 1. Wählen Sie MENU  $\rightarrow$  **INST**  $\rightarrow$  **INST** aus (S. 16).

#### Das INST-INST-Display wird angezeigt.

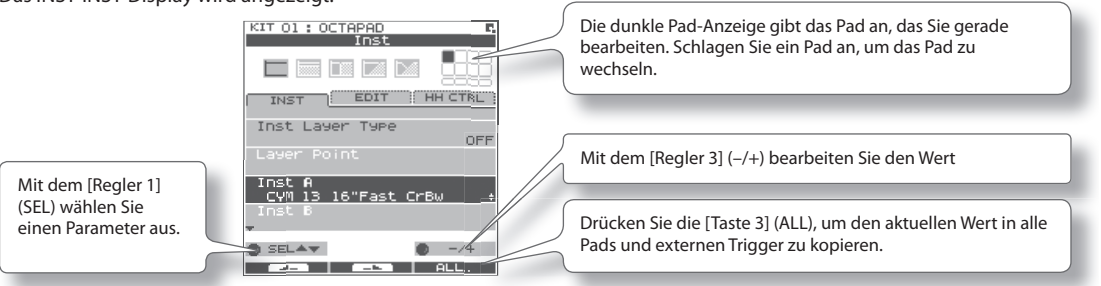

- 2. Schlagen Sie das Pad an, das Sie bearbeiten möchten. Das Pad wird dadurch ausgewählt.
- 3. **Wählen Sie mit dem [Regler 1] (SEL) einen Parameter aus .**
- 4. **Mit dem [Regler 3] (–/+) bearbeiten Sie den Wert**

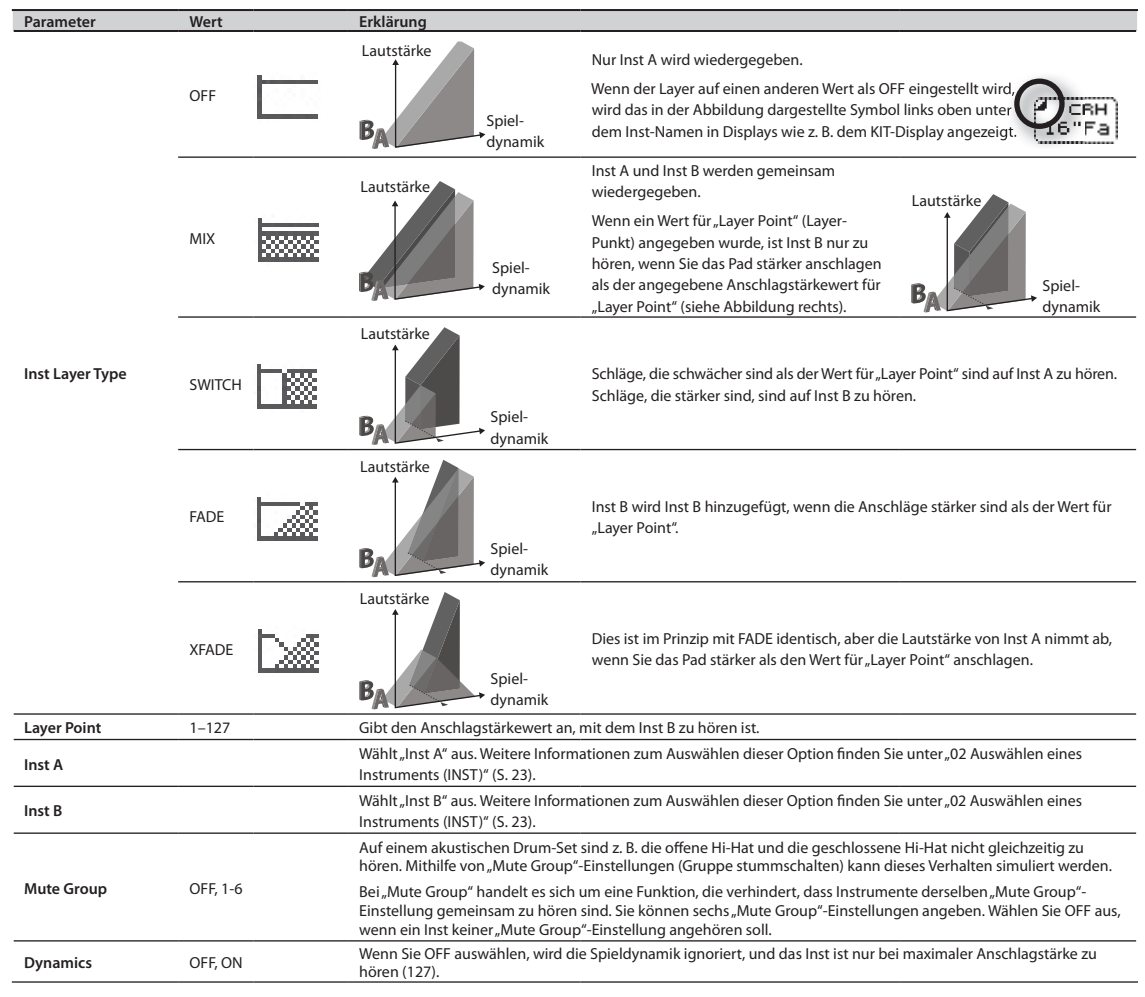

#### **"Inst Layer Type" kann nicht für externe Pads ausgewählt werden.** Für externe Pads (S. 60) können Sie nur 2 Sounds verwenden,nämlich Inst Head und Inst Rim.(Ein Dual-Trigger-Pad ist für Head-Sounds (Pad-Fläche) und Rim-Sounds (Pad-Rand) erforderlich). Weitere Informationen finden Sie in der Bedienungsanleitung des verwendeten Pads. **Interne Pads Externe Pads** Inst A Inst Head Inst B Inst Rim **Head-Shot (Fellschlag) Rim-Shot (Randschlag)**

### Bearbeiten eines Inst (INST-EDIT)

Hier erfahren Sie, wie Sie auf die verschiedenen Bearbeitungsparameter zugreifen.

#### 1. Wählen Sie MENU  $\rightarrow$  INST  $\rightarrow$  EDIT aus (S. 16).

Das INST-EDIT-Display wird angezeigt.

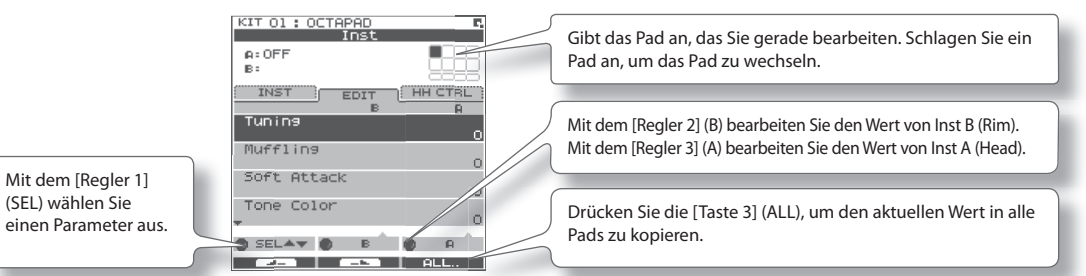

Inst Head Inst Rim

- 2. **Schlagen Sie das Pad an, das Sie bearbeiten möchten . Das Pad wird dadurch ausgewählt .**
- 3. **Wählen Sie mit dem [Regler 1] (SEL) einen Parameter aus .**
- 4. **Bearbeiten Sie den Wert mit dem [Regler 3] (A) oder dem [Regler 2] (B) .**
	- Mit dem [Regler 2] (B) wird der Wert für Inst B (Rim) bearbeitet.
	- Mit dem [Regler 3] (A) wird der Wert für Inst A (Head) bearbeitet.

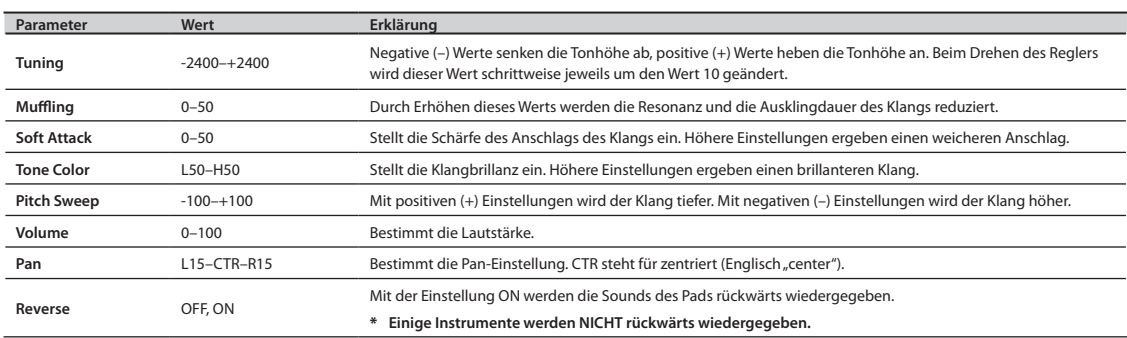

### Hi-Hat-Einstellungen (INST-HH CTRL)

Hier können Sie den Klang des Hi-Hat-Inst festlegen und das Inst auswählen, das mit einem Hi-Hat-Pedal (FD-8: separat erhältlich) gesteuert werden soll.

#### 1. Wählen Sie MENU  $\rightarrow$  INST  $\rightarrow$  HH CTRL aus (S. 16).

Das INST-HH CTRL-Display wird angezeigt.

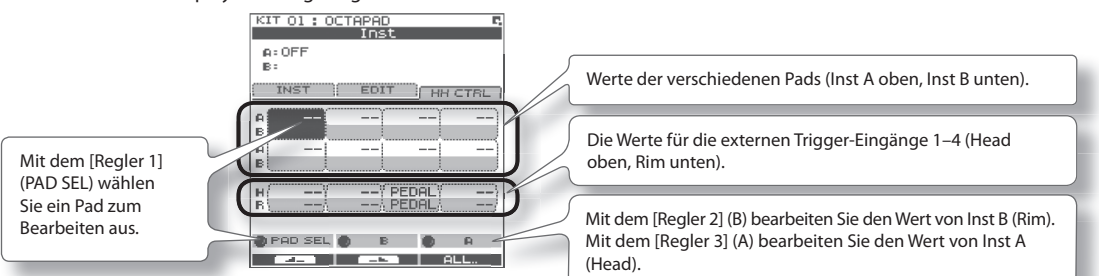

- 2. **Drehen Sie den [Regler 1] (PAD SEL) (oder schlagen Sie ein Pad an), um das Pad auszuwählen, das Sie bearbeiten möchten .**
- 3. **Bearbeiten Sie den Wert mit dem [Regler 3] (A) oder dem [Regler 2] (B) .**
	- • Mit dem [Regler 2] (B) wird der Wert für Inst B (Rim) bearbeitet.
	- Mit dem [Regler 3] (A) wird der Wert für Inst A (Head) bearbeitet.

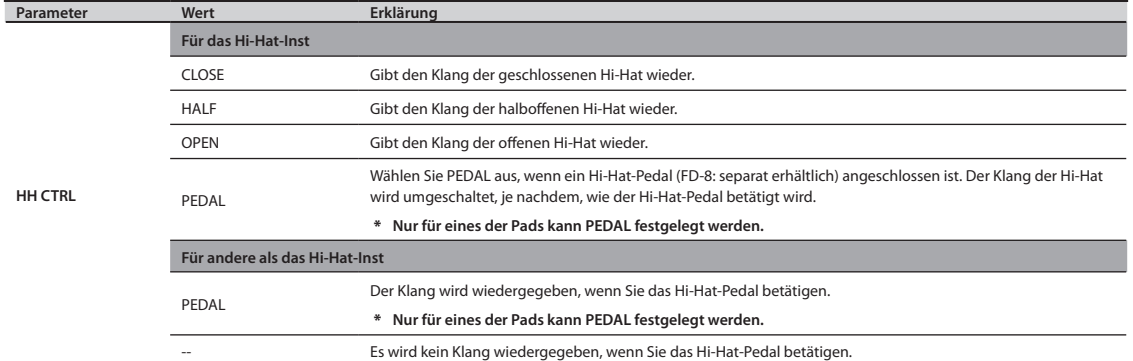

# Deutsch

## Beispiele für die HH CTRL-Einstellung

#### **Wenn ein Hi-Hat-Pedal angeschlossen ist**

Wählen Sie PEDAL für das Pad aus, das dem Hi-Hat-Inst zugewiesen ist.

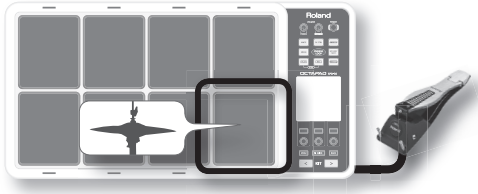

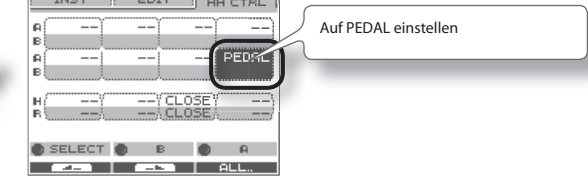

#### **Wenn kein Hi-Hat-Pedal angeschlossen ist**

Nehmen Sie die folgenden Einstellungen vor, wenn Sie die Sounds der geschlossenen und off enen Hi-Hat zwei unterschiedlichen Pads zuweisen möchten.

um:

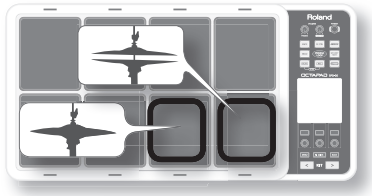

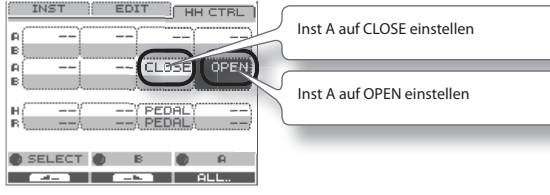

Wenn Sie ein einziges Pad für die geschlossene Hi-Hat und zum Wechseln zur offenen Hi-Hat verwenden möchten, wählen Sie dasselbe Hi-Hat-Inst für Inst A und Inst B eines einzelnen Pads aus, stellen Sie "Inst Layer Type" (S. 30) auf SWITCH ein, und stellen Sie HH CTRL wie folgt ein. Geben Sie mithilfe der Einstellung "Layer Point" (S. 30) die dynamische Ebene an, bei der die Hi-Hat geöffnet wird.

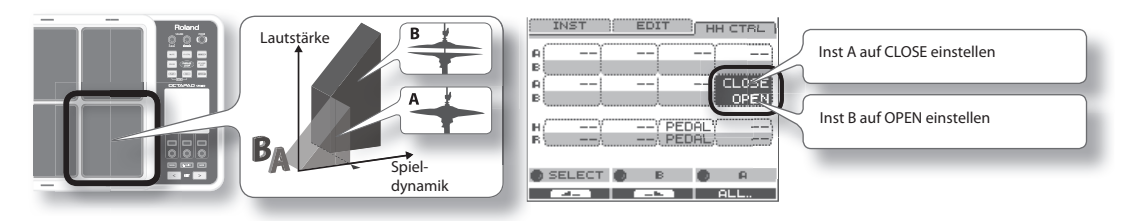

### INST-Display – QUICK MENU

Drücken Sie im INST-Display die [QUICK]-Taste, um auf das folgende QUICK MENU (Schnellmenü) zuzugreifen.

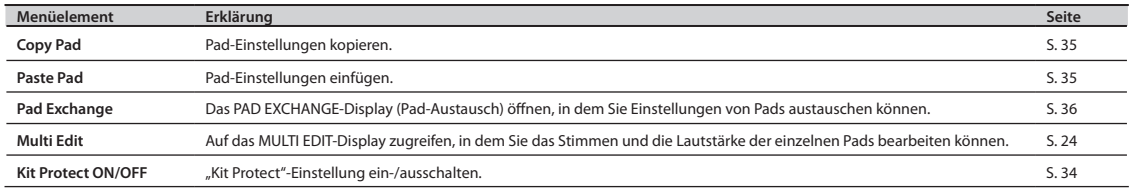

**33**

### **Einstellungen für das gesamte Kit (KIT OTHERS)**

### Lautstärke, Tempo und Schreibschutz des Kits (KIT OTHERS-KIT)

Hier können Sie die Einstellungen für Lautstärke, Tempo und Schreibschutz des Kits bearbeiten.

#### 1. Wählen Sie MENU  $\rightarrow$  OTHERS  $\rightarrow$  KIT aus (S. 16).

Das KIT OTHERS-KIT-Display wird angezeigt.

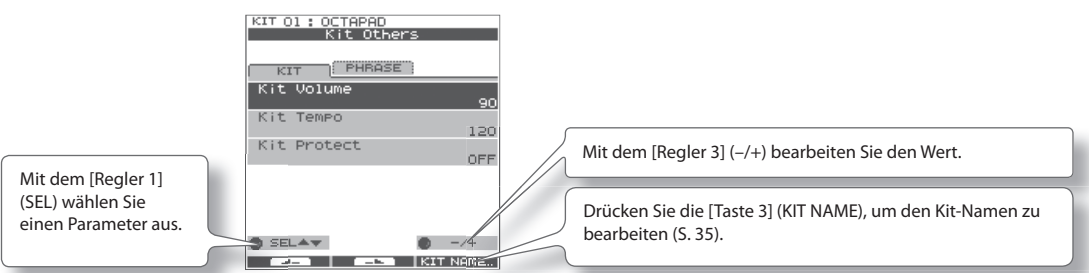

2. **Wählen Sie mit dem [Regler 1] (SEL) einen Parameter aus .**

#### 3. **Mit dem [Regler 3] (–/+) bearbeiten Sie den Wert .**

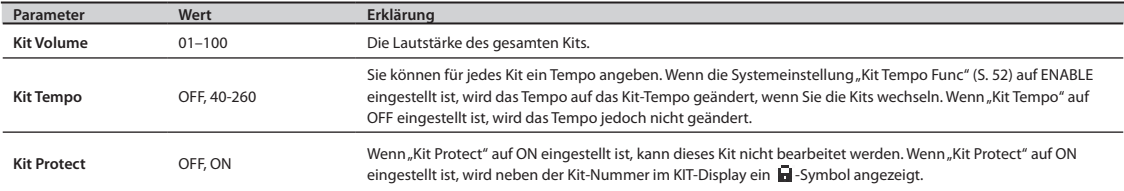

### Vom Kit abgerufene Sequenzeinstellungen ( KIT OTHERS-PHRASE)

Sie können die Sequenzeinstellungen angeben, die vom Kit abgerufen werden.

#### 1. Wählen Sie MENU  $\rightarrow$  OTHERS  $\rightarrow$  PHRASE aus (S. 16).

Das KIT OTHERS-PHRASE-Display wird angezeigt.

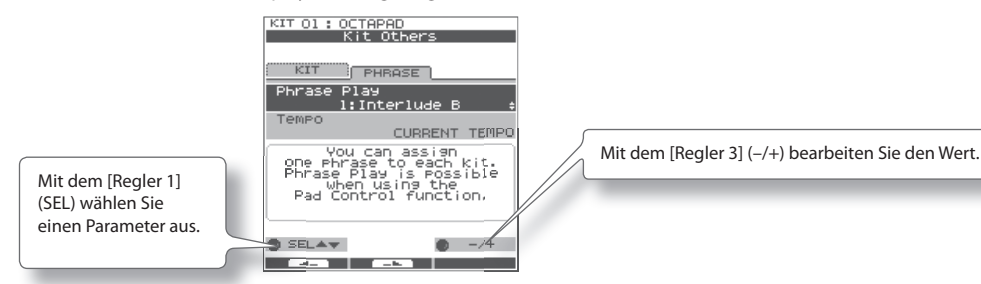

2. **Wählen Sie mit dem [Regler 1] (SEL) einen Parameter aus .**

#### 3. **Mit dem [Regler 3] (–/+) bearbeiten Sie den Wert .**

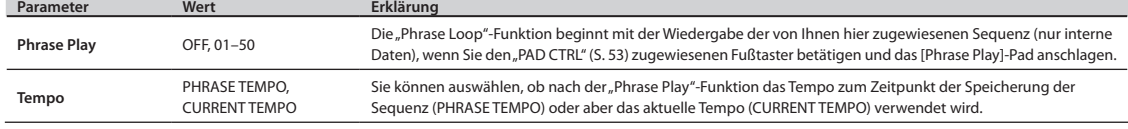

### **Eingabe eines Namens (NAME)**

Hier erfahren Sie, wie Sie für ein Kit oder eine Sequenz einen Namen eingeben.

#### **1.** Wählen Sie im KIT-Display QUICK MENU → KIT NAME aus (S. 15).

#### \* **In einigen Fällen kann die NAME-Palette auch in anderen Displays angezeigt werden .**

Die NAME-Palette wird angezeigt. Verwenden Sie die folgenden Regler und Tasten, um einen Namen einzugeben. Drücken Sie am Ende die [Taste 3] (OK), um den Namen zu bestätigen.

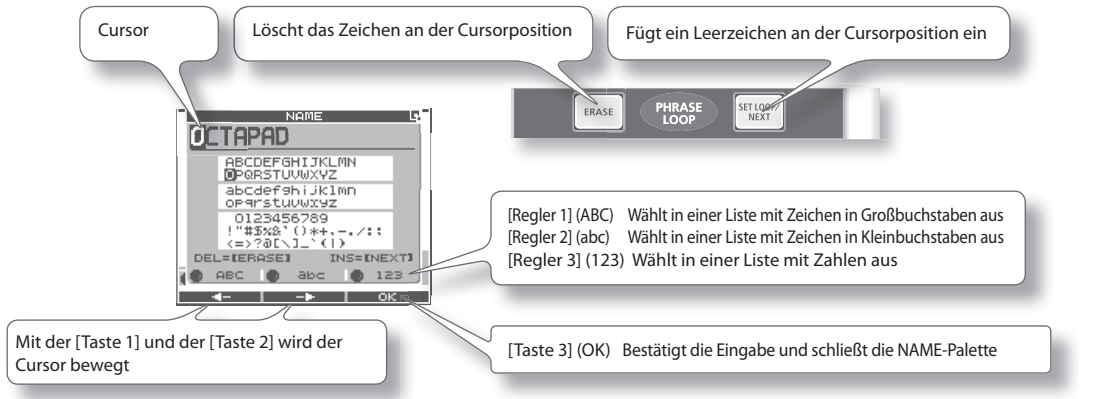

### NAME-Palette – QUICK MENU

Drücken Sie in der NAME-Palette die [QUICK]-Taste, um auf das folgende QUICK MENU (Schnellmenü) zuzugreifen.

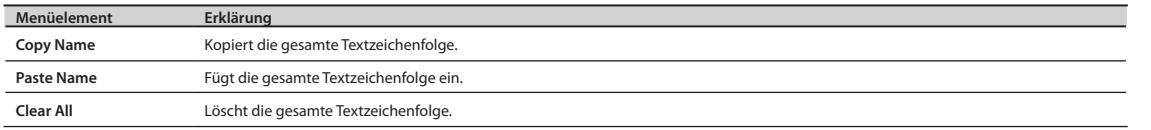

### **Kopieren eines Kits oder Pads (COPY)**

Hier erfahren Sie, wie Sie ein Kit oder Einstellungen eines Pads kopieren.

### Kopieren eines Pads

Mit dieser Funktion wird das zuletzt angeschlagene Pad kopiert, und die zugehörigen Einstellungen werden in ein anderes Pad kopiert. Sie können auch in andere Kits kopieren.

#### **1.** Wählen Sie im KIT-Display QUICK MENU → COPY → PAD aus (S. 15). Wählen Sie alternativ im INST-Display QUICK MENU  $\rightarrow$  COPY PAD aus.

Wenn sich der Cursor im Menü befindet (drücken Sie die [Taste 3] (OK) noch nicht), blinkt das zu kopierende Quell-Pad. Auf Wunsch können Sie die Pads ändern, indem Sie ein anderes Pad anschlagen.

2. **Drücken Sie die [Taste 3] (OK), um das Pad zu kopieren .**

Wenn Sie ein anderes Kit einfügen möchten, wählen Sie das einzufügende Ziel-Kit aus.

**3.** Wählen Sie im KIT-Display QUICK MENU → PASTE → PAD aus. **Wählen Sie alternativ im INST-Display QUICK MENU → PASTE PAD aus.** 

Wenn sich der Cursor im Menü befindet (drücken Sie die [Taste 3] (OK) noch nicht), blinkt das zu kopierende Ziel-Pad. Auf Wunsch können Sie die Pads ändern, indem Sie das gewünschte Pad anschlagen.

4. **Drücken Sie die [Taste 3] (OK), um die Pad-Einstellungen einzufügen .**

### Kopieren eines Kits

Hier erfahren Sie, wie Sie das aktuell ausgewählte Kit kopieren.

- 1. **Wählen Sie das zu kopierende Quell-Kit aus.**
- **2.** Wählen Sie im KIT-Display QUICK MENU → COPY → KIT aus (S. 15).
- 3. **Drücken Sie die [Taste 3] (OK), um das Kit zu kopieren.**
- 4. **Wählen Sie das zu kopierende Ziel-Kit aus.**
- **5.** Wählen Sie im KIT-Display QUICK MENU → PASTE → KIT aus.
- 6. **Drücken Sie die [Taste 3] (OK).**

Eine Bestätigungsabfrage wird angezeigt.

7. **Drücken Sie die [Taste 3] (OK), um das Kit einzufügen.**

### **Austauschen von Pad-Einstellungen (PAD EXCHANGE)**

Hier erfahren Sie, wie Sie die Einstellungen von zwei Pads austauschen. Sie können auch Pad-Einstellungen zwischen verschiedenen Kits austauschen.

**1.** Wählen Sie im KIT-Display (oder im INST-Display usw.) QUICK MENU → PAD EXCHANGE aus (S. 15).

Das PAD EXCHANGE-Display wird angezeigt.

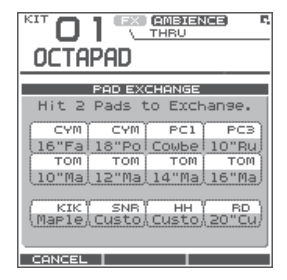

2. **Schlagen Sie das erste Pad an, um es auszuwählen.**

Das ausgewählte Pad wird im Display angezeigt und blinkt.

Wenn Sie Pads zwischen Kits austauschen möchten, wählen Sie mit den [KIT]-Tasten das gewünschte Kit aus.

Drücken Sie die [Taste 1] (CANCEL), wenn Sie den Vorgang abbrechen möchten.

#### 3. **Schlagen Sie das Pad an, das ausgetauscht werden soll.**

Die Pad-Einstellungen werden ausgetauscht.
Mit der "Kit Chain"-Funktion (Kit-Kette) können z.B. bei Live-Auftritten die für eine Kette definierten Kits in der gewünschten Reihenfolge umgeschaltet werden. Zum Wechseln zwischen den Kits können Sie die [KIT]-Tasten oder einen Fußtaster (separat erhältlich) verwenden.

Sie können acht Bänke (A–H) mit 20 Kits in jeder Kette erstellen.

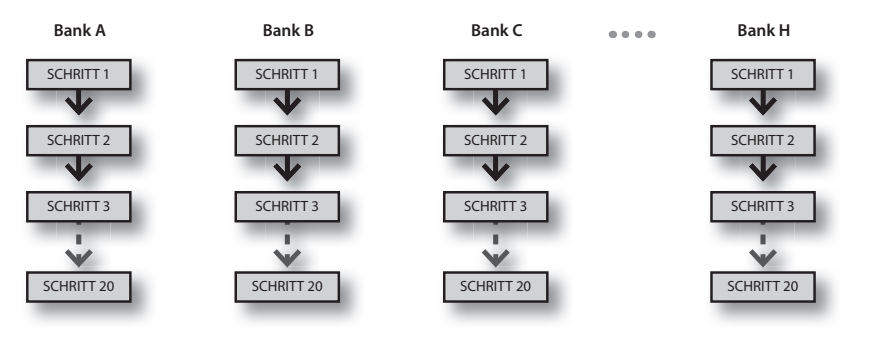

### **Erstellen einer Kit-Kette (KIT CHAIN)**

Hier erfahren Sie, wie Sie eine Kit-Kette erstellen.

#### 1. Wählen Sie MENU → KIT CHAIN aus (S. 16).

Das KIT CHAIN-Display wird angezeigt. Verwenden Sie die folgenden Regler und Tasten, um eine Kit-Kette zu erstellen.

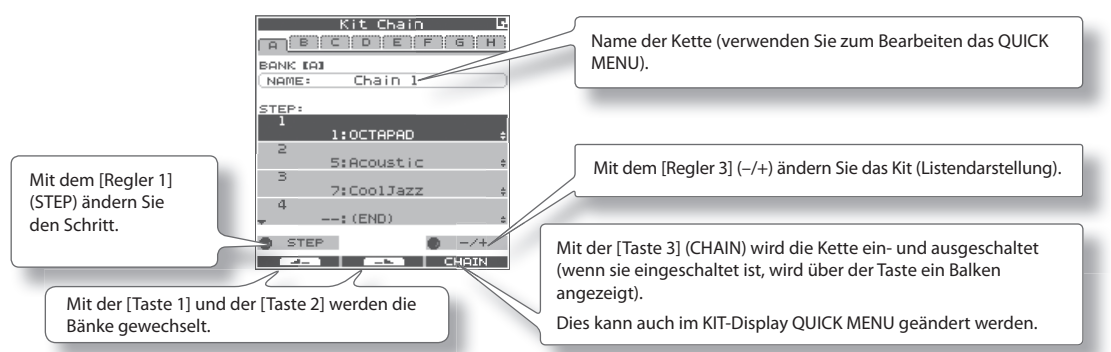

### KIT CHAIN-Display – QUICK MENU

Drücken Sie im KIT CHAIN-Display die [QUICK]-Taste, um auf das folgende QUICK MENU (Schnellmenü) zuzugreifen.

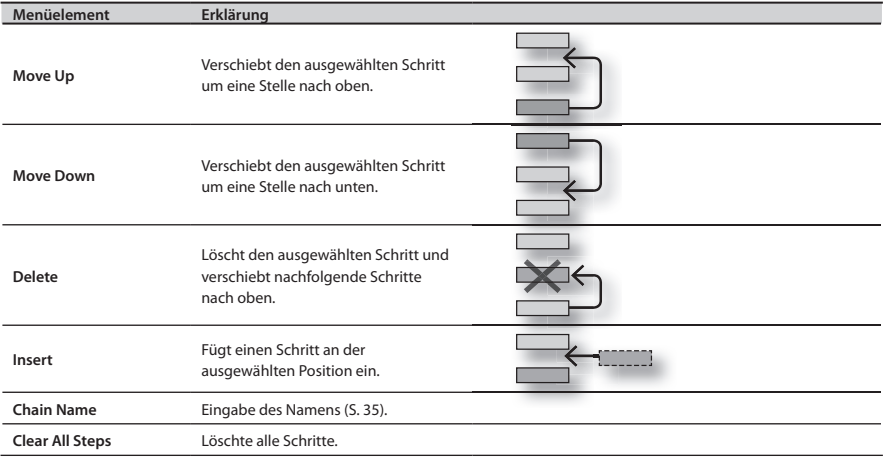

### **Wechseln von Kit-Ketten**

Wählen Sie im KIT-Display QUICK MENU > KIT CHAIN ON/OFF aus, um die "Kit Chain"-Funktion ein- oder auszuschalten.

Wenn die "Kit Chain"-Funktion eingeschaltet ist, wird das CHAIN-Symbol im Display angezeigt. Zum Wechseln zwischen den Kits in der von Ihnen festgelegten Reihenfolge können Sie die Regler, [KIT]-Tasten oder einen Fußtaster verwenden. Sie können auch zwischen den Bänken wechseln.

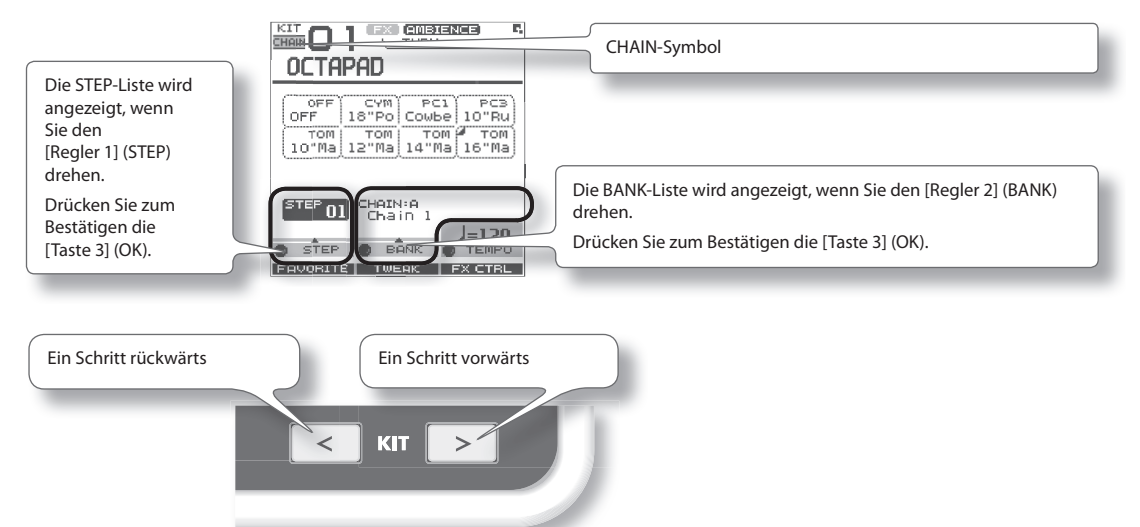

Der integrierte Effektprozessor (FX) bietet 30 verschiedene Effekte zur Auswahl an.

### **FX-Einstellungen (FX)**

### Ändern des FX-Typs (FX-TYPE)

Hier erfahren Sie, wie Sie den FX-Typ ändern.

1. Wählen Sie MENU  $\rightarrow$  FX  $\rightarrow$  TYPE aus (S. 16).

Das FX-TYPE-Display wird angezeigt.

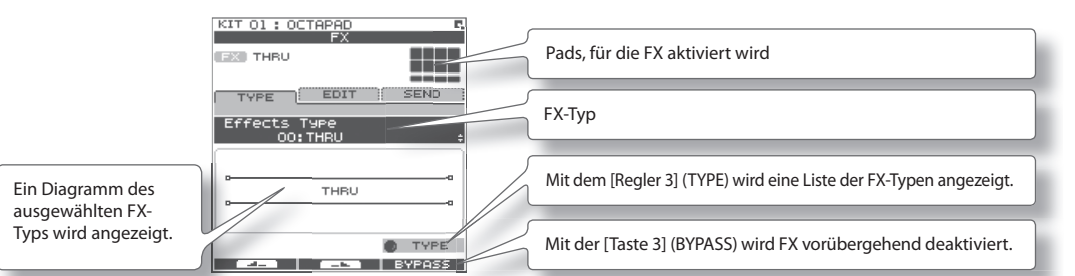

- 2. **Mit dem [Regler 3] (–/+) wählen Sie einen FX-Typ aus .**
- 3. **Drücken Sie zum Bestätigen die [Taste 3] (OK) .**

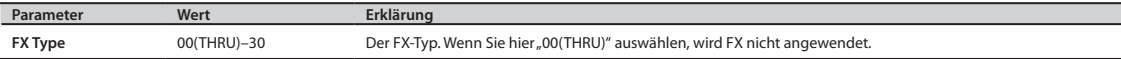

### Bearbeiten von FX-Parametern (FX-EDIT)

Hier erfahren Sie, wie Sie die verschiedenen FX-Parameter bearbeiten.

1. Wählen Sie MENU  $\rightarrow$  FX  $\rightarrow$  EDIT aus (S, 16).

Das FX-EDIT-Display wird angezeigt.

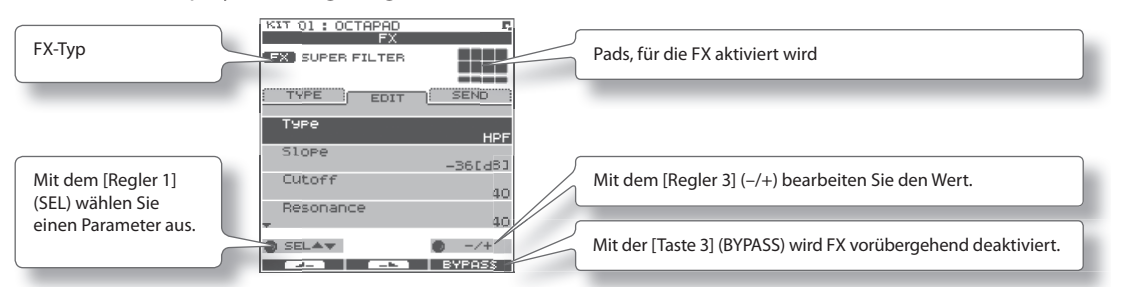

2. Wählen Sie mit dem [Regler 1] (SEL) einen Parameter aus.

#### 3. **Mit dem [Regler 3] (–/+) bearbeiten Sie den Wert .**

- • Die Parameter variieren je nach FX-Typ.
- • Parameter, für die die folgenden Symbole angezeigt werden, können mithilfe der Regler im FX CONTROL-Display gesteuert werden (S. 41).

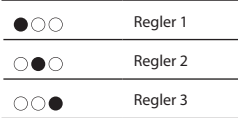

### Einstellen des FX-Sendepegels für die verschiedenen Pads (FX-SEND)

Jedes Pad besitzt einen individuellen Effektsendepegel.

1. Wählen Sie MENU  $\rightarrow$  FX  $\rightarrow$  SEND aus (S. 16).

Das FX-SEND-Display wird angezeigt.

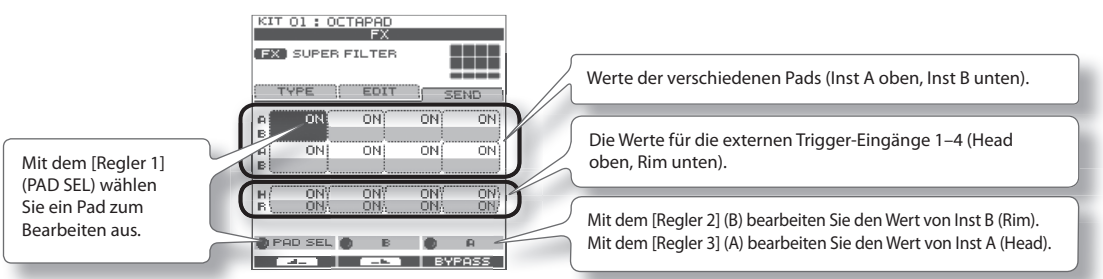

- 2. **Drehen Sie den [Regler 1] (PADSEL) (oder schlagen Sie ein Pad an), um das Pad auszuwählen, dessen Einstellungen Sie bearbeiten möchten .**
- 3. **Bearbeiten Sie den Wert mit dem [Regler 3] (A) oder dem [Regler 2] (B) .**
	- • Mit dem [Regler 2] (B) wird der Wert für Inst B (Rim) bearbeitet.
	- Mit dem [Regler 3] (A) wird der Wert für Inst A (Head) bearbeitet.

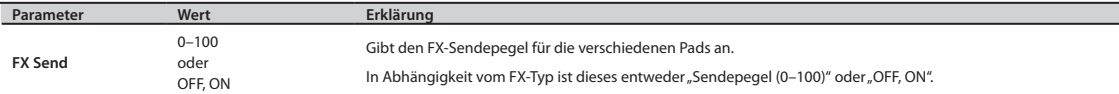

### FX-Display – QUICK MENU

Drücken Sie im FX-Display die [QUICK]-Taste, um auf das folgende QUICK MENU (Schnellmenü) zuzugreifen.

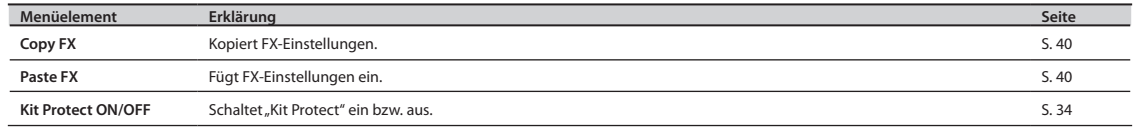

#### ANMERKUNG

Ī

SEND-Display – QUICK MENU

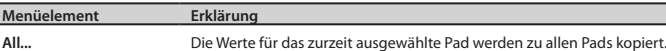

### **Kopieren von FX-Einstellungen**

Die aktuell ausgewählten FX-Einstellungen können in ein anderes Kit kopiert werden.

- **1.** Wählen Sie im FX-Display QUICK MENU → COPY FX aus.
- 2. **Drücken Sie die [Taste 3] (OK), um die FX-Einstellungen zu kopieren .**
- 3. **Wählen Sie das zu kopierende Ziel-Kit aus .**
- **4.** Wählen Sie im FX-Display QUICK MENU → PASTE FX aus.
- 5. Drücken Sie die [Taste 3] (OK), um die FX-Einstellungen einzufügen.

### **FX-Steuerung mithilfe der Regler (FX CONTROL)**

Mit dem [Regler 1]-[Regler 3] steuern Sie die FX-Parameter. Die für jeden Effekt wichtigsten Parameter werden den drei Reglern automatisch zugewiesen.

Im FX CONTROL-Display vorgenommene Änderungen werden nicht im Kit gespeichert.

#### 1. **Drücken Sie die [FX CTRL]-Taste .**

Das FX CONTROL-Display wird angezeigt.

#### **ANMERKUNG**

Auf das FX CONTROL-Display können Sie auch im KIT-Display durch Drücken der [Taste 3] (FX CTRL) zugreifen.

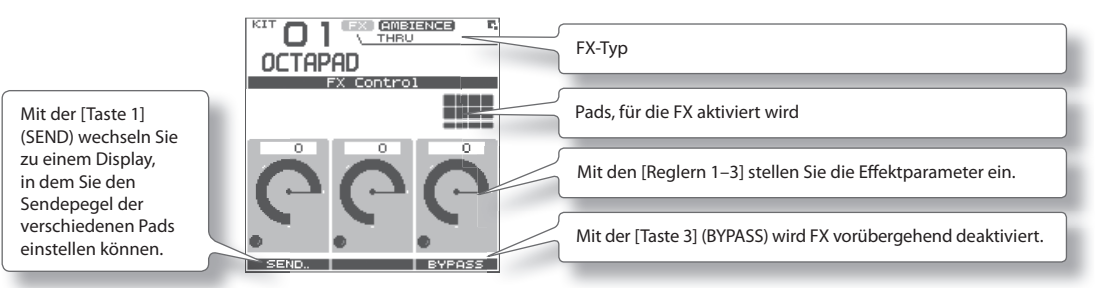

#### ANMERKUNG

Wenn Sie eine Sequenzschleife aufnehmen (REC-Modus), werden Reglerbewegungen im FX-Track der Sequenz aufgezeichnet. Die [Taste 1] führt "TR MUTE" aus. Der FX-Track wird stummgeschaltet, wenn Sie diese Option einschalten.

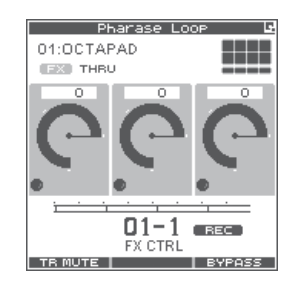

### Einstellen des FX-Sendepegels für die verschiedenen Pads (FX CONTROL-FX SEND)

Auf das FX SEND-Display (FX-Sendepegel) können Sie auch im FX CONTROL-Display zugreifen.

1. **Drücken Sie die [FX CTRL]-Taste .**

#### 2. Drücken Sie dann die [Taste 1] (SEND), um das FX SEND-Display (FX-Sendepegel) zu öffnen.

Die Funktionsweise wurde weiter oben auf S. 40 beschrieben.

Denken Sie daran, dass alle über diese Seite vorgenommenen Änderungen NICHT im Kit gespeichert werden. Änderungen oder Anpassungen der Sendepegel im REC-Modus (Aufnahmemodus) der Sequenzschleife werden NICHT in der Sequenz aufgezeichnet.

In diesem Abschnitt wird beschrieben, wie Sie den Klang des gesamten OCTAPAD anpassen. Sie können eine Reihe von Raumklängen sowie einen Equalizer und einen Limiter verwenden. Da diese Effekte auf das gesamte OCTAPAD angewendet werden, werden diese nicht geändert, wenn Sie zwischen den Kits wechseln.

### Raumklangeinstellungen (AMBIENCE-AMBIENCE)

Hier erfahren Sie, wie Sie Raumklangeinstellungen vornehmen. Sie können Einstellungen entsprechend der Umgebung vornehmen, in der Sie das Schlagzeug spielen.

#### **1.** Wählen Sie MENU → AMBIENCE → AMBIENCE aus (S. 16).

Das AMBIENCE-AMBIENCE-Display wird angezeigt.

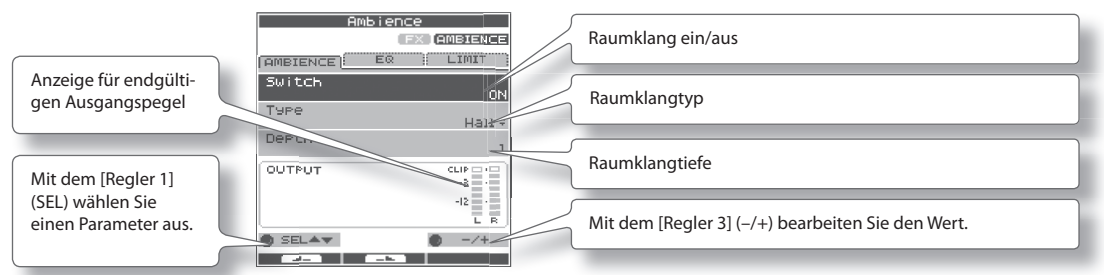

2. **Wählen Sie mit dem [Regler 1] (SEL) einen Parameter aus .**

#### 3. **Drehen Sie den [Regler 3] (–/+), um den Parameter zu bearbeiten .**

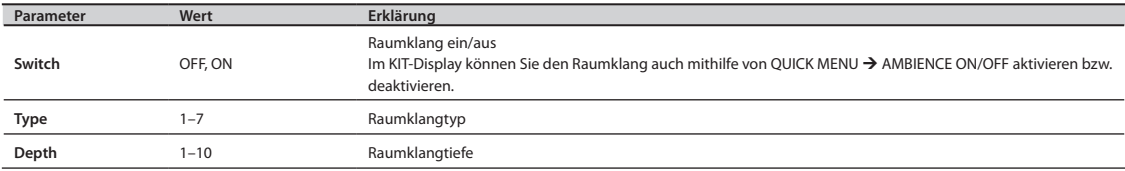

### Equalizer-Einstellungen (AMBIENCE-EQ)

Hier erfahren Sie, wie Sie Equalizer-Einstellungen vornehmen, mit denen die Lautstärke der tiefen, mittleren und hohen Frequenzbereiche angepasst wird.

#### **1.** Wählen Sie MENU → AMBIENCE → EQ aus (S. 16).

Das AMBIENCE-EQ-Display wird angezeigt. Die Bearbeitungsschritte sind mit denen für den Raumklang identisch.

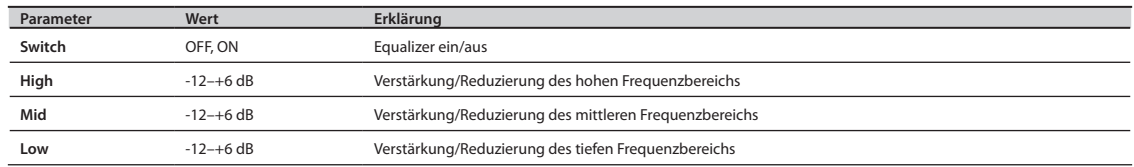

### Limiter-Einstellungen (AMBIENCE-LIMIT)

Hier erfahren Sie, wie Sie Limiter-Einstellungen vornehmen, mit denen Töne komprimiert werden, die lauter als der angegebene Lautstärkepegel sind, wodurch sich eine einheitliche Lautstärke ergibt.

#### **1.** Wählen Sie MENU → AMBIENCE → LIMIT aus (S. 16).

Das AMBIENCE-LIMIT-Display wird angezeigt. Die Bearbeitungsschritte sind mit denen für den Raumklang identisch.

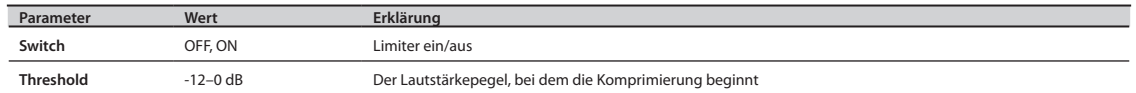

Eine Übersicht über die "Phrase Loop"-Funktion (Sequenzschleife) finden Sie unter "Was ist ein "Phrase Loop"?" (S. 9).

### **Einstellungen für Takt, Taktbezeichnung (Beat) und Metronom (Click) (SETUP)**

Halten Sie die [STANDBY]-Taste gedrückt, damit das PHRASE LOOP SETUP-Display angezeigt wird.

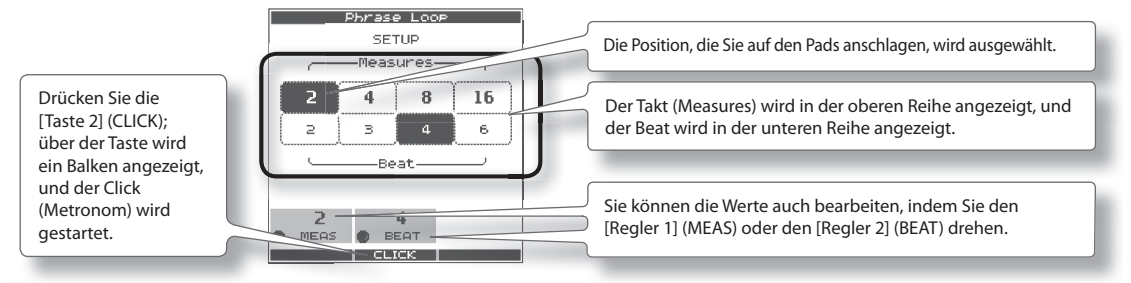

◆ Weitere Informationen zur Verwendung finden Sie unter "Einstellungen für Takt, Taktbezeichnung (Beat) und Metronom (Click)" (S. 26).

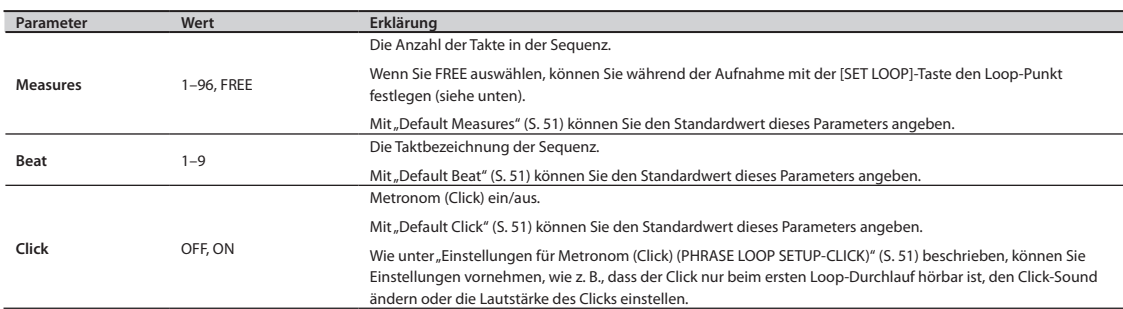

### Festlegen des Loop-Punktes mithilfe der [SET LOOP]-Taste

Wenn der Parameter "Measures" (Takt) im STANDBY-Display auf FREE eingestellt ist, können Sie während der Aufnahme mit der [SET LOOP]-Taste den Loop-Punkt festlegen.

Wenn "Measures" auf FREE eingestellt ist, blinkt die [SET LOOP]-Taste während der Aufnahme (oder während der Wiedergabe). Drücken Sie die [SET LOOP]-Taste, wenn Sie den Takt eingegeben haben, bei dem eine Schleife ausgeführt werden soll. Das Ende dieses Takts wird als Loop-Punkt festgelegt.

Der Loop-Punkt kann nicht in der Mitte eines Takts festgelegt werden.

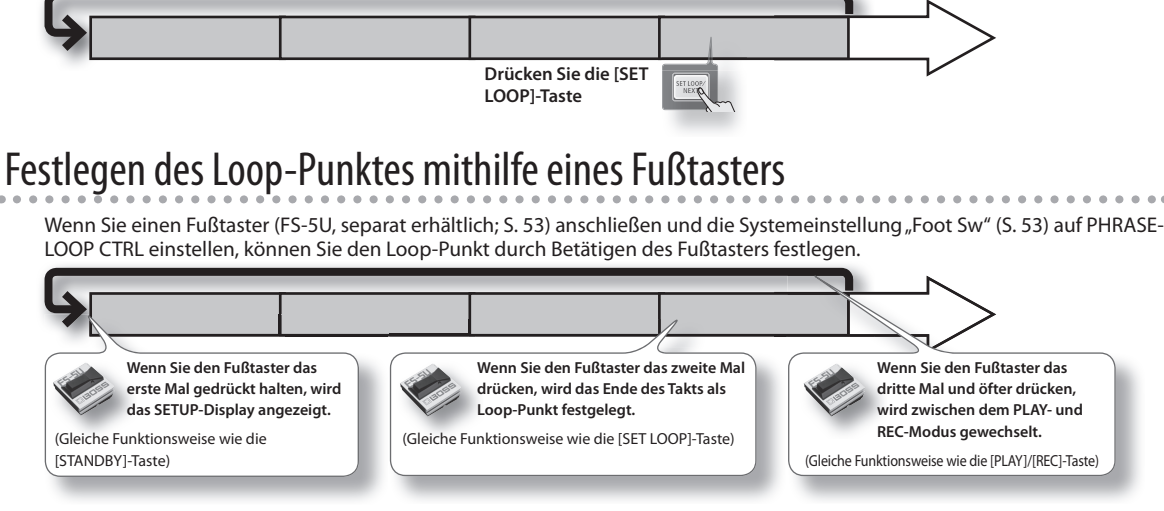

### **Quantisierungs- und Tempoeinstellungen (STANDBY)**

Drücken Sie die [STANDBY]-Taste. Die [STANDBY]-Taste leuchtet auf, und das PHRASE LOOP STANDBY-Display wird angezeigt.

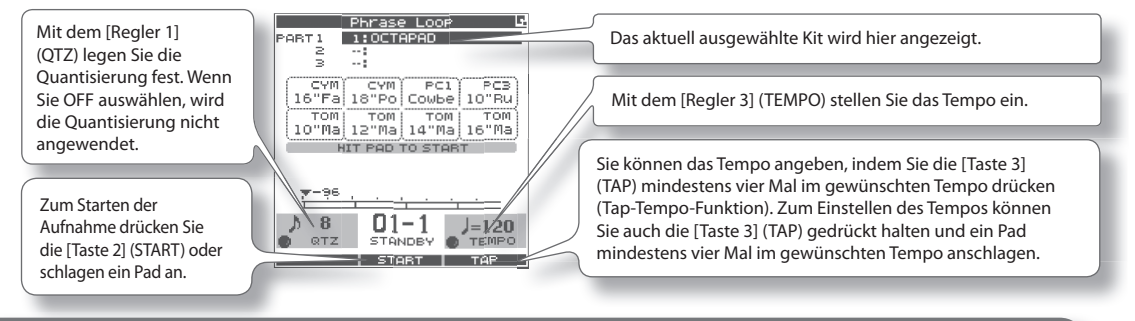

Weitere Informationen zur Verwendung finden Sie unter "Quantisierungs- und Tempoeinstellungen" (S. 27).

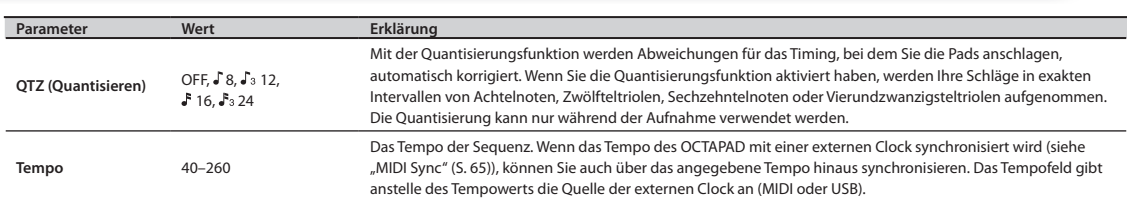

### STANDBY-Display – QUICK MENU

Drücken Sie im PHRASE LOOP STANDBY-Display die [QUICK]-Taste, um auf das folgende QUICK MENU (Schnellmenü) zuzugreifen.

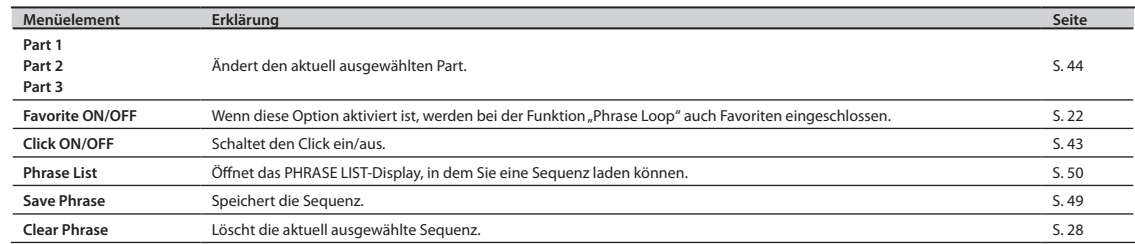

### Wechseln des Kits für einen Part (STANDBY)

Jede Sequenz besteht aus drei Parts und jeder Part kann gleichzeitig auf einem anderen Kit wiedergegeben werden.

1. **Öff nen Sie im PHRASE LOOP STANDBY-Display das QUICK MENU (Schnellmenü), und wählen Sie Part 1–3 aus .**

Der aktuelle ausgewählte Part wird geändert.

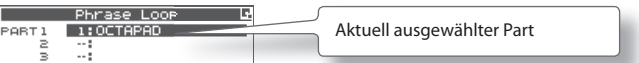

2. **Verwenden Sie die [KIT]-Tasten, um zwischen den Kits zu wechseln .**

Das Kit des aktuellen Parts wird geändert.

#### **HINWEIS**

Wenn in dem Part nichts aufgenommen wurde (z. B., wenn Sie eine Sequenz geladen haben), wird für den entsprechenden Part ein Häkchen angezeigt, und Sie können nicht zwischen den Kits wechseln.

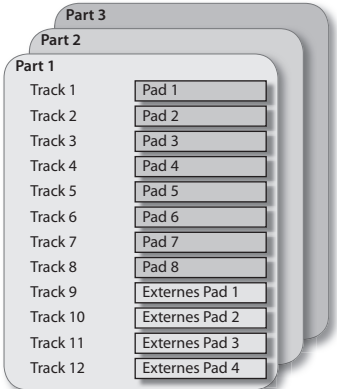

### **Aufnehmen einer Sequenz (REC-Modus)**

Drücken Sie im PHRASE LOOP STANDBY-Display die [Taste 2] (START), oder schlagen Sie ein Pad an, um die Aufnahme zu starten.

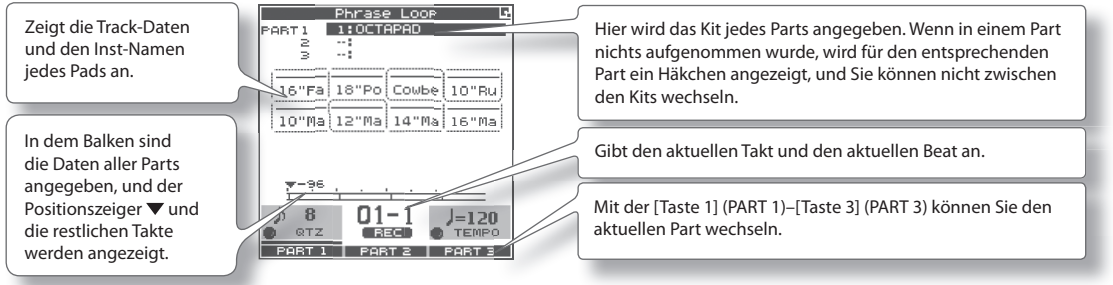

◆ Weitere Informationen zur Verwendung finden Sie unter "Schritt 3: Aufnehmen" (S. 27).

#### **ANMERKUNG**

Die soeben erstellte Aufnahme können Sie rückgängig machen (Undo) (S. 28).

### **Spielen zu einer aufgezeichneten Sequenz (PLAY-Modus)**

Drücken Sie die [PLAY]-Taste. Die [PLAY]-Taste leuchtet auf, und es wird in den Wiedergabemodus (PLAY) gewechselt. Es erfolgt keine Aufnahme, selbst wenn Sie die Pads anschlagen.

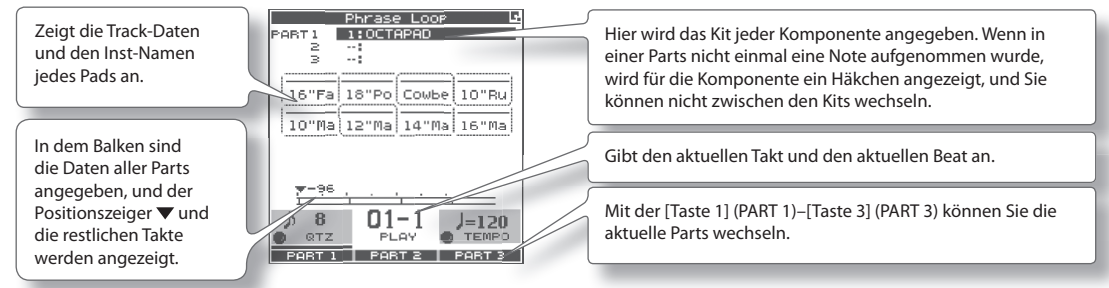

### REC/PLAY-Display – QUICK MENU

Drücken Sie im PHRASE LOOP STANDBY-Display die [QUICK]-Taste, um auf das folgende QUICK MENU (Schnellmenü) zuzugreifen.

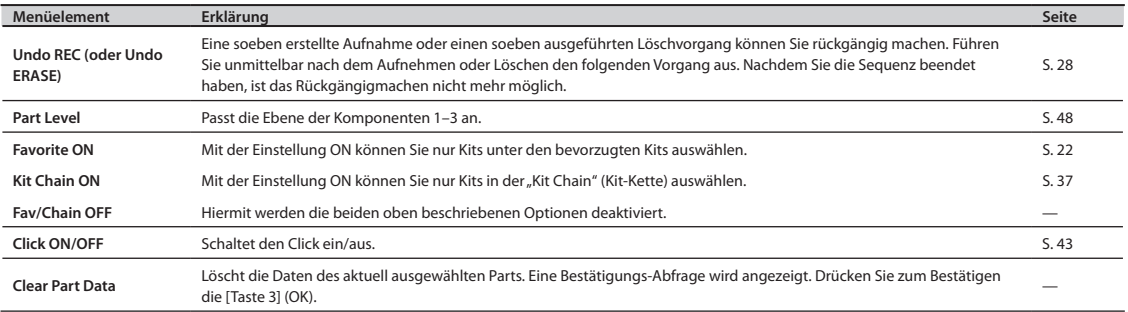

### **Beenden der Sequenz (STOP)**

Um die Sequenz zu beenden, halten Sie die [PLAY]-Taste gedrückt und drücken die [REC]-Taste. Das STANDBY-Display wird wieder angezeigt (S. 44).

### Funktionen im REC/PLAY-Modus

Im Aufnahme - oder Wiedergabemodus der "Phrase Loop"-Funktion können Sie die folgenden Tasten drücken, um auf verschiedene Echtzeitbearbeitungsfunktionen oder Spielfunktionen zuzugreifen. Diese Möglichkeit der Änderung von Sequenzen in Echtzeit ist eine der wichtigsten und charakteristischsten Funktionen des OCTAPAD.

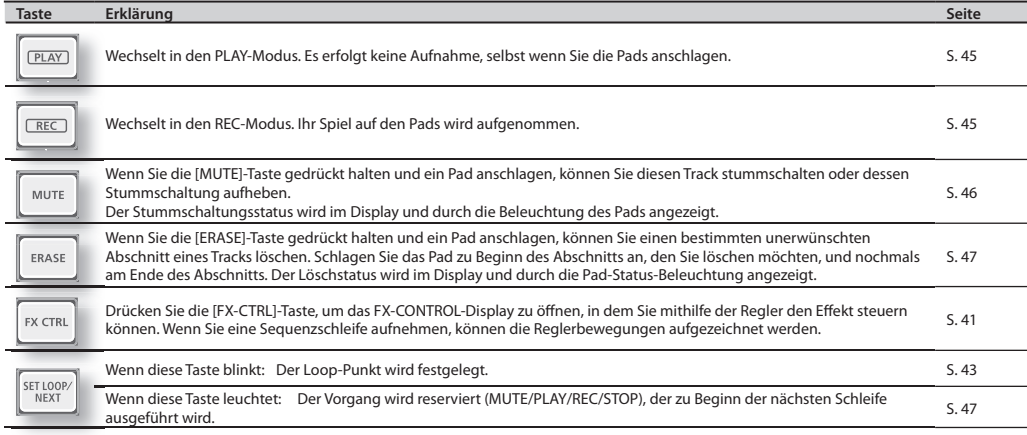

#### **ANMERKUNG**

Wenn Sie einen Fußtaster angeschlossen haben und die Systemeinstellung "Foot Sw" auf PAD CTRL einstellen, können Sie den Fußtaster gedrückt halten und ein Pad anschlagen, um die gleichen Vorgänge wie mit den oben aufgeführten Tasten auszuführen. Weitere Informationen finden Sie im Abschnitt zum Fußtaster (S. 53).

### **Stummschalten eines Tracks (MUTE)**

Halten Sie die [MUTE]-Taste gedrückt, damit das PHRASE LOOP MUTE-Display angezeigt wird.

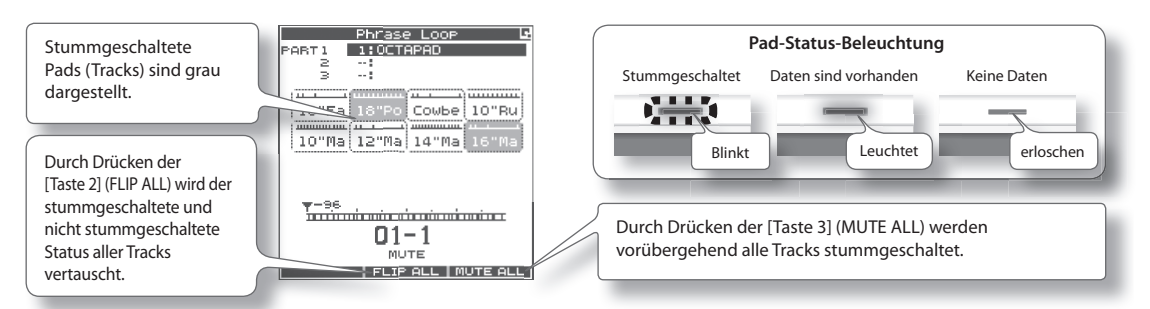

Wenn Sie die [MUTE]-Taste gedrückt halten und ein Pad anschlagen, können Sie diesen Track stummschalten oder dessen Stummschaltung aufheben.

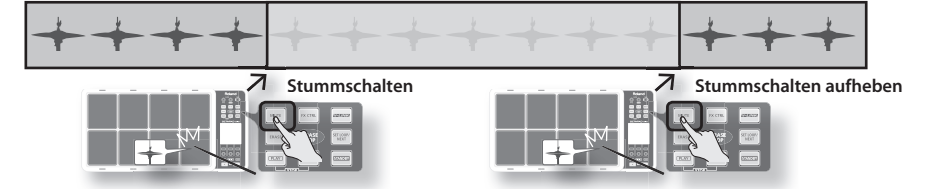

### Unterschiede beim Stummschalten zwischen Wiedergabe- und Aufnahmemodus

Im Wiedergabemodus (PLAY) sind stummgeschaltete Tracks nicht zu hören. Beispielsweise könnten Sie die Tracks für die Snare-Drum und die Basstrommel stummschalten und die Pads anschlagen, um diese selbst zu spielen.

Im Aufnahmemodus (REC) sind stummgeschaltete Tracks wie im Aufnahmemodus nicht zu hören. Wenn Sie jedoch **im Aufnahmemodus das Pad eines stummgeschalteten Tracks anschlagen, werden alle Daten dieses Tracks gelöscht, und die Stummschaltung des Tracks wird aufgehoben.**

### **Löschen eines Tracks (ERASE)**

Halten Sie die [ERASE]-Taste gedrückt, damit das PHRASE LOOP ERASE-Display angezeigt wird.

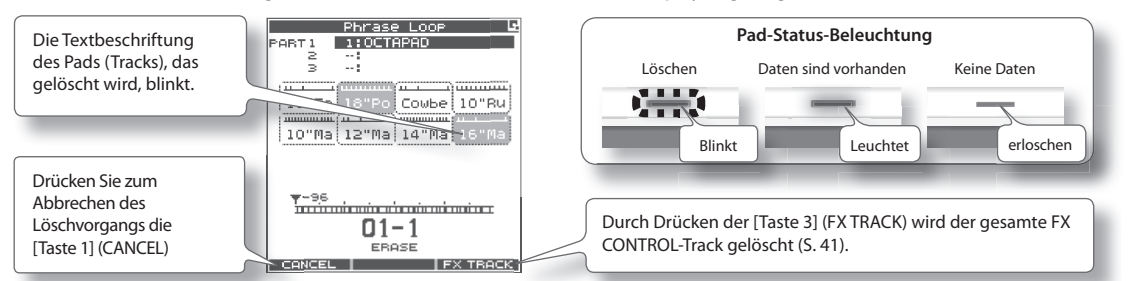

Wenn Sie die [ERASE]-Taste gedrückt halten und ein Pad anschlagen, können Sie einen bestimmten unerwünschten Abschnitt eines Tracks löschen. Schlagen Sie das Pad zu Beginn des Abschnitts an, den Sie löschen möchten, und nochmals am Ende des **Abschnitts** 

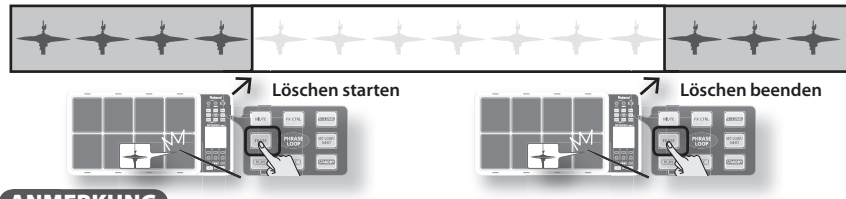

#### **ANMERKUNG**

- • Der zuletzt ausgeführte Löschvorgang können Sie rückgängig machen (S. 28).
- • Wenn Sie im Aufnahmemodus ein Pad anschlagen, das Sie eigentlich löschen wollten, wird dieser Ton aufgenommen.

### **Reservieren des Vorgangs bei der nächsten Schleife (NEXT)**

Hier erfahren Sie, wie Sie den Vorgang (MUTE/PLAY/REC/STOP) reservieren, der zu Beginn der nächsten Schleife ausgeführt wird. Führen Sie diesen Vorgang im Aufnahmemodus (REC) oder Wiedergabemodus (PLAY) aus (während eine Sequenz abgespielt wird).

#### 1. **Drücken Sie die [SET LOOP/NEXT]-Taste .**

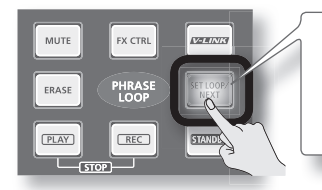

Wenn die [SET LOOP/NEXT]-Taste langsam blinkt (z. B., wenn der Loop-Punkt nicht festgelegt wurde), verhält sie sich wie die SET LOOP-Funktion ("Festlegen des Loop-Punktes mithilfe der [SET LOOP]-Taste" (S. 43), weshalb Sie den nächsten Vorgang nicht reservieren können. Wenn die [SET LOOP/NEXT]-Taste aufleuchtet, können Sie den **nächsten Vorgang reservieren .**

#### 2. **Drücken Sie die Taste, die Sie reservieren möchten .**

Sie können MUTE, PLAY, REC oder STOP reservieren.

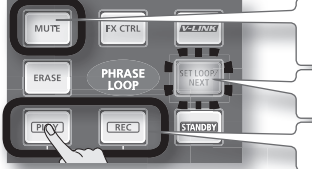

Wenn Sie die Stummschaltung reservieren, halten Sie die [MUTE]-Taste gedrückt, und schlagen Sie das Pad an, das Sie stummschalten möchten. Die [SET LOOP/NEXT]-Taste blinkt. Wenn Sie den Stoppvorgang reservieren, drücken Sie gleichzeitig die [PLAY]-Taste und die [REC]-Taste.

Die Taste, deren Vorgang Sie reserviert haben, blinkt. Wenn die Sequenz das nächste Mal den Beginn der Schleife erreicht, wird der reservierte Vorgang ausgeführt.

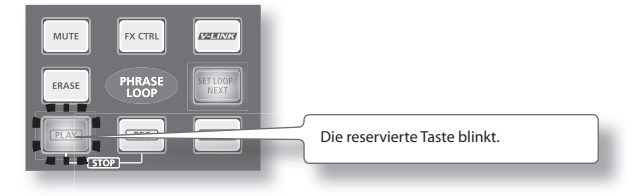

### **Einstellen der Lautstärke der verschiedenen Pads (PART LEVEL)**

Hier erfahren Sie, wie Sie die Lautstärke der Parts 1–3 anpassen.

#### 1. Wählen Sie im PHRASE LOOP-Display (im PLAY- oder REC-Modus) den QUICK MENU-Befehl "Part Level" aus.

Verwenden Sie die drei Regler, um die Lautstärke 1–3 anzupassen. Drücken Sie die [BACK]-Taste, um zum REC/PLAY-Display zurückzukehren.

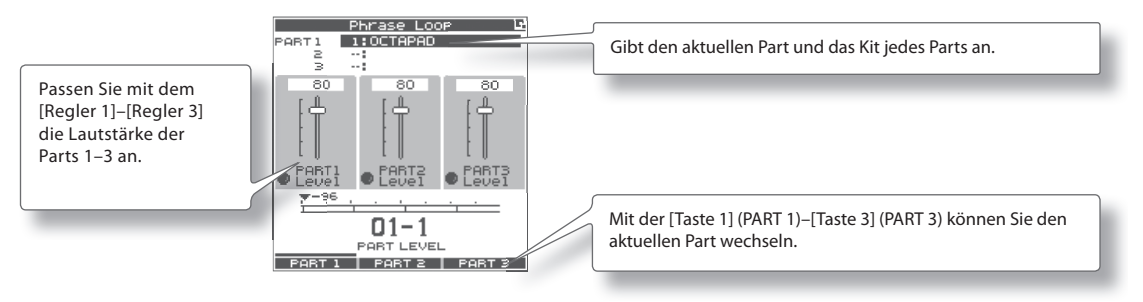

### **Beenden des "Phrase Loop"-Modus**

Drücken Sie im Standby-Modus (während die Sequenz angehalten ist) die [STANDBY]-Taste, so dass die Taster-Anzeige erlischt. Sie verlassen den "Phrase Loop"-Modus und kehren zum KIT-Display zurück.

\* **Wenn Sie den "Phrase Loop"-Modus verlassen, ohne die Daten zu speichern, werden diese gelöscht . (Eine entsprechende Abfrage wird im Display angezeigt) .**

### **Speichern einer Sequenz (SAVE PHRASE)**

Die aufgezeichnete Sequenz wird gelöscht, wenn Sie eine andere Sequenz auswählen oder das Gerät ausschalten. Sie können die Sequenz im internen Speicher oder auf einem USB-Speicher speichern.

#### 1. Wählen Sie im PHRASE LOOP-Display (während die Sequenz angehalten ist) den QUICK MENU-Befehl "Save Phrase" (Sequenz speichern) aus.

Das SAVE PHRASE-Display wird angezeigt. Verwenden Sie die folgenden Regler und Tasten, um einen Zielspeicherplatz auszuwählen, und drücken Sie dann die [Taste 3] (SAVE), um die Sequenz zu speichern.

Wenn Sie eine Nummer auswählen, die bereits Daten enthält, werden Sie aufgefordert, das Überschreiben zu bestätigen. Drücken Sie die [Taste 3] (OK), um die Sequenz zu speichern.

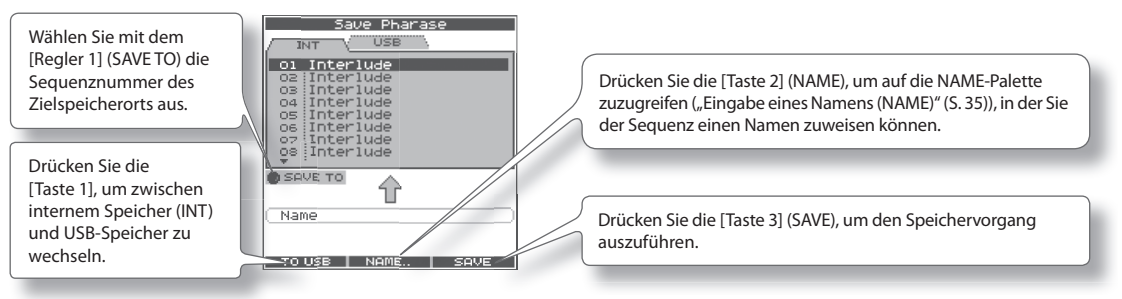

Italiano

### **Laden einer Sequenz (PHRASE LIST)**

Im internen Speicher oder auf einem USB-Speicher gespeicherte Sequenzen können in einer Liste ausgewählt und abgehört werden. Sie können aber auch diese Sequenz laden und mit der "Phrase Loop"-Funktion wiedergeben oder zusätzliches Material dafür aufnehmen.

#### 1. Wählen Sie MENU  $\rightarrow$  LIST aus (S. 16).

Das PHRASE LIST-Display wird angezeigt. Verwenden Sie die folgenden Regler und Tasten, um eine Sequenz auszuwählen, und drücken Sie dann die [Taste 3] (STANDBY). Die Sequenz wird geladen, und das STANDBY-Display (S. 44) wird angezeigt.

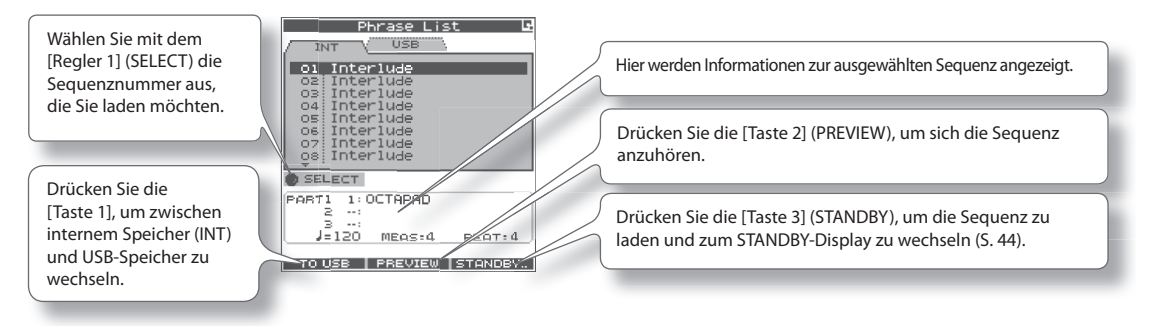

\* **Sie dürfen die Pads nicht anschlagen, während Sie eine Sequenz vom USB-Speicher abhören (PREVIEW) . Die Vibration könnte zu Fehlern führen .**

### PHRASE LIST-Display – QUICK MENU

Drücken Sie im PHRASE LIST-Display die [QUICK]-Taste, um auf das folgende QUICK MENU (Schnellmenü) zuzugreifen.

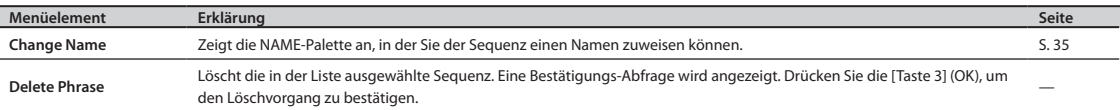

### **Einstellungen für die Sequenzschleife (PHRASE LOOP SETUP)**

Hier erfahren Sie, wie Sie Einstellungen für eine Sequenzschleife (Phrase Loop) vornehmen.

#### 1. Wählen Sie MENU  $\rightarrow$  SETUP  $\rightarrow$  SETUP aus (S. 16).

Das PHRASE LOOP SETUP-SETUP-Display wird angezeigt.

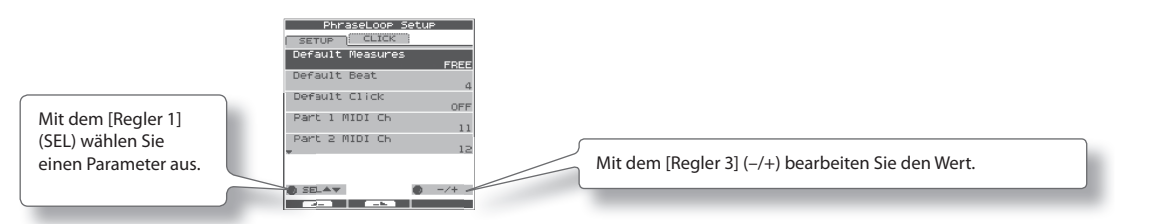

#### 2. **Wählen Sie mit dem [Regler 1] (SEL) einen Parameter aus .**

#### 3. **Drehen Sie den [Regler 3] (–/+), um den Wert zu bearbeiten .**

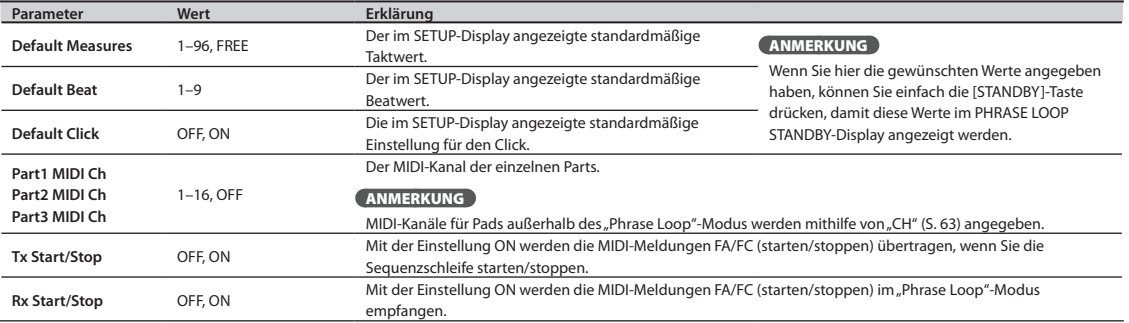

### **Einstellungen für Metronom (Click) (PHRASE LOOP SETUP-CLICK)**

Hier erfahren Sie, wie Sie den vom Metronom (Click) verwendeten Sound auswählen.

#### **1.** Wählen Sie MENU → SETUP → CLICK aus (S. 16).

Das PHRASE LOOP SETUP-CLICK-Display wird angezeigt.

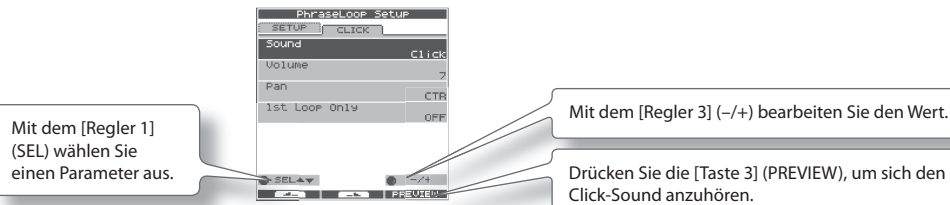

Click-Sound anzuhören.

- 2. **Wählen Sie mit dem [Regler 1] (SEL) einen Parameter aus .**
- 3. **Drehen Sie den [Regler 3] (–/+), um den Wert zu bearbeiten .**

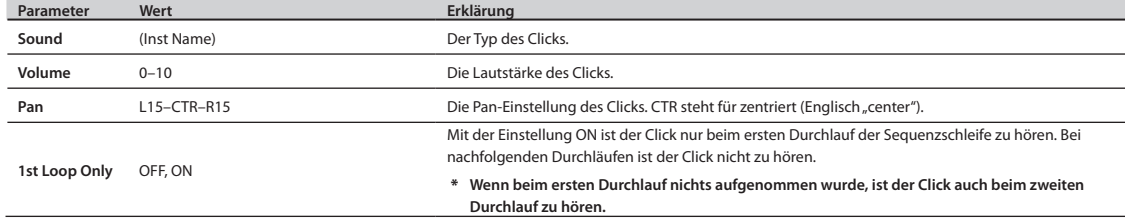

Diese Einstellungen gelten für das gesamte OCTAPAD.

#### 1. Wählen Sie MENU  $\rightarrow$  SYSTEM aus (S. 16).

Das SYSTEM-Display wird angezeigt.

Mit der [Taste 1] und der [Taste 2] wechseln Sie zwischen den Registerkarten.

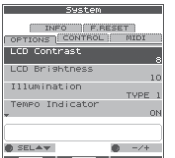

Weitere Informationen zu den verschiedenen Displays finden Sie auf den unten aufgeführten Seiten.

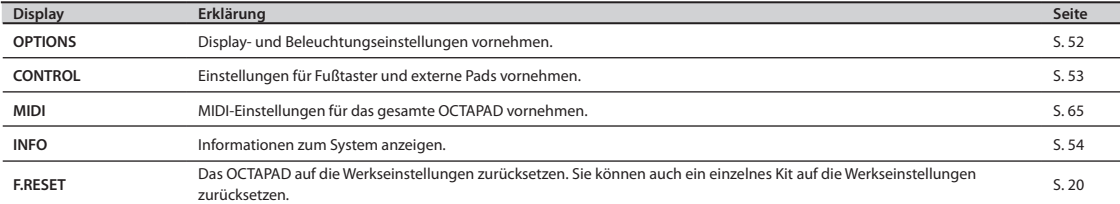

### **Display- und Beleuchtungseinstellungen (SYSTEM-OPTIONS)**

#### 1. Wählen Sie MENU  $\rightarrow$  SYSTEM  $\rightarrow$  OPTIONS aus (S. 16).

Das SYSTEM-OPTIONS-Display wird angezeigt.

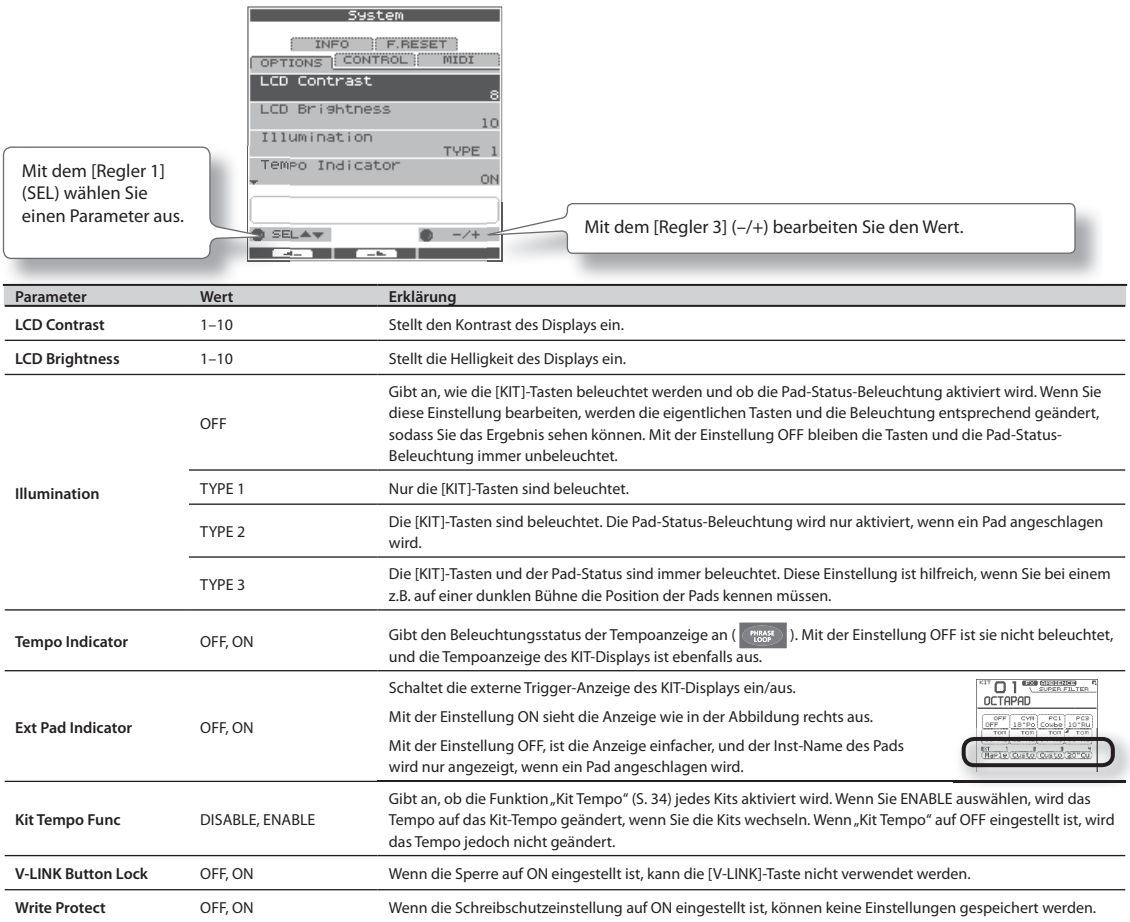

### **Einstellungen für Fußtaster und externe Pads (SYSTEM-CONTROL)**

### Anschließen von Fußtastern

An die FOOT SW-Buchse können Sie Fußtaster anschließen.

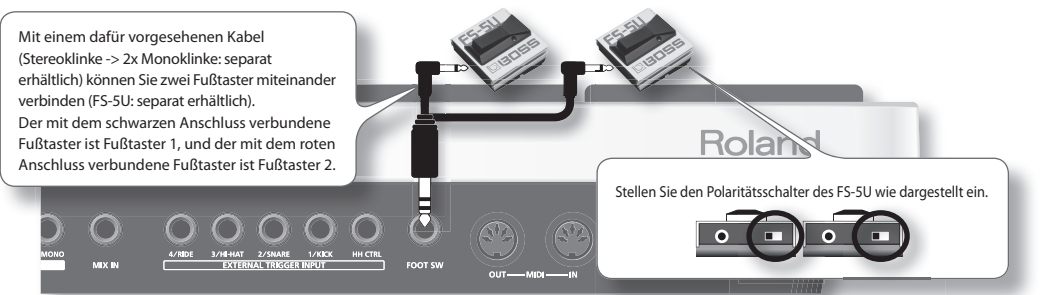

#### **ANMERKUNG**

Alternativ können Sie einen einzelnen Fußtaster (DP-2: separat erhältlich) anstelle des FS-5U anschließen. In diesem Fall wird das DP-2 als Fußtaster 1 verwendet.

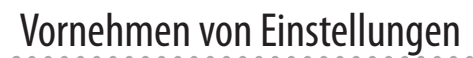

#### 1. Wählen Sie MENU → SYSTEM → CONTROL aus (S. 16).

#### Das SYSTEM-CONTROL-Display wird angezeigt.

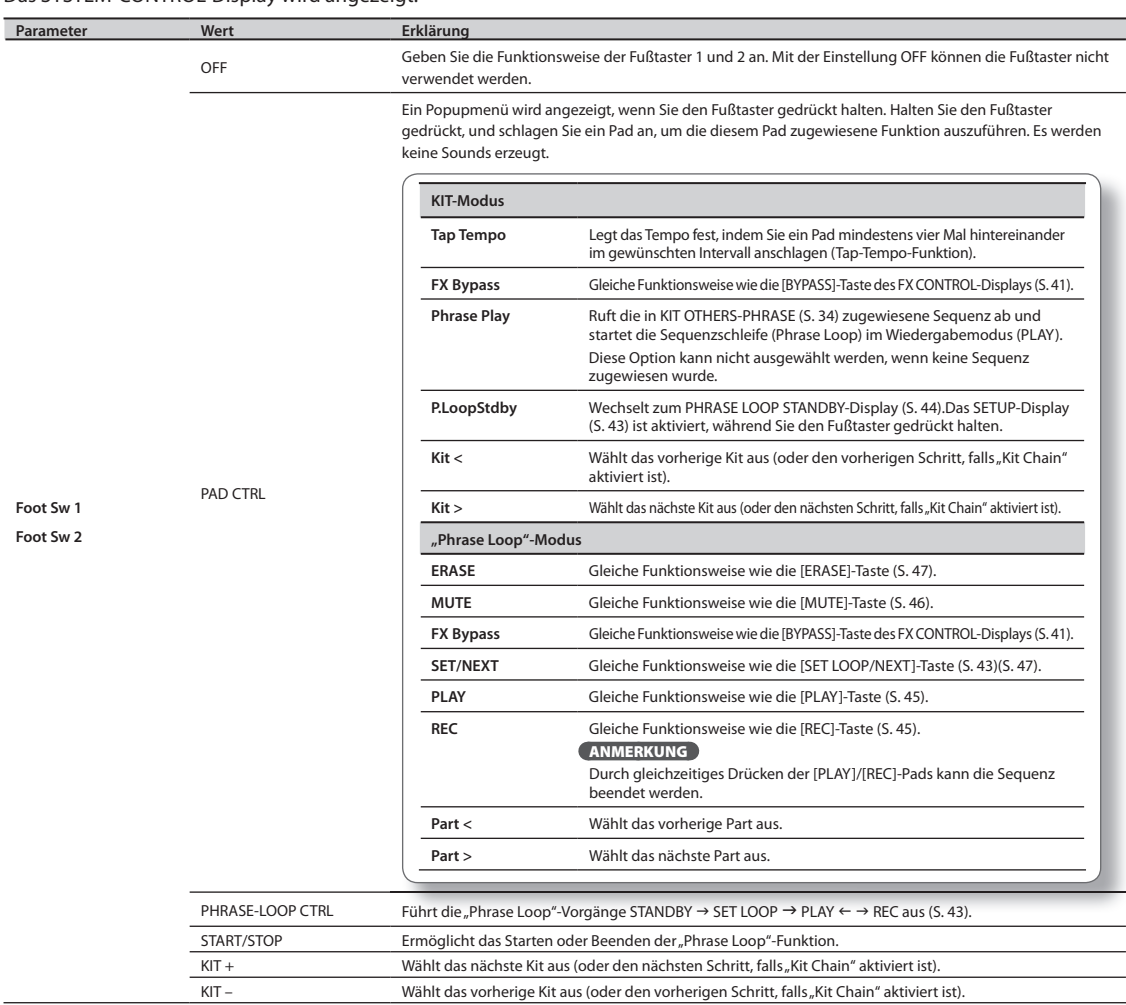

Deutsch

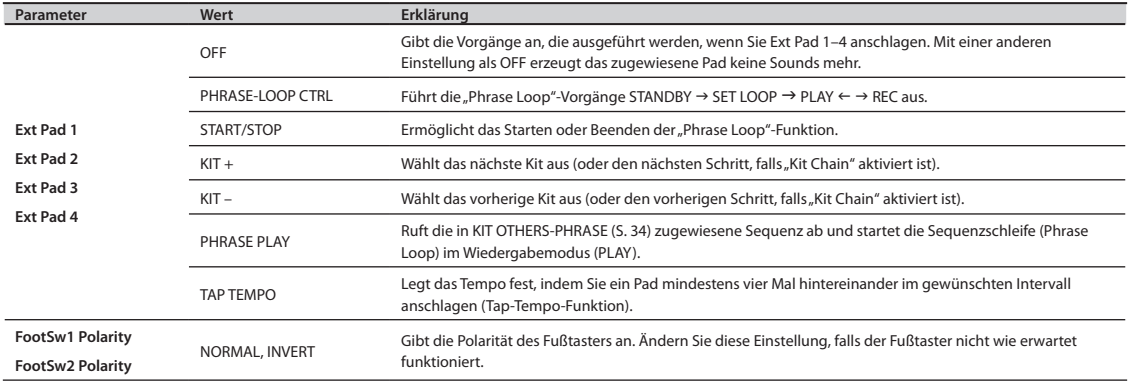

## **Anzeigen von Informationen zum System (SYSTEM-INFO)**

#### 1. Wählen Sie MENU  $\rightarrow$  SYSTEM  $\rightarrow$  INFO aus (S. 16).

Das SYSTEM-INFO-Display wird angezeigt.

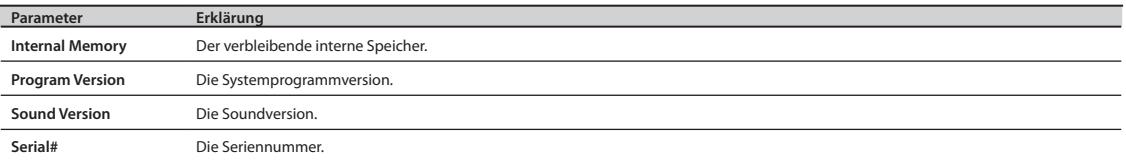

## Verwenden eines USB-Speichers

Durch Anschließen eines USB-Speichersticks (separat erhältlich) können Sie alle Einstellungen des OCTAPAD (oder nur ein einzelnes Kit) auf dem USB-Speicher sichern.

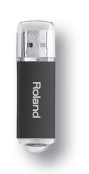

#### **Schlagen Sie bei Anzeige des USB-Displays keine Pads an!**

Wenn Sie die Pads anschlagen, während Daten auf den USB-Speicher geschrieben oder daraus gelesen wird, kann die Vibration zu Fehlern führen. Deshalb sind die Pads deaktiviert und erzeugen keine Sounds, während das USB-Display angezeigt wird.

#### **Verwenden Sie von Roland empfohlene USB-Speicher!**

Nur in diesem Fall ist ein störungsfreier Betrieb gewährleistet.

#### **Ziehen Sie den USB-Speicher nicht ab, solange das OCTAPAD eingeschaltet ist!**

Dies könnte zu einer Beschädigung des USB-Speichers oder der Daten führen.

**Stecken Sie den USB-Speicherstick vorsichtig vollständig ein!**

**Schließen Sie kein anderes Gerät als einen USB-Speicherstick an den USB MEMORY-Anschluss an!**

### **Formatieren des USB-Speichers (USB-FORMAT)**

Formatieren (initialisieren) Sie den USB-Speicher (separat erhältlich), bevor Sie ihn zum ersten Mal für das OCTAPAD verwenden.

#### **HINWEIS**

Beim Formatieren eines USB-Speichers werden alle bisherigen Daten auf dem USB-Speicher gelöscht. Kopieren Sie wichtige Daten auf Ihren Computer, bevor Sie mit dem Formatieren beginnen.

- 1. **Schließen Sie den USB-Speicherstick an den USB MEMORY-Anschluss an .**
- 2. Wählen Sie MENU  $\rightarrow$  USB  $\rightarrow$  FORMAT aus (S. 16).

Das USB-FORMAT-Display wird angezeigt.

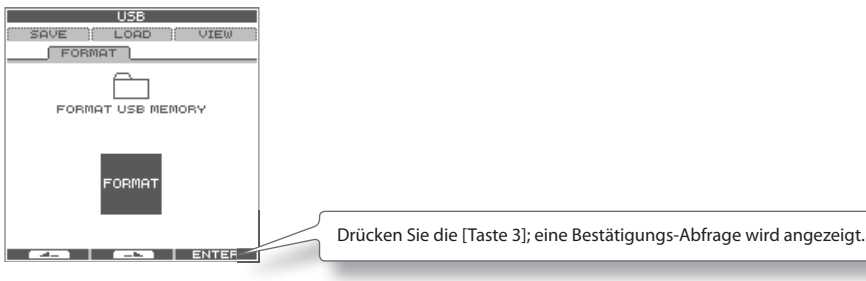

3. **Drücken Sie die [Taste 3] (ENTER) .**

Eine Bestätigungs-Abfrage wird angezeigt.

4. **Drücken Sie die [Taste 3] (FORMAT) .**

Es wird erneut eine Bestätigungs-Abfrage angezeigt.

#### 5. **Drücken Sie die [Taste 3] (OK) .**

Die Formatierung beginnt. Eine entsprechende Meldung wird angezeigt, wenn die Formatierung abgeschlossen ist.

### **Speichern von Daten auf einem USB-Speicher (USB-SAVE)**

Hier erfahren Sie, wie Sie alle Einstellungen des OCTAPAD bzw. die Einstellungen eines bestimmten Kits auf einem USB-Speicher sichern.

#### 1. Wählen Sie MENU  $\rightarrow$  USB  $\rightarrow$  SAVE aus (S. 16).

Das USB-SAVE-Display wird angezeigt.

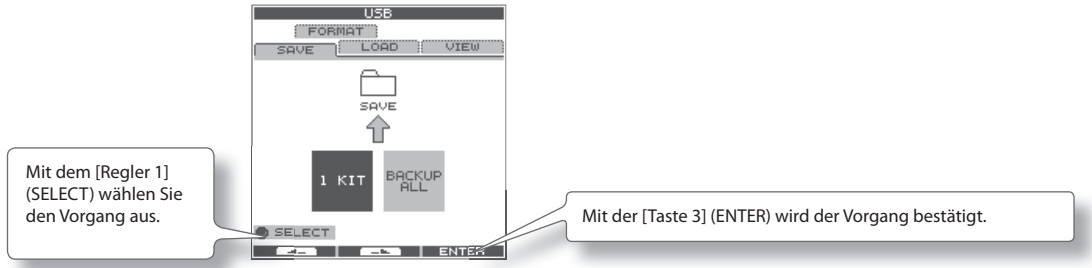

2. **Wählen Sie mit dem [Regler 1] (SELECT) die Einstellungen aus, die Sie speichern möchten, und drücken Sie die [Taste 3] (ENTER) zum Bestätigen des Vorgangs .**

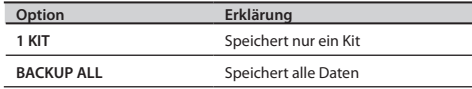

### Speichern nur eines einzigen Kits (1 KIT)

3. **Wählen Sie mit dem [Regler 1] (SAVE TO) die Kit-Nummer für den Zielspeicherplatz aus, wählen Sie mit dem [Regler 3] (SOURCE) das Kit aus, das Sie speichern möchten, und drücken Sie die [Taste 3] (SAVE) zum Bestätigen des Vorgangs .**

Eine Bestätigungs-Abfrage wird angezeigt, falls Sie Daten überschreiben. Drücken Sie die [Taste 3] (OK), um den Speichervorgang zu bestätigen.

### Sichern aller Daten (BACKUP ALL)

3. **Wählen Sie mit dem [Regler 1] (SAVE TO) die Nummer für den Zielspeicherplatz aus, und drücken Sie die [Taste 2] (NAME), um den Daten, die gespeichert werden, einen Namen zuzuweisen . Drücken Sie dann die [Taste 3] (SAVE), um den Vorgang zu bestätigen .**

Eine Bestätigungs-Abfrage wird angezeigt, falls Sie Daten überschreiben. Drücken Sie die [Taste 3] (OK), um den Speichervorgang zu bestätigen.

### **Laden von Daten von einem USB-Speicher (USB-LOAD)**

Hier erfahren Sie, wie Sie Daten laden, die auf einem USB-Speicher gespeichert wurden.

#### 1. Wählen Sie MENU  $\rightarrow$  USB  $\rightarrow$  LOAD aus (S. 16).

Das USB-SAVE-Display wird angezeigt.

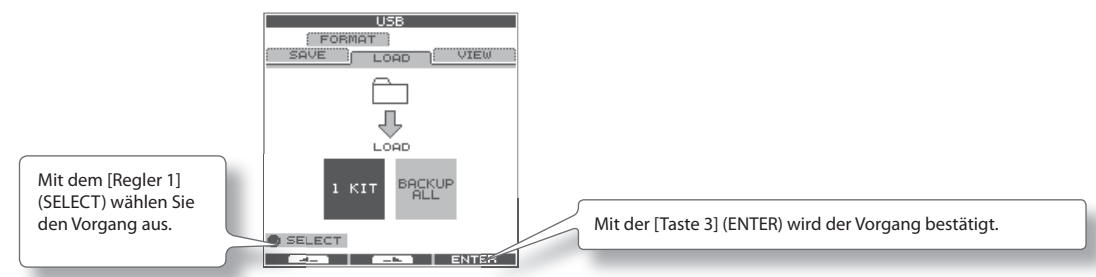

2. **Wählen Sie mit dem [Regler 1] (SELECT) die Daten aus, die Sie laden möchten, und drücken Sie die [Taste 3] (ENTER) zum Bestätigen des Vorgangs .**

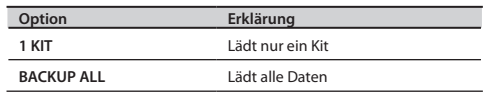

### Laden nur eines einzigen Kits (1 KIT)

3. **Wählen Sie mit dem [Regler 1] (SOURCE) das Quell-Kit (z . B . das Kit auf dem USB-Speicher) aus, das Sie laden möchten . Wählen Sie mit dem [Regler 3] (DEST) die gewünschte Ziel-Kit-Nummer (im OCTAPAD) aus, und bestätigen Sie den Vorgang mit dem [Regler 3] (LOAD) .**

Eine Bestätigungs-Abfrage wird angezeigt.

4. **Drücken Sie die [Taste 3] (OK), um den Ladevorgang auszuführen .**

### Laden aller Daten (BACKUP ALL)

3. **Wählen Sie mit dem [Regler 1] (SOURCE) die zu ladende Datei aus (auf dem USB-Speicher) . Drücken Sie die [Taste 3] (LOAD), um den Vorgang zu bestätigen .**

Eine Bestätigungs-Abfrage wird angezeigt.

#### **HINWEIS**

Wenn Sie alle Daten laden, werden alle Daten im OCTAPAD überschrieben. Sichern Sie unbedingt vorher wichtige Daten, bevor Sie den Vorgang fortsetzen.

4 **Drücken Sie die [Taste 3] (OK), um den Ladevorgang auszuführen .**

### **Anzeigen oder Löschen von Daten auf einem USB-Speicher (USB-VIEW)**

Hier erfahren Sie, wie Sie Daten auf einem USB-Speicher anzeigen. Sie können auch die ausgewählten Daten löschen.

#### 1. Wählen Sie MENU  $\rightarrow$  USB  $\rightarrow$  VIEW aus (S. 16).

Das USB-VIEW-Display wird angezeigt.

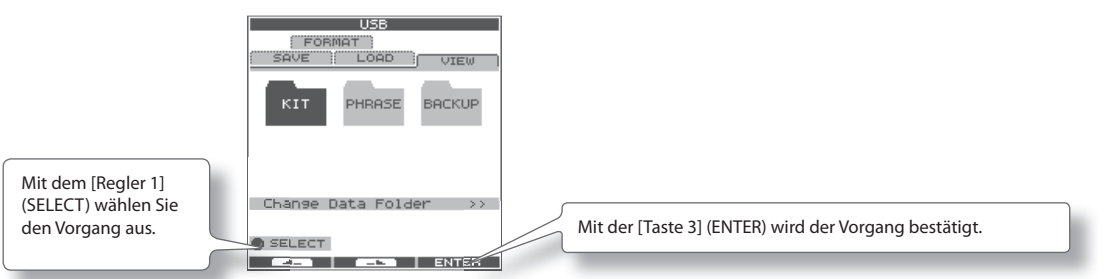

2. **Wählen Sie mit dem [Regler 1] (SELECT) die Option aus, die Sie anzeigen möchten, und drücken Sie die [Taste 3] (ENTER) zum Bestätigen des Vorgangs .**

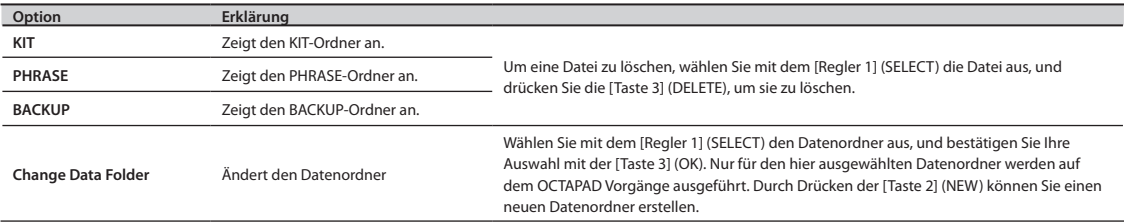

Wenn Sie mit einem handelsüblichen USB-Kabel den USB (MIDI)-Anschluss an der Rückseite des OCTAPAD mit einem USB-Anschluss Ihres Computers verbinden, können Sie mithilfe von MIDI-Daten die folgenden Schritte ausführen.

- • Spielen von Sounds im Rechner über das OCTAPAD.
- • Aufnehmen der Spieldaten des OCTAPAD in der Sequenzersoftware.
- • Spielen der Sounds des OCTAPAD mithilfe der Sequenzersoftware.

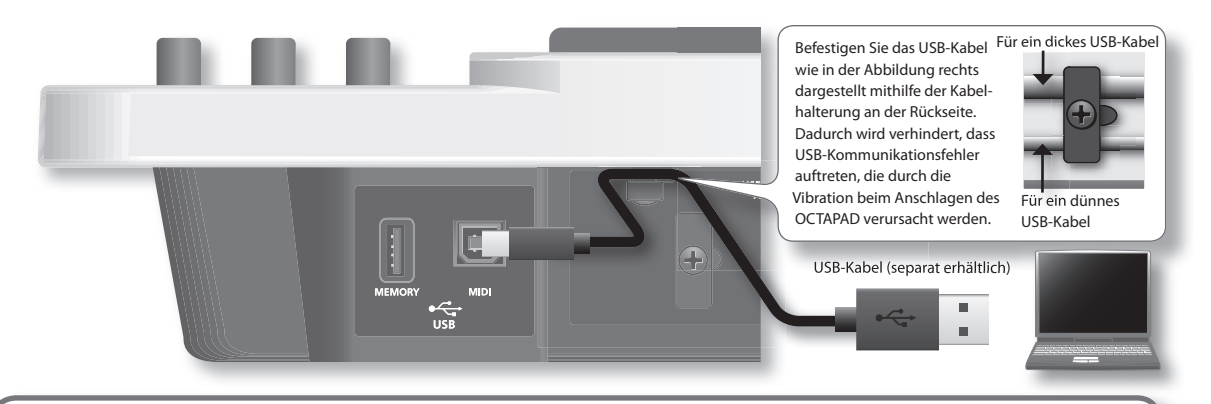

#### **Roland-Website**

Hier können Sie den Originaltreiber herunterladen sowie Installationsanweisungen und Bedienungsanforderungen nachlesen.

#### **http://www.roland.com/**

#### **HINWEIS**

- • Über USB können nur MIDI-Daten übertragen oder empfangen werden.
- • Schalten Sie das OCTAPAD ein, bevor Sie die MIDI-Anwendung auf Ihrem Computer starten. Schalten Sie das OCTAPAD nicht ein oder aus, während die MIDI-Anwendung ausgeführt wird.

### Einstellungen für den USB-Treiber

- Normalerweise ist es nicht erforderlich, einen USB-Treiber auf dem Computer zu installieren. Wenn allerdings Probleme bei der Computerverbindung auftreten (Fehlfunktion oder mangelhafte Leistung), können Sie das Problem möglicherweise lösen, indem Sie wie im Folgenden beschrieben den Originaltreiber von Roland herunterladen und installieren.
- 1. Ändern Sie im SYSTEM-MIDI-Display des OCTAPAD die Einstellung "USB Driver" (S. 65) in VENDER.
- 2. Schalten Sie das OCTAPAD aus und wieder ein.
- 3. **Laden Sie den Originaltreiber von Roland herunter, und installieren Sie ihn .**

Weitere Informationen zum Herunterladen und Installieren des Originaltreibers von Roland finden Sie auf der Roland-Website.

## Einstellungen für die Empfindlichkeit der internen Pads

Sie können die Empfindlichkeit der Pads an Ihren persönlichen Spielstil anpassen.

Passen Sie die Kurve an, bis das Ansprechverhalten so natürlich wie möglich klingt.

Dies ist die Standardeinstellung. Hiermit wird die natürlichste Entsprechung zwischen Spieldynamik und

höhere Dynamik deutlichere Lautstärkeänderungen.

Anschlagstärken deutlichere Lautstärkeänderungen.

Lautstärkeänderung erzeugt.

EXP1, EXP2 Im Vergleich zur Einstellung LINEAR erzeugt eine

LOG1, LOG2 Im Vergleich zur Einstellung LINEAR erzeugen leichte

SPLINE Unterschiede in der Spieldynamik führen zu extremen Änderungen der Lautstärke.

> Sehr gering ausgeprägtes dynamisches Ansprechverhalten, wodurch stets hohe Lautstärkepegel aufrecht erhalten werden. Wenn Sie einen Drum-Trigger als externes Pad verwenden, erzeugen diese Einstellungen eine

als Folge von Vibrationen anderer Pads erzeugt.

**Threshold** 

Im folgenden Beispiel löst B einen Sound aus, A und C jedoch nicht.

Empfindlichkeit erzeugt das Pad stets eine niedrige Lautstärke, auch wenn es kräftiger angeschlagen wird.

Lautstärke

Lautstärke

### **Einstellungen für interne Pads (PAD SETTING-INTERNAL)**

Hier erfahren Sie, wie Sie die Empfindlichkeit der internen Pads anpassen.

- 1. Wählen Sie MENU  $\rightarrow$  PAD  $\rightarrow$  INTERNAL aus (S. 16). Das PAD SETTING-INTERNAL-Display wird angezeigt.
- 2. **Schlagen Sie das Pad an, dessen Einstellungen Sie bearbeiten möchten .**
- 3. **Wählen Sie mit dem [Regler 1] (SEL) einen**  Parameter aus.
- 4. **Drehen Sie den [Regler 3] (–/+), um den Wert zu bearbeiten .** Die folgenden Parameter werden gewöhnlich für die Pads 1–8 verwendet.

**Parameter Wert Erklärung**

LINEAR

LOUD1, LOUD2

**Threshold** -2–+9

**Sensitivity** -9–+9

**Velocity Curve**

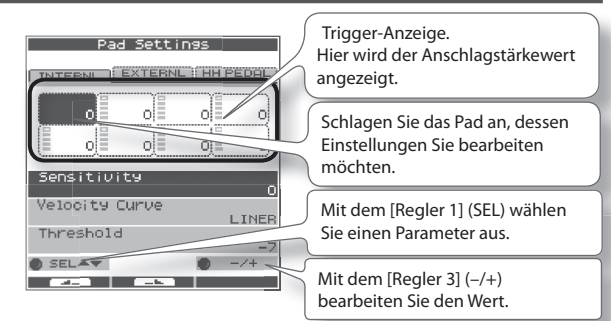

LINEAR Spiel-

Lautstärke Lautstärke

Lautstärke Lautstärke

EXP1 **dynamik** EXP2

LOG1 dynamik LOG2

Spiel-dynamik

SPLINE dynamik

Lautstärke Lautstärke

Spiel-dynamik

Spiel-dynamik

Spieldynamik Nederlands

Nederlands

Deutsch

Italiano

Wenn dieser Parameter auf einen hohen Wert eingestellt ist, wird bei einem leichten Pad-Anschlag kein Sound erzeugt. Heben Sie den Wert für "Threshold" schrittweise an, während Sie das Pad anschlagen Prüfen Sie das Resultat, und stellen Sie den Wert entsprechend ein. Indem Sie diesen Vorgang mehrfach wiederholen, erhalten Sie schließlich die perfekte Einstellung für Ihren Spielstil.

zuverlässige Auslösung. **LOUD1 LOUD2**

Mit dieser Einstellung können Sie festlegen, dass ein Trigger-Signal nur dann empfangen wird, wenn ein bestimmte Anschlagstärke überschritten wird. Auf diese Weise können Sie verhindern, dass ein Pad einen Sound

### **Anschließen optionaler Pads oder Fußtaster**

einstellen.

Sie können einen Hi-Hat-Pedal (FD-8), einen Kick-Trigger oder Pads an die externen Trigger-Eingänge des OCTAPAD anschließen. In der folgenden Abbildung sind typische Anschlüsse dargestellt, es gibt jedoch mehrere Möglichkeiten. Beispielsweise können Sie an den 1/KICK-Eingang und den 2/SNARE-Eingang zwei Kick-Fußtaster anschließen. Nach dem Anschluss externer Pads oder Fußtaster müssen Sie wie im Folgenden beschrieben den entsprechenden Pad-Typ

R П

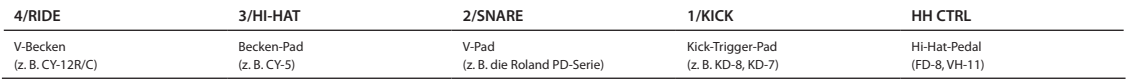

\* **Verwenden Sie zum Anschließen an das OCTAPAD das dem jeweiligen Pad beiliegende Kabel .**

### **Einstellungen für externe Pads (PAD SETTING-EXTERNAL)**

Hier erfahren Sie, wie Sie Einstellungen für externe Pads vornehmen.

#### **1.** Wählen Sie MENU → PAD → EXTERNAL aus (S. 16).

Das PAD SETTING-EXTERNAL-Display wird angezeigt.

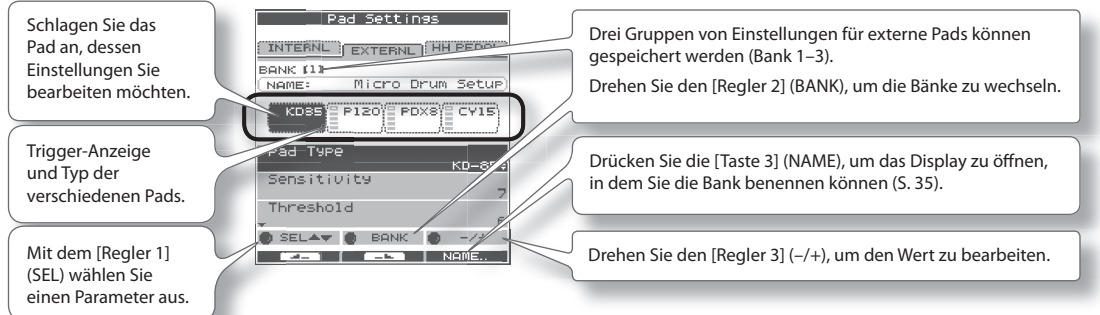

- 2. Schlagen Sie das externe Pad an (oder betätigen Sie den Fußtaster), dessen Einstellungen Sie bearbeiten möchten.
- 3. **Wählen Sie mit dem [Regler 1] (SEL) einen Parameter aus .**
- 4. **Drehen Sie den [Regler 3] (–/+), um den Wert zu bearbeiten .**

### Informationen zu Bänken

Drei verschiedene Konfigurationen für externe Pads können gespeichert werden. Diese werden als Bänke bezeichnet (Bank 1-3). Drehen Sie den [Regler 2] (BANK), um die Bänke zu wechseln. Drücken Sie die [Taste 3] (NAME), um das Display zu öffnen, in dem Sie der Bank einen Namen zuweisen können (S. 35).

### Angeben des externen Pad-Typs (PAD TYPE)

Der "Pad-Typ" besteht aus verschiedenen Pad-bezogenen Parametern für bestimmte Pads. Diese Parameter werden bei der Auswahl des Pad-Typs automatisch auf die entsprechenden Werte eingestellt.

Falls ein Pad nicht wie erwartet reagiert, können Sie an den Pad-Parametern Feineinstellungen vornehmen, um die Spieldynamik anzupassen.

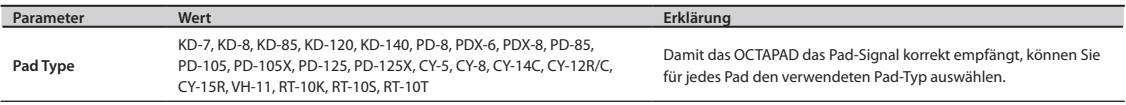

### Anpassen der Empfindlichkeit externer Pads

Wenn Sie einen Pad-Typ angeben, werden die folgenden Einstellungen automatisch auf optimale Werte für das entsprechende Pad gesetzt. In der Regel müssen diese Werte nicht bearbeitet werden. Wenn Sie jedoch Detailanpassungen vornehmen möchten, können Sie die folgenden Parameter bearbeiten.

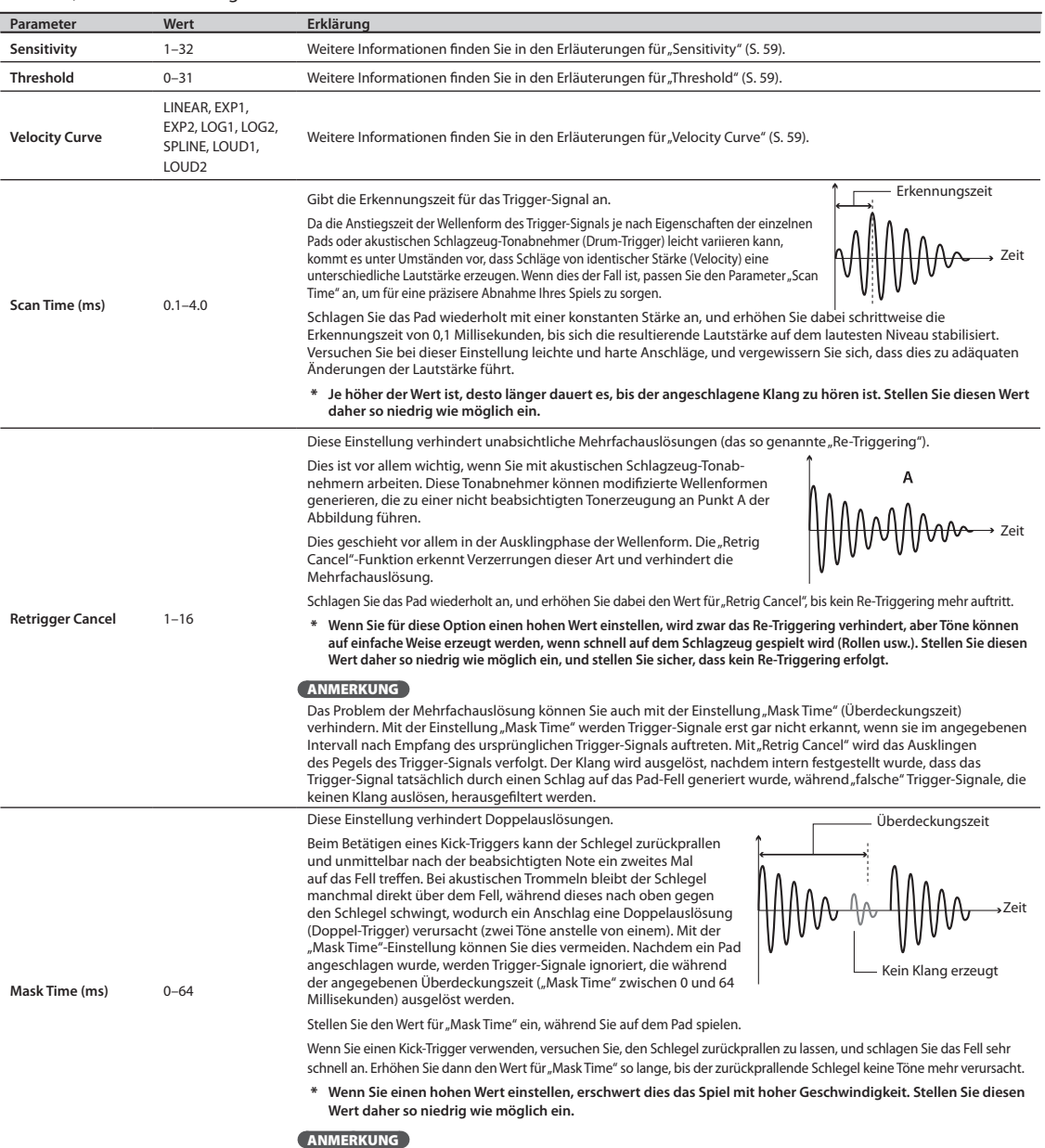

Italiano

Wenn durch einen Schlag auf das Fell zwei oder mehr Töne erzeugt werden, passen Sie den Parameter "Retrigger Cancel" an.

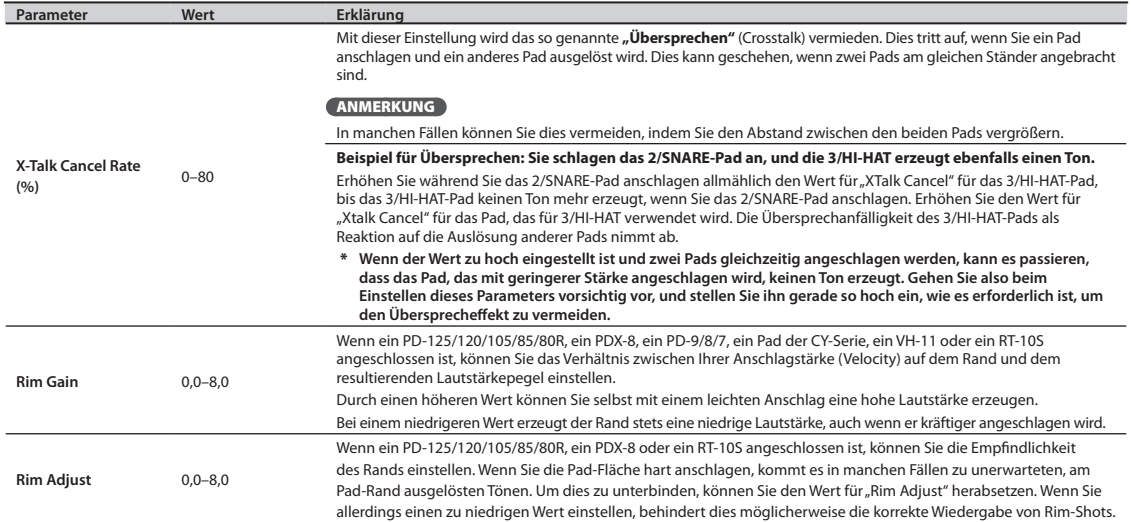

### **Einstellungen für externe Hi-Hat-Fußtaster (PAD SETTING-HH PEDAL)**

Hier erfahren Sie, wie Sie Einstellungen für einen optionales Hi-Hat-Pedal (FD-8 oder VH-11) vornehmen.

- 1. Wählen Sie MENU  $\rightarrow$  PAD  $\rightarrow$  HH PEDAL aus (S. 16).
	- Das PAD SETTING-HH PEDAL-Display wird angezeigt.

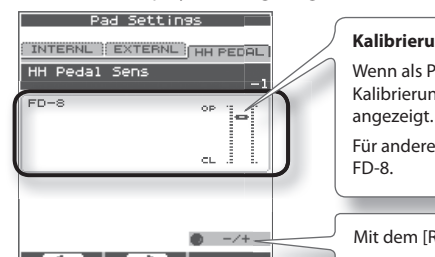

### **Kalibrierungsanzeige für den Fußtaster** Wenn als Pad-Typ "VH-11" eingestellt ist, wird die Kalibrierungsanzeige für den Fußtaster für die VH-11 Für andere Typen als die VH-11 erfolgt die Anzeige für das

Mit dem [Regler 3] (–/+) bearbeiten Sie den Wert.

2. **Drehen Sie den [Regler 3] (–/+), um den Wert zu bearbeiten .**

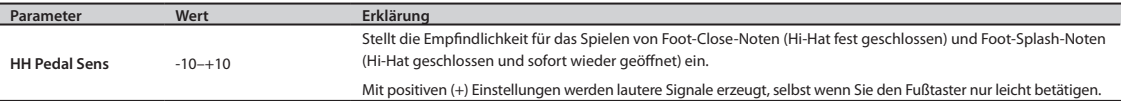

\* **Stellen Sie den Parameter "HH CTRL" (S . 32) des Hi-Hat-Inst auf PEDAL fest, wenn Sie ein externes Hi-Hat-Pedal (VH-11, FD-8) anschließen .**

### Einstellen des VH-11-Offsets

Wenn Sie eine V-Hi-Hat (VH-11: separat erhältlich) verwenden und diese einstellen möchten, drehen Sie die VH-Offset-Verstellschraube der VH-11, und beobachten Sie dabei die Anzeige im rechten Teil des Displays.

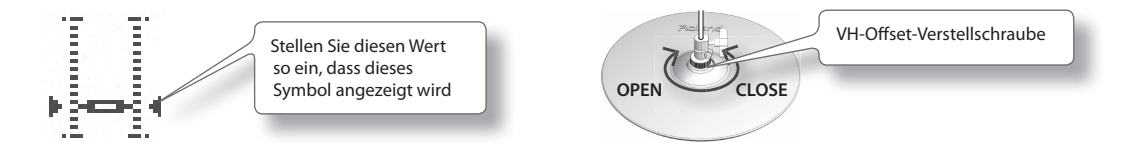

#### **Off set-Einstellungspunkte**

Wenn sich der Klang der geschlossenen Hi-Hat nur schwer erzeugen lässt, drehen Sie die VH-Offset-Verstellschraube in Richtung CLOSE. Lässt sich hingegen der Klang der offenen Hi-Hat nur schwer erzeugen, drehen Sie die Schraube in Richtung OPEN. Falls der Klang abbricht, wenn Sie die Hi-Hat hart anschlagen, drehen Sie die VH-Offset-Verstellschraube in Richtung OPEN.

### Informationen zu MIDI

MIDI (Musical Instrument Digital Interface) ist ein weltweiter Standard, der den Austausch von Spiel- und Kontrolldaten zwischen elektronischen Musikinstrumenten und Computern ermöglicht.

In der "MIDI-Implementationstabelle" (S. 70) können Sie auf einfache Weise überprüfen, welche MIDI-Meldungen das OCTAPAD senden und empfangen kann. Durch Vergleichen der MIDI-Tabellen des OCTAPAD und des jeweils anderen MIDI-Gerätes können Sie feststellen, welche Meldungen zwischen den beiden Geräten ausgetauscht werden können.

### **MIDI-Einstellungen für ein Kit (KIT MIDI)**

Hier erfahren Sie, wie Sie MIDI-Einstellungen für die verschiedenen Kits vornehmen.

#### 1. Wählen Sie MENU  $\rightarrow$  MIDI aus (S. 16).

Das KIT MIDI-Display wird angezeigt.

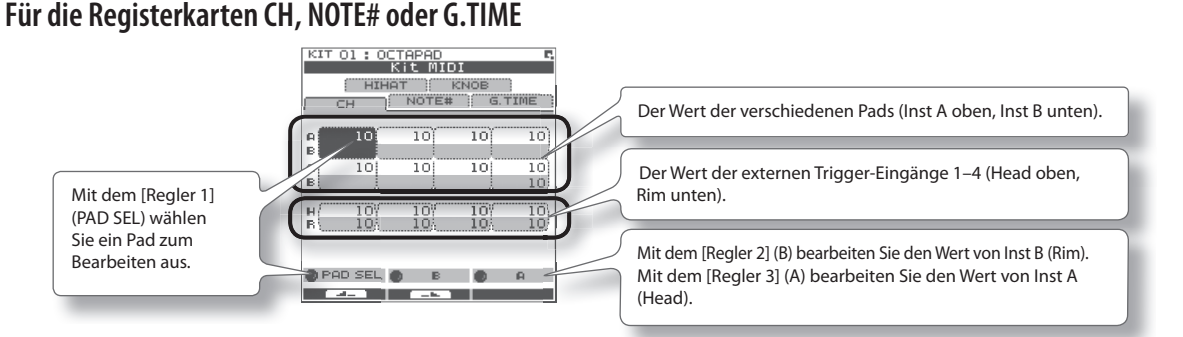

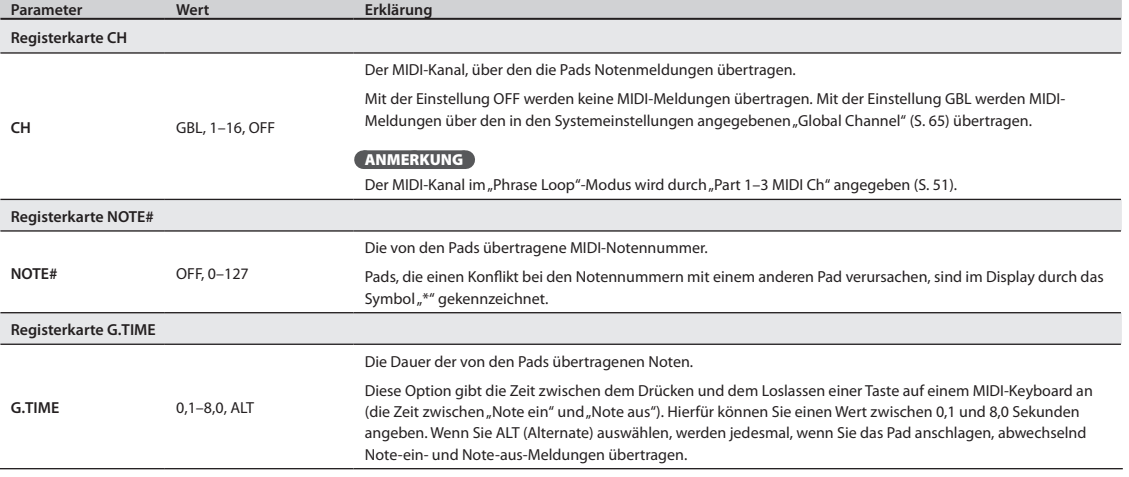

#### **Für die Registerkarte HIHAT oder KNOB**

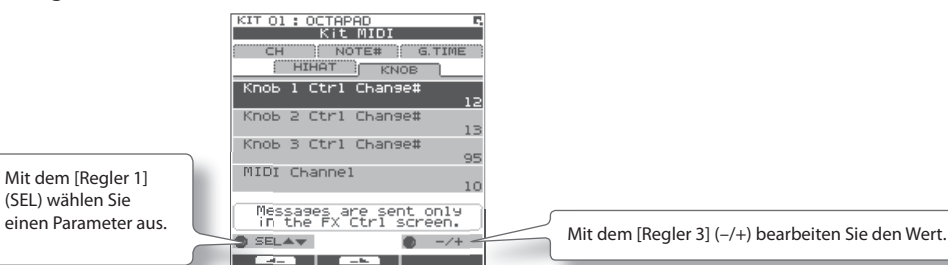

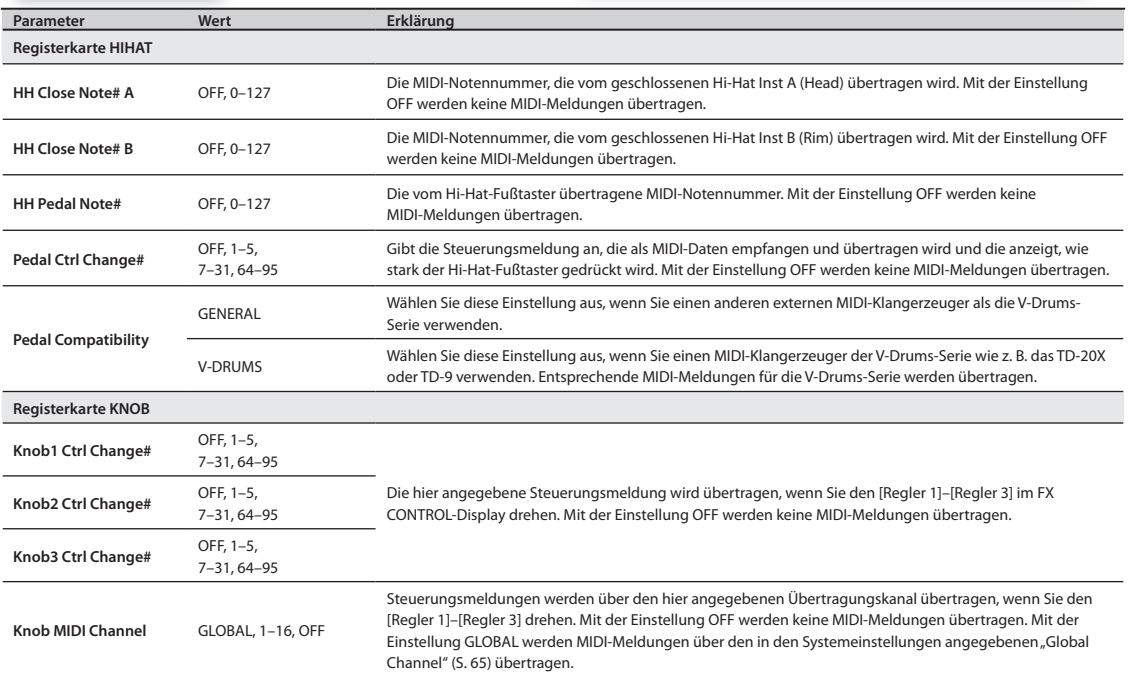

### KIT MIDI-Display – QUICK MENU

Drücken Sie im KIT MIDI-Display die [QUICK]-Taste, um auf das folgende QUICK MENU (Schnellmenü) zuzugreifen.

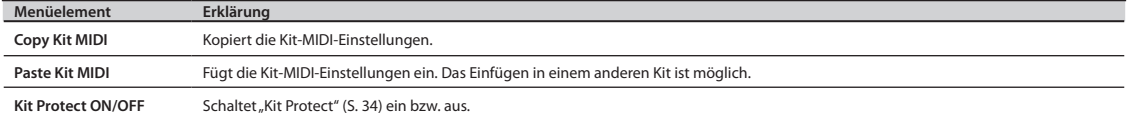

## **MIDI-Einstellungen für das System (SYSTEM-MIDI)**

Hier können Sie generelle MIDI-Einstellungen für das gesamte OCTAPAD vornehmen.

#### 1. Wählen Sie MENU  $\rightarrow$  SYSTEM  $\rightarrow$  MIDI aus (S. 16).

Das SYSTEM-MIDI-Display wird angezeigt.

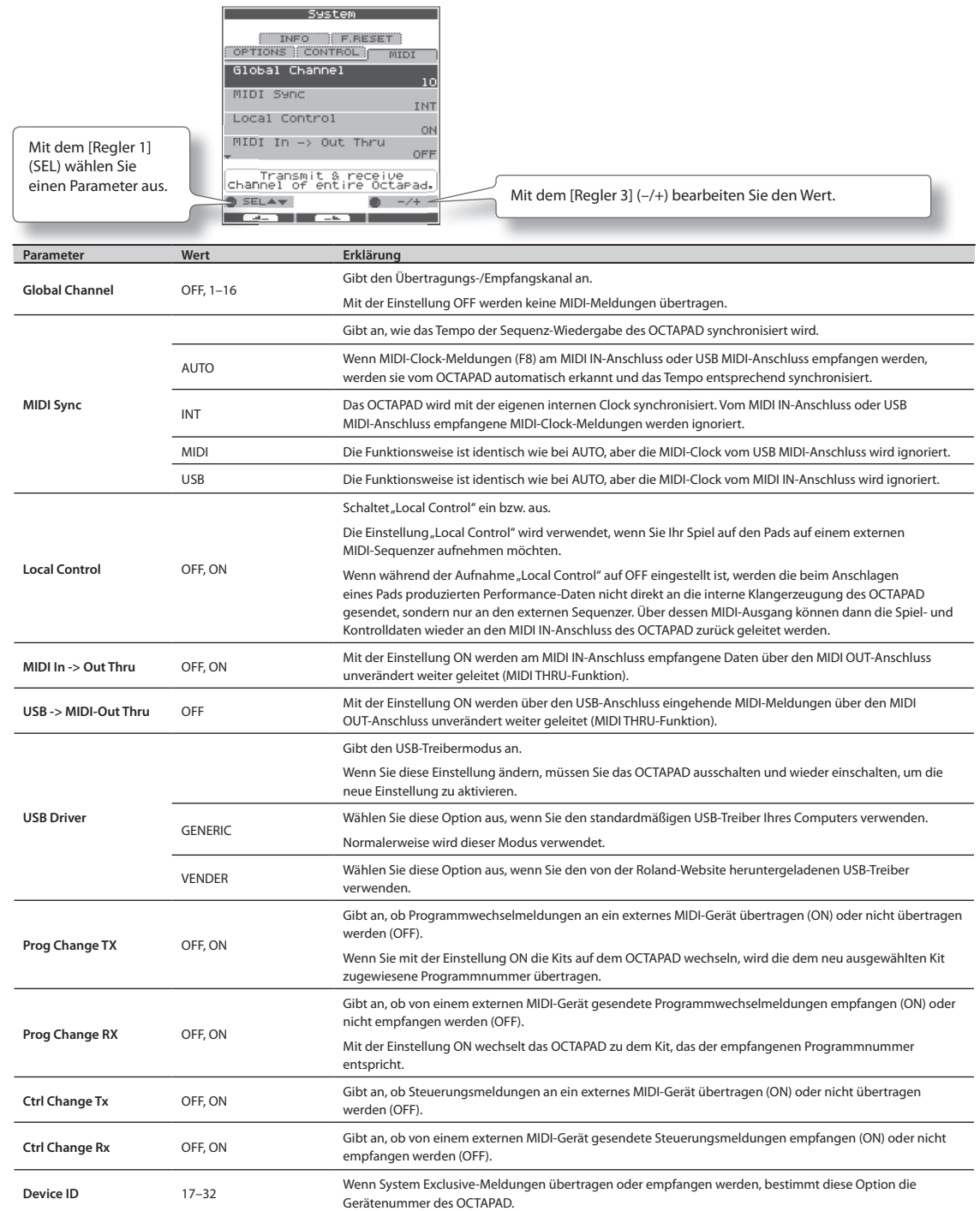

#### **Was ist V-LINK?**

Die V-LINK-Funktion (**V-LINK**) ermöglicht während des Spielens visuelle Darbietungen mit Bildern. Wenn Sie mithilfe von MIDI zwei oder mehr V-LINK-kompatible Geräte miteinander verbinden, können Sie parallel zum Spiel des OCTAPAD eine Bild-Präsentation aufführen.

- In Verbindung mit dem EDIROL P-10 können Sie Folgendes durchführen:
- • Bildwechsel durch Anschlagen der Pads des OCTAPAD.
- Steuerung der Bilder und deren Effekte mithilfe der drei Regler des OCTAPAD.

#### **Anschlussbeispiel**

In diesem Beispiel ist das OCTAPAD an ein EDIROL P-10 angeschlossen.

Verwenden Sie ein MIDI-Kabel, um den MIDI OUT-Anschluss des OCTAPAD mit dem MIDI IN-Anschluss des EDIROL P-10 zu verbinden.

### Roland  $\mathcal{R}$ MIDI IN

EDIROL P-10

## **V-LINK-Einstellungen (V-LINK SETTINGS)**

Hier erfahren Sie, wie Sie V-LINK-Einstellungen vornehmen.

#### 1. Wählen Sie MENU  $\rightarrow$  V-LINK aus (S. 16).

Das V-LINK SETTINGS-Display wird angezeigt.

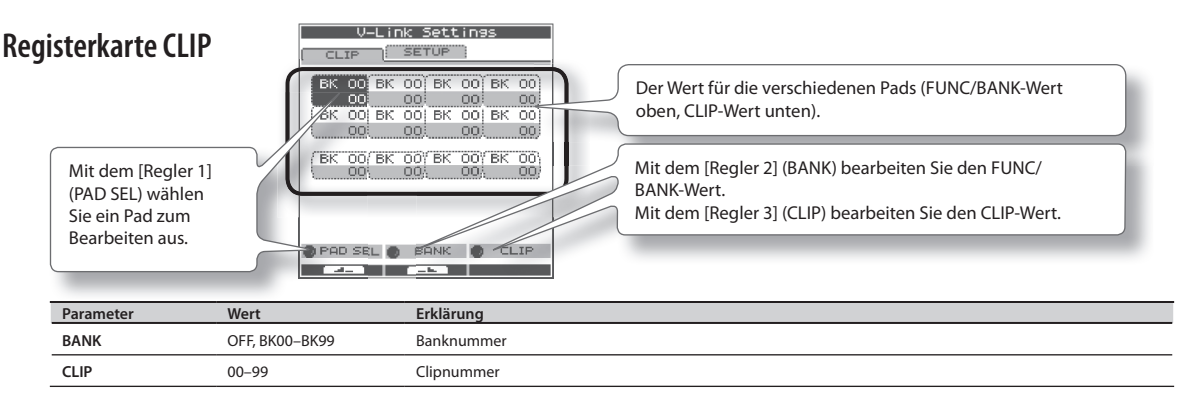

#### **Registerkarte SETUP**

Mit dem [Regler 1] (SEL) wählen Sie einen Parameter aus. Verwenden Sie den [Regler 3] (–/+), um den Wert zu bearbeiten.

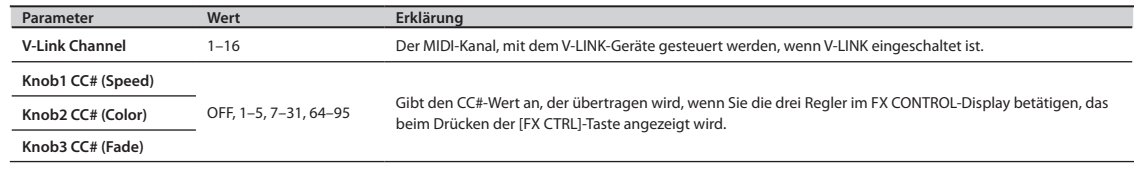

### **Ein- und Ausschalten von V-LINK**

#### 1. Drücken Sie die [V-LINK]-Taste, sodass die Taste leuchtet.

V-LINK wird eingeschaltet.

2. **Drücken Sie die [V-LINK]-Taste erneut .**

Die Leucht-Anzeige der [V LINK]-Taste erlischt, und V-LINK wird ausgeschaltet.

# Anhang

**Dieses Kapitel enthält eine Liste mit Fehlermeldungen, technische Daten und Informationen zur Fehlerbehebung.**

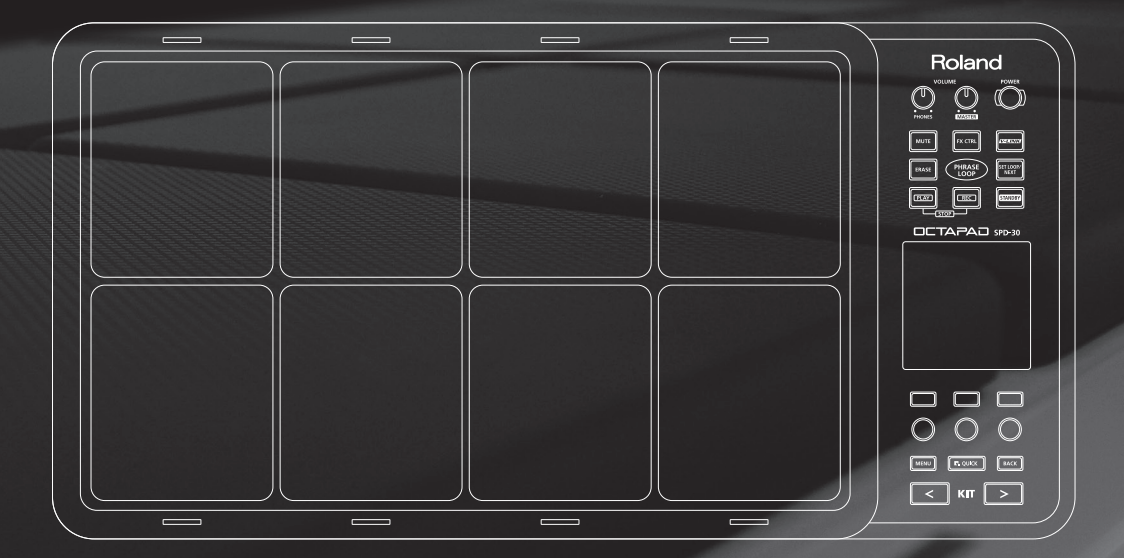

## Liste der Fehlermeldungen

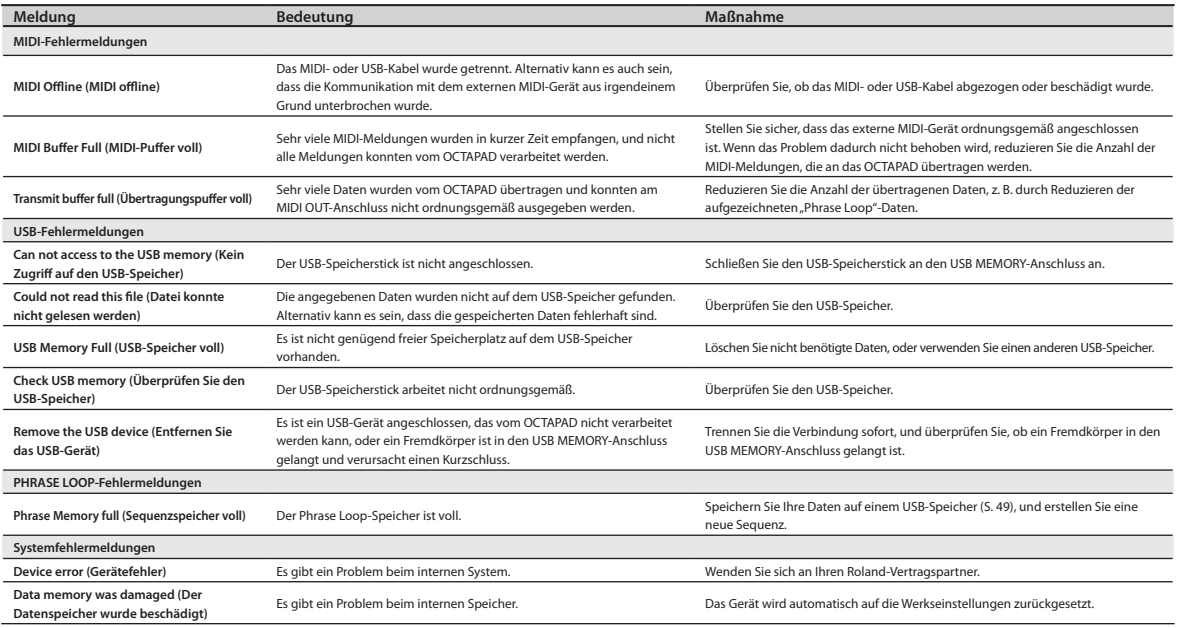

## Technische Daten

#### SPD-30: OCTAPAD

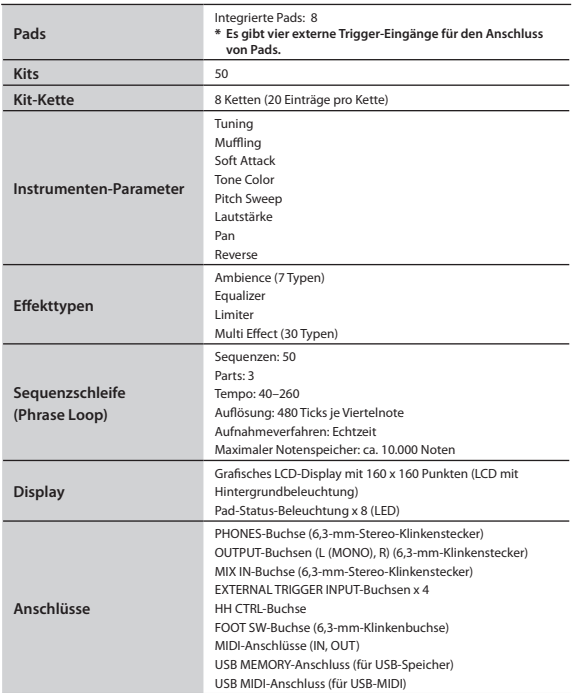

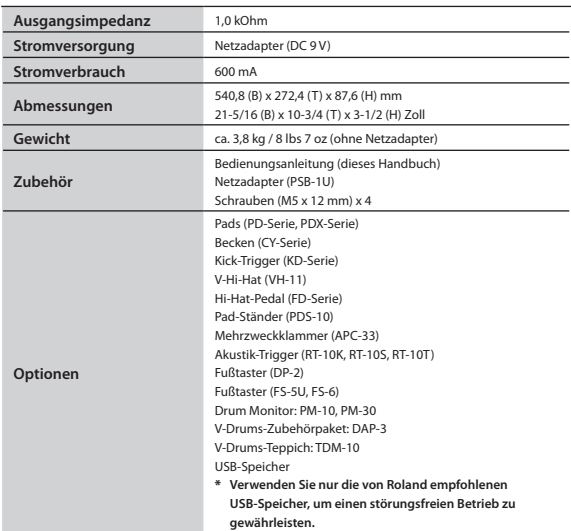

\* **Änderungen der technischen Daten und des Designs bleiben vorbehalten und bedürfen keiner vorherigen Ankündigung. Für Druckfehler wird keine Haftung übernommen.**

## Mögliche Fehlerursachen

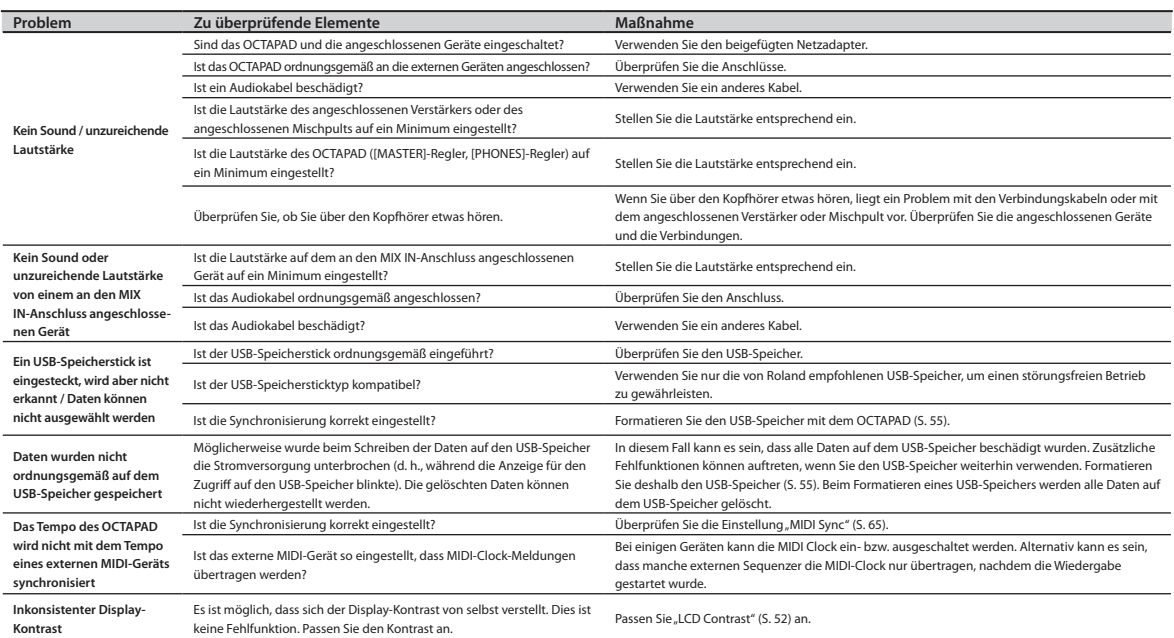

## Aufbau des Ständers (separat erhältlich)

Befestigen Sie mithilfe der Schrauben an der Unterseite des OCTAPAD die Ständerhalterung (siehe Abbildung). Befestigen Sie dann das OCTAPAD am Pad-Ständer (separat erhältlich: PDS-10.\* Sie können auch die Mehrzweckklammer APC-33 verwenden). Weitere Informationen zur Montage des Pad-Ständers oder zum Befestigen der Ständerhalterung finden Sie in der Bedienungsanleitung des Pad-Ständers.

- \* **Verwenden Sie nur die Schrauben an der Unterseite des OCTAPAD. Die Verwendung anderer Schrauben kann zu Beschädigungen führen.**
- \* **Achten Sie beim Umdrehen des OCTAPAD darauf, dass Sie die Tasten oder Regler nicht beschädigen, und gehen Sie vorsichtig mit dem Gerät um, damit es nicht herunterfällt oder umkippt.**

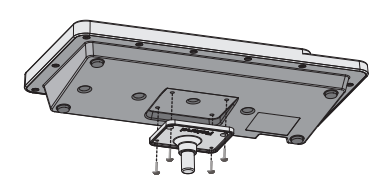

Anhang

# MIDI-Implementationstabelle

#### (Sound Generator Section) Date : Jan. 1, 2010

Model OCTAPAD (SPD-30)

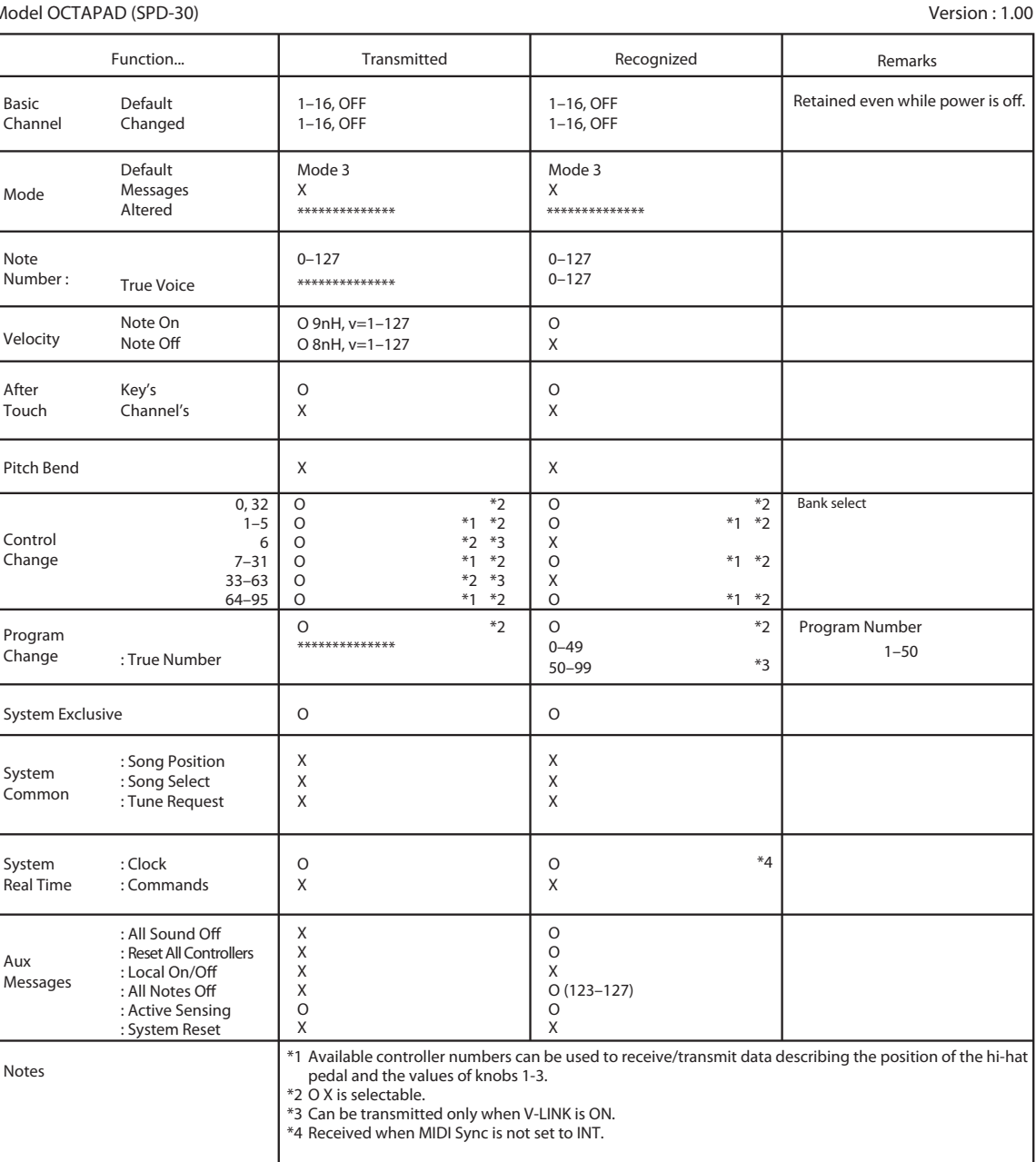

Mode 1 : OMNI ON, POLY Mode 3 : OMNI OFF, POLY Mode 2 : OMNI ON, MONO Mode 4 : OMNI OFF, MONO O : Yes X : No

#### Model OCTAPAD (SPD-30)

#### (Phrase Loop Section) Date : Jan. 1, 2010

Deutsch

Italiano

Nederlands

**Nederlands** 

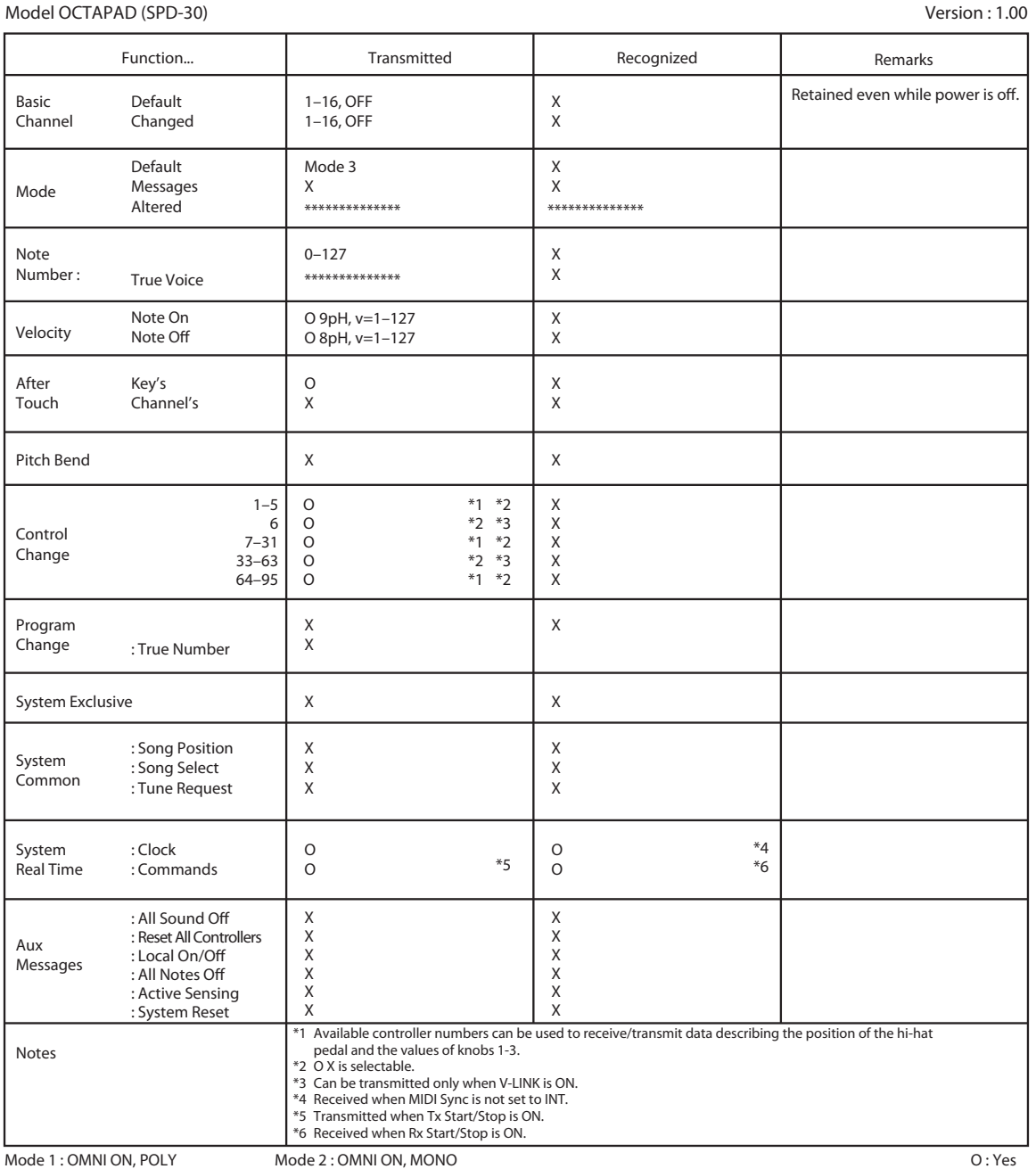

Mode 1 : OMNI ON, POLY Mode 3 : OMNI OFF, POLY Mode 2 : OMNI ON, MONO Mode 4 : OMNI OFF, MONO

X : No

Erw.1 (Kit) Erw.2 (Sequenz) Erw.3 (Sonstiges)

## SICHERER BETRIEB DES GERÄTS

#### ANWEISUNGEN ZUR VERMEIDUNG VON FEUER. ELEKTRISCHEM SCHLAG ODER PERSONENSCHÄDEN

#### Über die Hinweise AWARNUNG und AVORSICHT

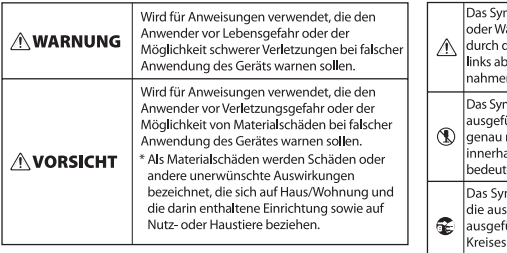

#### Über die Symbole

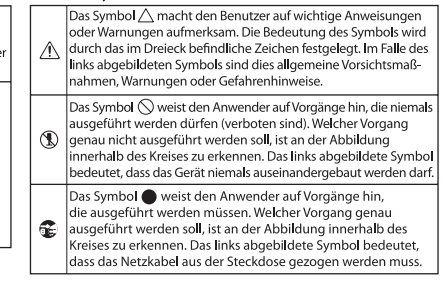

#### **CONSIDER THE SEACHTEN SIE IMMER FOLGENDES**

**WARNUNG** Öffnen Sie weder das Gerät noch den

Netzadapter, und nehmen Sie keine Änderungen daran vor.

Versuchen Sie nicht, das Gerät zu reparieren oder darin enthaltene Teile zu ersetzen (außer in Fällen, für die in dieser Anleitung genaue Anweisungen gegeben sind). Wenden Sie sich bei allen Reparaturen an Ihren Fachhändler, ein Roland-Service-Center in Ihrer Nähe oder an einen der autorisierten Roland-Vertriebspartner, die auf der Seite "Informationen" aufgeführt sind.

Stellen Sie das Gerät niemals in Umgebungen mit folgenden Bedingungen auf:

- Extreme Temperaturen (z. B. direktes Sonnenlicht in einem geschlossenen Fahrzeug, in der Nähe einer Heizungsleitung, auf Wärmequellen)
- • Feuchtigkeit (z. B. Bäder, Waschräume, nasse Fußböden)

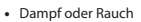

- • Hoher Salzgehalt in der Luft
- Hohe Luftfeuchtigkeit
- • Regen
- • Staub oder Sand
- Starke Vibrationen oder Erschütterungen
- Dieses Gerät sollte ausschließlich mit einem von Roland empfohlenen Ständer verwendet werden.

Wenn Sie das Gerät mit einem von Roland empfohlenen Ständer verwenden, muss dieser sorgfältig aufgestellt werden, sodass er gerade und stabil steht. Wenn Sie keinen Ständer verwenden, müssen Sie sich ebenfalls vergewissern, dass das Gerät auf einer ebenen Fläche aufgestellt wird, auf der das Gerät sicher steht und nicht wackelt.

Verwenden Sie ausschließlich den im Lieferumfang des Geräts enthaltenen Netzadapter. Achten Sie darauf, dass die Netzspannung am Aufstellungsort mit der auf dem Netzadapter angegebenen Eingangsspannung übereinstimmt. Andere Netzadapter haben möglicherweise eine andere Polarität oder sind auf eine andere Spannung ausgelegt. Ihre Verwendung kann deshalb eine Beschädigung, Fehlfunktion oder einen elektrischen Schlag zur Folge haben.

Verwenden Sie ausschließlich das angeschlossene Netzkabel. Außerdem darf das mitgelieferte Netzkabel nicht für ein anderes Gerät eingesetzt werden.

Verdrehen oder biegen Sie das Netzkabel nicht zu stark, und stellen Sie keine schweren Gegenstände auf das Kabel. Dadurch kann das Kabel beschädigt werden, was zu Unterbrechungen und Kurzschlüssen führen kann. Schadhafte Kabel können Brände und elektrische Schläge verursachen!

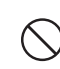

**WARNUNG**

Dieses Gerät kann einzeln oder in Kombination mit einem Verstärker und Kopfhörern oder Lautsprechern Schallpegel erzeugen, die zu dauerhaftem Gehörverlust führen können. Betreiben Sie das Gerät nicht über längere Zeit mit hoher oder unangenehmer Lautstärke. Sobald Sie eine Beeinträchtigung Ihres Gehörs oder ein Klingeln in den Ohren bemerken, sollten Sie den Betrieb des Geräts sofort einstellen und sich an einen HNO-Arzt wenden.

Achten Sie darauf, dass weder Gegenstände (z. B. leicht entzündliches Material, Münzen, Nadeln) noch Flüssigkeiten jeglicher Art (Wasser, Getränke usw.) in das Gerät gelangen.

Wenn einer der folgenden Fälle eintritt, ziehen Sie den Netzadapter aus der Steckdose, und wenden Sie sich an Ihren Fachhändler, ein Roland-Service-Center in Ihrer Nähe oder an einen der autorisierten Roland-Vertriebspartner, die auf der Seite "Informationen" aufgeführt sind:

- • Der Netzadapter, das Netzkabel oder der Stecker wurde beschädigt
- • Rauch oder ein ungewöhnlicher Geruch tritt auf
- Gegenstände oder Flüssigkeiten sind in das Gerät gelangt
- Das Gerät war Regen (oder sonstiger Feuchtigkeit) ausgesetzt
- • Das Gerät scheint nicht normal zu funktionieren oder seine Leistung weist eine deutliche Änderung auf

In Haushalten mit Kleinkindern sollte ein Erwachsener anwesend sein und den Betrieb überwachen, bis das Kind alle wesentlichen Regeln beachten kann, die für den sicheren Betrieb des Geräts unerlässlich sind.

Schützen Sie das Gerät vor starken Stößen. (Lassen Sie es nicht fallen!)

Betreiben Sie den Netzadapter nicht zusammen mit einer zu großen Anzahl von Geräten an einer einzigen Netzsteckdose. Seien Sie besonders vorsichtig beim Einsatz von Verlängerungskabeln. Die Gesamtleistung aller an der Verlängerung betriebenen Geräte darf die für das Verlängerungskabel angegebene zulässige Leistung (Watt-/Ampere-Zahl) nicht überschreiten. Übermäßige Last kann dazu führen, dass sich die Isolierung erhitzt und ggf. schmilzt.

Bevor Sie das Gerät in einem anderen Land betreiben, wenden Sie sich an Ihren Fachhändler, ein Roland-Service-Center in Ihrer Nähe oder an einen der autorisierten Roland-Vertriebspartner, die auf der Seite "Informationen" aufgeführt sind.

### **VORSICHT**

Das Gerät und der Netzadapter sollten so aufgestellt werden, dass deren Aufstellort oder -position nicht die erforderliche Belüftung beeinträchtigt.

Dieses Gerät (OCTAPAD SPD-30) ist nur für die Verwendung mit dem Ständer PDS-10 von Roland vorgesehen. Die Verwendung eines anderen Ständers kann zu Instabilität führen und Verletzungen verursachen.

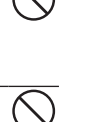

.....................................

<u>/!\</u>VORSICHT

Lesen und beachten Sie unbedingt die Warnhinweise in der diesem Produkt beiliegenden Anleitung.

Beachten Sie, dass selbst wenn Sie alle in der Bedienungsanleitung dieses Produkts enthaltenen Anweisungen und Ratschläge eingehalten haben, je nach Art der Bedienung Situationen auftreten können, in denen der Ständer kippt. Daher sollten Sie stets eine Sicherheitsprüfung durchführen, wenn Sie den Ständer benutzen.

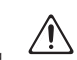

Fassen Sie das Netzkabel des Netzadapters immer am Stecker an, wenn Sie diesen in eine Steckdose oder in das Gerät stecken oder herausziehen.

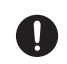

Sie sollten den Netzadapter in regelmäßigen Abständen aus der Steckdose herausziehen und die Kontakte am Stecker mit einem trockenen Tuch von Staub und anderen Ablagerungen befreien. Ziehen Sie den Netzstecker auch dann aus der Steckdose, wenn das Gerät längere Zeit außer Betrieb ist. Jegliche Staubansammlung zwischen Netzstecker und Steckdose kann die Isolierung beeinträchtigen und zu Bränden führen.

Sorgen Sie dafür, dass sich die Kabel und Leitungen nicht verdrehen oder verheddern. Achten Sie zudem darauf, dass sich alle Kabel und Leitungen außerhalb der Reichweite von Kindern befinden.

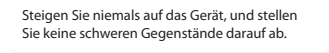

Fassen Sie den Netzadapter niemals mit nassen Händen an, wenn Sie ihn in eine Steckdose oder das Gerät stecken oder herausziehen.

Bevor Sie das Gerät bewegen, trennen Sie die Verbindung des Netzadapters mit der Steckdose sowie aller weiteren Kabel mit externen Geräten.

Beachten Sie die im Folgenden aufgeführten Vorsichtsmaßnahmen, falls Sie das Gerät bewegen müssen.

Stellen Sie sicher, dass sich die Schrauben, mit denen das Gerät am Ständer befestigt ist, nicht gelockert haben. Zehen Sie die Schrauben fest an, falls dies der Fall ist.

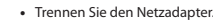

• Trennen Sie alle Kabel von externen Geräten.

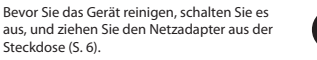

Bei angekündigtem oder heraufziehendem Gewitter sollten Sie immer den Netzadapter aus der Steckdose ziehen.

Wenn Sie Schrauben für den Ständer entfernen, bewahren Sie sie an einem sicheren Ort außerhalb der Reichweite von Kindern

auf, sodass diese sie nicht versehentlich verschlucken können.

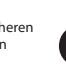

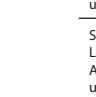

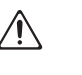

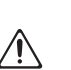
#### **Stromversorgung**

- • Schließen Sie dieses Gerät nicht an die gleiche Netzsteckdose wie andere elektrische Geräte an, die durch einen Wechselrichter gesteuert (z. B. Kühlschrank, Waschmaschine, Mikrowellenherd oder Klimaanlage) oder durch einen Motor betrieben werden. Je nach Art und Weise, in der das elektrische Gerät verwendet wird, können die von ihm erzeugten Interferenzen in der Netzversorgung zu Fehlfunktionen oder hörbaren Störgeräuschen führen. Wenn es nicht möglich ist, eine gesonderte Steckdose zu verwenden, schalten Sie einen Netzentstörfilter zwischen dieses Gerät und die Netzsteckdose.
- • Der Netzadapter wird nach andauerndem mehrstündigem Gebrauch recht warm. Dies ist normal und kein Grund zur Beunruhigung.
- • Schalten Sie alle beteiligten Geräte aus, bevor Sie dieses Gerät an andere Geräte anschließen. Auf diese Weise können Sie Fehlfunktionen und/oder Schäden an den Lautsprechern oder anderen Geräten vermeiden.

#### **Aufstellung**

- • Der Einsatz des Geräts in der Nähe von Leistungsverstärkern (oder anderen Geräten mit großen Transformatoren) kann ein Brummen verursachen. Um dieses Problem zu umgehen, ändern Sie die Ausrichtung dieses Geräts, oder stellen Sie es in größerer Entfernung zur Störquelle auf.
- • Dieses Gerät kann den Empfang von Radio- und Fernsehsignalen stören. Verwenden Sie es deshalb nicht in der Nähe solcher Empfangsgeräte.
- Wenn Geräte zur drahtlosen Kommunikation wie Mobiltelefone in der Umgebung dieses Geräts verwendet werden, können Geräusche entstehen. Diese Geräusche können bei abgehenden oder ankommenden Gesprächen oder während der Verbindung entstehen. Sollten Sie Probleme dieser Art haben, verwenden Sie die Mobilfunkgeräte in größerer Entfernung zu diesem Gerät, oder schalten Sie sie aus.
- • Setzen Sie das Gerät keinem direkten Sonnenlicht aus, stellen Sie es nicht neben Heizgeräten auf, lassen Sie es nicht in einem geschlossenen Fahrzeug liegen, und setzen Sie es auch sonst keinen extremen Temperaturen aus. Übermäßige Hitze kann zu Verformungen oder Verfärbungen des Geräts führen.
- Wenn das Gerät bei einem Transport aus kalter/trockener Umgebung in eine feucht-warme Umgebung gelangt, können sich Wassertröpfchen (Kondensation) im Geräteinnere bilden. Es können Schäden oder Fehlfunktionen auftreten, falls Sie versuchen, das Gerät unter diesen Bedingungen zu betreiben. Bevor Sie das Gerät verwenden, lassen Sie es mehrere Stunden lang stehen, bis die Kondensation vollständig verdampft ist.
- • Vermeiden Sie es, dass Gummi, Vinyl oder ähnliche Materialien über längere Zeiträume auf dem Gerät liegen bleiben. Diese Gegenstände könnten die Oberfläche des Geräts verfärben oder auf andere Weise beeinträchtigen.

#### **Wartung**

- • Für die normale Reinigung wischen Sie das Gerät mit einem weichen, trockenen oder leicht angefeuchteten Tuch ab. Um hartnäckigen Schmutz zu entfernen, verwenden Sie ein mit einer milden, nicht scheuernden Seifenlösung getränktes Tuch. Wischen Sie sorgfältig mit einem weichen, trockenen Tuch nach.
- • Verwenden Sie kein Benzin oder Verdünnungsmittel, Alkohol oder sonstige Lösemittel, um Verfärbungen und/oder Verformungen zu vermeiden.

#### **Reparaturen und Daten**

Beachten Sie, dass alle im Speicher des Geräts gespeicherten Daten verloren gehen können, wenn das Gerät zur Reparatur eingeschickt wird. Wichtige Daten sollten stets auf dem USB-Speicher gesichert werden. Bei Reparaturen wird sorgfältig darauf geachtet,<br>dass keine Daten verloren gehen. In bestimmten Fällen jedoch (z. B. wenn Schaltkreise des Speichers selbst defekt sind), können die Daten u. U. nicht wieder hergestellt werden. Roland übernimmt in diesem Fall keine Haftung für diesen Datenverlust.

### **Zusätzliche Vorsichtsmaßnahmen**

- • Beachten Sie, dass der Speicherinhalt aufgrund einer Fehlfunktion oder des unsachgemäßen Betriebs des Geräts unwiederbringlich verloren gehen kann. Als Schutz vor dem Risiko des Verlusts wichtiger Daten wird empfohlen, in bestimmten Abständen eine Sicherungskopie von wichtigen Daten, die auf dem USB-Speicher enthalten sind, zu erstellen.
- • Möglicherweise kann der Inhalt verloren gegangener Daten, die auf einem USB-Speicher gespeichert waren, nicht wiederhergestellt werden. Die Roland Corporation übernimmt in diesem Fall keine Haftung für diesen Datenverlust.
- • Seien Sie hinreichend vorsichtig beim Betätigen der Tasten, Regler und anderer Bedienelemente sowie beim Anschließen von Kabeln an den Buchsen des Geräts. Eine unachtsame Handhabung kann zu Fehlfunktionen führen.
- • Schlagen Sie niemals auf das Display, und üben Sie keinen starken Druck darauf aus.
- • Wenn Sie Kabel anschließen oder abziehen, fassen Sie das Kabel immer am Stecker an ziehen Sie niemals am Kabel. Auf diese Weise vermeiden Sie Kurzschlüsse oder Schäden an inneren Kabelbestandteilen.
- • Halten Sie die Lautstärke des Geräts auf einem vernünftigen Maß, um die Nachbarschaft nicht unnötig zu stören. Sie können z. B. auch Kopfhörer verwenden. Dann brauchen Sie sich keine Gedanken mehr darüber machen, ob andere Personen gestört werden (besonders nachts).
- Dieses Instrument ist zwar so konstruiert, dass es nur eine minimale Menge von Nebengeräuschen erzeugt, wenn es angeschlagen wird. Fußböden und Wände übertragen Vibrationen in stärkerem Maße, als gemeinhin angenommen. Achten Sie deshalb darauf, Ihre Nachbarn nicht durch diese Art von Vibrationen zu stören, besonders nachts und bei Verwendung von Kopfhörern.
- • Wenn Sie das Gerät transportieren müssen, verpacken Sie es möglichst im Originalkarton (einschließlich des Verpackungsmaterials), in dem es geliefert wurde. Anderenfalls sollten Sie versuchen, ähnliches Packmaterial zu verwenden.
- • Einige Anschlusskabel enthalten Widerstände. Verwenden Sie für Anschlüsse an diesem Gerät keine Kabel mit Widerständen. Die Verwendung solcher Kabel kann dazu führen, dass der Signalpegel sehr niedrig oder sogar unhörbar ist. Informationen zu den technischen Daten von Kabeln erhalten Sie vom jeweiligen Hersteller.

#### **Verwendung eines USB-Speichers**

- • Führen Sie den USB-Speicherstick vorsichtig vollständig ein.
- • Fassen Sie die Kontakte des USB-Speichersticks auf keinen Fall an. Vermeiden Sie außerdem jegliche Verschmutzung der Kontakte.
- • USB-Speichersticks werden unter Verwendung von Präzisionskomponenten produziert. Behandeln Sie Speichersticks sorgfältig, und beachten Sie insbesondere die folgenden Punkte.
	- • Um eine Beschädigung der Speichersticks durch statische Elektrizität zu vermeiden, entladen Sie etwaige statische Elektrizität von Ihrem Körper, bevor Sie die Speichersticks anfassen.
	- • Achten Sie darauf, dass Sie die Kontakte der Speichersticks nicht anfassen und dass Metall nicht damit in Berührung kommt.
	- • Sie sollten die Speichersticks nicht biegen, fallen lassen oder starken Erschütterungen und Vibrationen aussetzen.
	- • Bewahren Sie die Speichersticks nicht in direktem Sonnenlicht, in geschlossenen Fahrzeugen oder an ähnlichen Orten auf (Lagerungstemperatur: -25 bis 85º C).
	- • Achten Sie darauf, dass die Speichersticks nicht nass werden.
	- • Die Speichersticks dürfen nicht auseinandergebaut oder modifiziert werden.

- • MMP (Moore Microprocessor Portfolio) bezeichnet ein Patentportfolio, das sich mit der von Technology Properties Limited (TPL) entwickelten Mikroprozessorarchitektur befasst. Roland hat diese Technologie von der TPL Group lizenziert.
- • MatrixQuest™ 2010 TEPCO UQUEST, LTD. Alle Rechte vorbehalten. Für die USB-Funktionalität des OCTAPAD wird MatrixQuest-Middleware-Technologie von TEPCO UQUEST, LTD verwendet.
- Roland ist eine eingetragene Marke der Roland Corporation in den USA und/oder anderen Ländern.
- • Alle in diesem Dokument erwähnten Produktnamen sind Marken oder eingetragene Marken der jeweiligen Eigentümer.

taliano

MatrixQuest **UQUEST Middleware Technology** 

# Index

#### **A**

AMBIENCE **9**, **25**, **42** AMBIENCE-AMBIENCE **42** AMBIENCE-EQ **42** AMBIENCE-LIMIT **42**

#### **B**

[BACK]-Taste **10** BACKUP ALL **56** Beat **43**, **51**

#### **C**

CH **63** Chain Name **37** Change Data Folder **57** Change Name **50** Clear All **35** Clear All Steps **37** Click **43**, **51** Coarse Tune **24** COPY **36** Copy FX **40** Copy Kit MIDI **64** Copy Name **35** COPY PAD **35** Ctrl Change Rx **65** Ctrl Change Tx **65** Cursor **35**

#### **D**

Datenordner **57** DC IN-Buchse **12** Default Beat **51** Default Click **51** Default Measures **51** Delete **37** Delete Phrase **50** Depth **42** Device ID **65** Display **10**, **52** DP-2 **53** Dynamics **30**

#### **E**

Equalizer **42** ERASE **47** [ERASE]-Taste **47** Externes Pad **60** externe Trigger-Anzeige **52** Ext Pad 1–4 **54** Ext Pad Indicator **52**

#### **F**

FACTORY RESET **20** FAVORITE KITS **22** Foot Sw 1, 2 **53** FootSw1, 2 Polarity **54** Funktionsregler 1–3 **10** Funktionstaste 1–3 **10** FuSStaster **43**, **53**, **60** FX **9**, **25**, **39** FX CONTROL **25**, **41** [FX CTRL]-Taste **25**, **41** FX-EDIT **39** FX Send **24**, **40** FX-SEND **40** FX-TYPE **39**

#### **G**

Global Channel **65** G.TIME **63**

#### **H**

HH Close Note# A, B **64** HH CTRL **32** HH Pedal Note# **64** HH Pedal Sens **62** High **42** Hi-Hat **32**, **64** Hi-Hat-Pedal **33**, **62**

#### **I**

Illumination **52** Insert **37** INST **8**, **23**, **30** Inst A, B **30** INST-EDIT **31** Inst-Gruppen **23** Inst Head **31** INST-HH CTRL **32** INST-INST **30** Inst Layer Type **30** Inst Rim **31** Internal Memory **54**

#### **K**

Kit **8** KIT CHAIN **37** Kit Chain ON/OFF **38** KIT-Display **14**, **22** KIT LIST **22** KIT MIDI **63** Kit Name **35** KIT OTHERS-KIT **34** KIT OTHERS-PHRASE **34** Kit Protect **34** Kits **22** [KIT]-Tasten **22** Kit Tempo **34** Kit Tempo Func **52** Kit Volume **34** KNOB **64** Knob1–3 Ctrl Change# **64** Knob MIDI Channel **64** Kopieren eines Kits **36**

#### **L**

Laden einer Sequenz **50** Lautstärke **6**, **24**, **31**, **51** Layer **8**, **30** Layer Point **30** LCD Brightness **52** LCD Contrast **52** Limiter **42** Liste der Fehlermeldungen **68** Listen-Display **14** Local Control **65** Low **42**

#### **M**

Mask Time (ms) **61** [MASTER]-Regler **6** Measures **43**, **51** MENU **16** [MENU]-Taste **16** Mid **42** MIDI **58**, **63** MIDI Ch **51** MIDI-Implementationstabelle **70** MIDI IN -> OUT THRU **65** MIDI Sync **65** MIX IN-Buchsen **12** Mögliche Fehlerursachen **69** Move Down **37** Move Up **37** Muffling **24**, **31** MULTI EDIT **24** MUTE **46** Mute Group **30** [MUTE]-Taste **46**

#### **N**

NAME **35** Netzadapter **12** NEXT **47** NOTE **63**

#### **O**

OUTPUT-Buchsen **12**

#### **P**

Pad **11** PAD CTRL **53** Pad-Empfindlichkeit **59** PAD EXCHANGE **36** PAD SETTING-EXTERNAL **60** PAD SETTING-HH PEDAL **62** PAD SETTING-INTERNAL **59** Pad-Status-Beleuchtung **11**, **46**, **47**, **52** Pad Type **61** Pan **24**, **31**, **51** PART **44** PART 1–3 **44** Part 1–3 MIDI Ch **51** PART LEVEL **48** PASTE **36** Paste FX **40** Paste Kit MIDI **64** Paste Name **35** PASTE PAD **35** PDS-10 **69** Pedal Compatibility **64** Pedal Ctrl Change# **64** PHONES-Buchse **12** [PHONES]-Regler **6** PHRASE LIST **50** PHRASE LOOP **9**, **26** PHRASE LOOP SETUP **51** PHRASE LOOP SETUP-CLICK **51** PHRASE LOOP STANDBY **44** Phrase Play **34** Pitch Sweep **24**, **31** PLAY-Modus **45** [PLAY]-Taste **27** [POWER]-Taste **6** Prog Change RX **65** Prog Change TX **65** Program Version **54**

### **Q**

QTZ **44** Quantisieren **27**, **44** QUICK MENU **15**, **33**, **35**, **37**, **40**, **44**, **45**, **50**, **64** [QUICK]-Taste **15**

#### **R**

REC-Modus **45** [REC]-Taste **27** Restore ALL Kits **20** Restore ALL Phrases **20** Restore ONE Kit **20** Retrigger Cancel **61** Reverse **24**, **31** Rim Adjust **62** Rim Gain **62** Rx Start/Stop **51**

#### **S**

SAVE PHRASE **49** Scan Time (ms) **61** Schutz **34**, **52** SECURITY SLOT (Sicherheitsschloss) **13** Sensitivity **59** Serial# **54** [SET LOOP/NEXT]-Taste **47** [SET LOOP]-Taste **43** SETUP **43** Soft Attack **24**, **31** Sound **51** Sound Version **54** STANDBY **44** [STANDBY]-Taste **43**, **44** Ständer **69** Stereoklinke -> 2x Monoklinke **53** Stimmen **24**, **31** STOP **45** Switch **42** SYSTEM **52** SYSTEM-CONTROL **53** SYSTEM-INFO **54** SYSTEM-MIDI **65** SYSTEM-OPTIONS **52**

#### **T**

Technische Daten **68** Tempo **27**, **34**, **44**, **52** Tempo Indicator **52** Threshold **42**, **59** Tone Color **24**, **31** Tx Start/Stop **51** Type **42**

#### **U**

UNDO **28**, **45** USB Driver **58**, **65** USB-FORMAT **55** USB-LOAD **56** USB MEMORY-Anschluss **55** USB MIDI-Anschluss **58** USB -> MIDI-OUT THRU **65** USB-SAVE **56** USB-Speicher **55** USB-VIEW **57**

#### **V**

Velocity Curve **59** Version **54** VH-11 **62** V-Hi-Hat **62** V-LINK **66** V-LINK Button Lock **52** V-LINK SETTINGS **66** [V-LINK]-Taste **66**

#### **W**

WRITE PROTECT 52

#### **X**

X-Talk Cancel Rate (%) **62**

**For China**

## 有关产品中所含有害物质的说明

本资料就本公司产品中所含的特定有害物质及其安全性予以说明。 本资料适用于 2007年3月1日以后本公司所制造的产品。

#### 环保使用期限

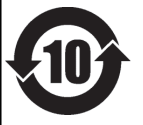

此标志适用于在中国国内销售的电子信息产品,表示环保使用期限的年数。所谓环保使用期限是指在自制造日起的规 定期限内,产品中所含的有害物质不致引起环境污染,不会对人身、财产造成严重的不良影响。 环保使用期限仅在遵照产品使用说明书, 正确使用产品的条件下才有效。 不当的使用, 将会导致有害物质泄漏的危险。

#### 产品中有毒有害物质或元素的名称及含量

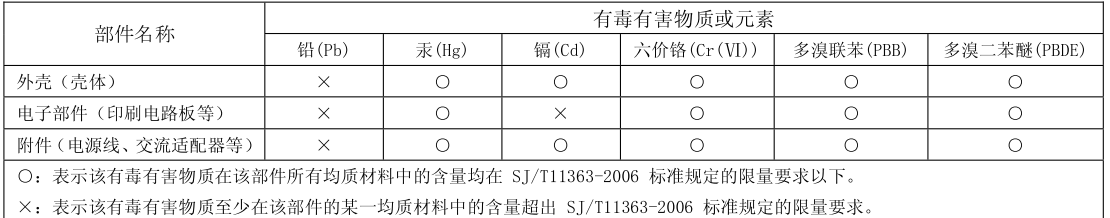

因根据现有的技术水平, 还没有什么物质能够代替它。

#### Symbolen anger att i EU-länder måste den här produkten kasseras **For EU Countries**'SF separat från hushållsavfall, i enlighet med varje regions bestämmelser. Produkter med den här symbolen får inte kasseras tillsammans med hushållsavfall. This symbol indicates that in EU countries, this product must be collected Tämä merkintä ilmaisee, että tuote on EU-maissa kerättävä erillään UK) FI. separately from household waste, as defined in each region. Products kotitalousjätteistä kunkin alueen voimassa olevien määräysten bearing this symbol must not be discarded together with household waste. mukaisesti. Tällä merkinnällä varustettuja tuotteita ei saa hävittää kotitalousiätteiden mukana. Dieses Symbol bedeutet, dass dieses Produkt in EU-Ländern getrennt DE Ez a szimbólum azt jelenti, hogy az Európai Unióban ezt a terméket a vom Hausmüll gesammelt werden muss gemäß den regionalen<br>Bestimmungen. Mit diesem Symbol gekennzeichnete Produkte dürfen ŒТ En a zaranovan ala jouan (np. 2008)<br> a zarado de la distantási hulladéktól elkülönítve, az adott régióban érvényes<br> szabályozás szerint kell gyűjteni. Az ezzel a szimbólummal ellátott<br> termékeket nem szabad a háztartási hu nicht zusammen mit den Hausmüll entsorgt werden. Ce symbole indique que dans les pays de l'Union européenne, ce Œ Symbol oznacza, że zgodnie z regulacjami w odpowiednim regionie, w produit doit être collecté séparément des ordures ménagères selon les<br>directives en vigueur dans chacun de ces pays. Les produits portant ce PL. Strajach UE produktu nie należy wyrzucać z odpadami domowymi.<br>Produktów opatrzonych tym symbolem nie można utylizować razem z symbole ne doivent pas être mis au rebut avec les ordures ménagères. odpadami domowymi. Questo simbolo indica che nei paesi della Comunità europea questo Tento symbol udává, že v zemích EU musí být tento výrobek sbírán -IT prodotto deve essere smaltito separatamente dai normali rifiuti domestici, CZ) odděleně od domácího odpadu, jak je určeno pro každý region. Výrobky nesoucí tento symbol se nesmí vyhazovat spolu s domácím odpadem. secondo la legislazione in vigore in ciascun paese. I prodotti che riportano questo simbolo non devono essere smaltiti insieme ai rifiuti domestici.<br>Ai sensi dell'art. 13 del D.Lgs. 25 luglio 2005 n. 151. Tento symbol vyjadruje, že v krajinách EÚ sa musí zber tohto produktu **SK** vykonávať oddelene od domového odpadu, podľa nariadení platných v<br>konkrétnej krajine. Produkty s týmto symbolom sa nesmú vyhadzovať Este símbolo indica que en los países de la Unión Europea este producto ES<sup>1</sup> debe recogerse aparte de los residuos domésticos, tal como esté<br>regulado en cada zona. Los productos con este símbolo no se deben spolu s domovým odpadom. depositar con los residuos domésticos. See sümbol näitab, et EL-i maades tuleb see toode olemprügist eraldi EE) koguda, nii nagu on igas piirkonnas määratletud. Selle sümboliga<br>märgitud tooteid ei tohi ära visata koos olmeprügiga. Este símbolo indica que nos países da UE, a recolha deste produto PT. deverá ser feita separadamente do lixo doméstico, de acordo com os regulamentos de cada região. Os produtos que apresentem este símbolo Šis simbolis rodo, kad ES šalyse šis produktas turi būti surenkamas Œ não deverão ser eliminados juntamente com o lixo doméstico. atskirai nuo buitinių atliekų, kaip nustatyta kiekviename regione. Šiuo Dit symbool geeft aan dat in landen van de EU dit product gescheiden van huishoudelijk afval moet worden aangeboden, zoals bepaald per gemeente of regio. Producten die van dit symbool zijn voorzien, simboliu paženklinti produktai neturi būti išmetami kartu su buitinėmis atliekomis.  $\overline{\mathsf{NL}}$ Šis simbols norāda, ka ES valstīs šo produktu jāievāc atsevišķi no ΊV mājsaimniecības atkritumiem, kā noteikts katrā reģionā. Produktus ar šo mogen niet samen met huishoudelijk afval worden verwijderd. simbolu nedrīkst izmest kopā ar mājsaimniecības atkritumiem Dette symbol angiver, at i EU-lande skal dette produkt opsamles adskilt<br>fra husholdningsaffald, som defineret i hver enkelt region. Produkter Ta simbol označuje, da je treba proizvod v državah EU zbirati ločeno od gospodinjskih odpadkov, tako kot je določeno v vsaki regiji. Proizvoda s  $(DK)$ (SI) med dette symbol må ikke smides ud sammen med husholdningsaffald. tem znakom ni dovoljeno odlagati skupaj z gospodinjskimi odpadki. Dette symbolet indikerer at produktet må behandles som spesialavfall i (NO) .<br>Το σύμβολο αυτό υποδηλώνει ότι στις χώρες της Ε.Ε. το συγκεκριμένο προϊόν<br>πρέπει να συλλέγεται χωριστά από τα υπόλοιπα οικιακά απορρίμματα, σύμφωνα Dette syntooter mankette ratio den enkelte regionen, og ikke kastes<br>EU-land, iht. til retningslinjer for den enkelte regionen, og ikke kastes<br>sammen med vanlig husholdningsavfall. Produkter som er merket med<br>dette symbolet **GR** με όσα προβλέπονται σε κάθε περιοχή. Τα προϊόντα που φέρουν το συγκεκριμένο<br>σύμβολο δεν πρέπει να απορρίπτονται μαζί με τα οικιακά απορρίμματα.

**For the USA**

#### **DECLARATION OF CONFORMITY Compliance Information Statement**

Model Name : Type of Equipment : SPD-30 Electronic Drum

Responsible Party : Address : Roland Corporation U.S. 5100 S. Eastern Avenue, Los Angeles, CA 90040-2938 Telephone : (323) 890-3700

 $\epsilon$ 

This product complies with the requirements of EMC Directive 2004/108/EC.

**For the USA**

**For EU Countries**

#### **FEDERAL COMMUNICATIONS COMMISSION RADIO FREQUENCY INTERFERENCE STATEMENT**

This equipment has been tested and found to comply with the limits for a Class B digital device, pursuant to Part 15 of the FCC Rules. These limits are designed to provide reasonable protection against harmful interference in a residential installation. This equipment generates, uses, and can radiate radio frequency energy and, if not installed and used in accordance with the instructions, may cause harmful interference to radio communications. However, there is no guarantee that interference will not occur in a particular installation. If this equipment does cause harmful interference to radio or television reception, which can be determined by turning the equipment off and on, the user is encouraged to try to correct the interference by one or more of the following measures:

- Reorient or relocate the receiving antenna.
- Increase the separation between the equipment and receiver.<br>  $\sim$  Connect the equipment into an outlet on a circuit different from
- Connect the equipment into an outlet on a circuit different from that to which the receiver is connected.<br>– Consult the dealer or an experienced radio/TV technician for help
- Consult the dealer or an experienced radio/TV technician for help.

This device complies with Part 15 of the FCC Rules. Operation is subject to the following two conditions: (1) this device may not cause harmful interference, and

(2) this device must accept any interference received, including interference that may cause undesired operation.

Unauthorized changes or modification to this system can void the users authority to operate this equipment. This equipment requires shielded interface cables in order to meet FCC class B Limit.

**For Canada**

### **NOTICE**

This Class B digital apparatus meets all requirements of the Canadian Interference-Causing Equipment Regulations.

#### **AVIS**

Cet appareil numérique de la classe B respecte toutes les exigences du Règlement sur le matériel brouilleur du Canada.

**For C.A. US (Proposition 65)**

#### **WARNING**

This product contains chemicals known to cause cancer, birth defects and other reproductive harm, including lead.